# De Linux VPN-houding configureren met ISE 3.3

# Inhoud

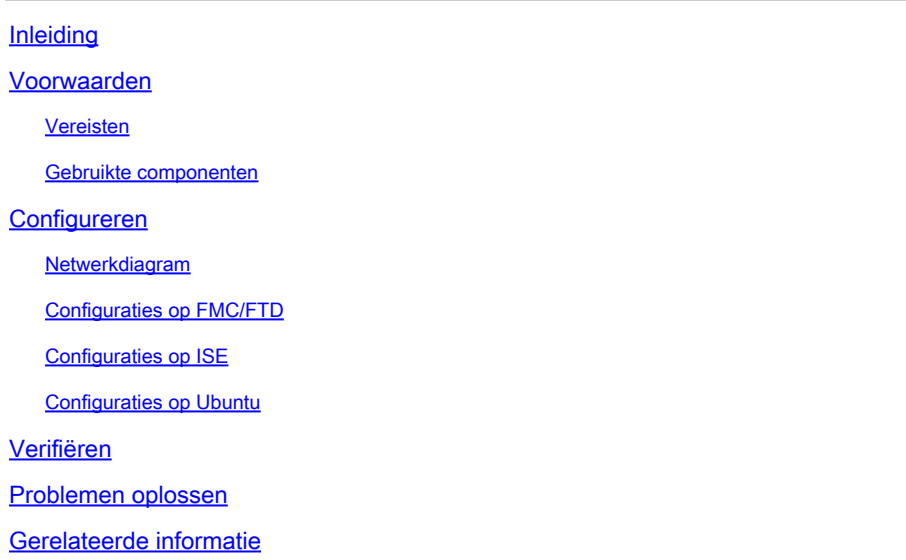

# Inleiding

Dit document beschrijft hoe u de Linux VPN-postuur kunt configureren met Identity Services Engine (ISE) en Firepower Threat Defense (FTD).

# Voorwaarden

### Vereisten

Cisco raadt kennis van de volgende onderwerpen aan:

- Cisco Secure-client
- Remote Access VPN bij Firepower Threat Defence (FTD)
- Identity Services Engine (ISE)

### Gebruikte componenten

De informatie in dit document is gebaseerd op de volgende softwareversies:

- Ubuntu 22.04
- Cisco Secure-client 5.1.3.62
- Cisco Firepower Threat Defence (FTD) 7.4.1
- Cisco Firepower Management Center (FMC) 7.4.1
- Cisco Identity Services Engine (ISE) 3.3

De informatie in dit document is gebaseerd op de apparaten in een specifieke

laboratoriumomgeving. Alle apparaten die in dit document worden beschreven, hadden een opgeschoonde (standaard)configuratie. Als uw netwerk live is, moet u zorgen dat u de potentiële impact van elke opdracht begrijpt.

# Configureren

# Netwerkdiagram

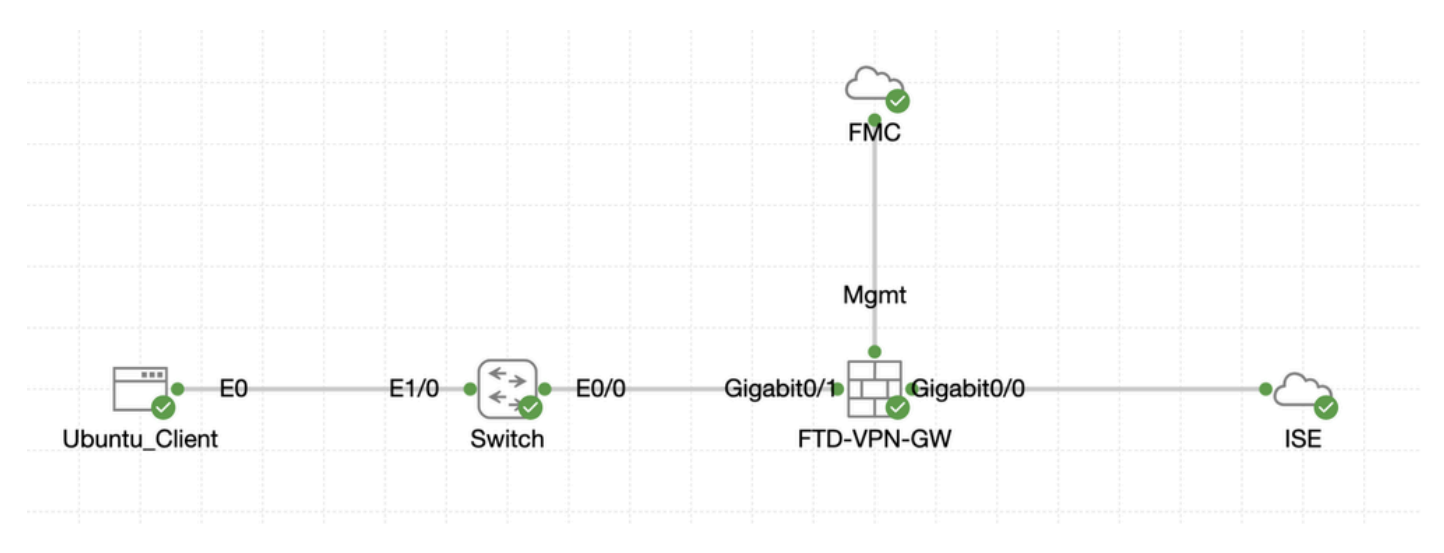

Topologie

# Configuraties op FMC/FTD

Stap 1. De connectiviteit tussen de client, FTD, FMC en ISE is met succes geconfigureerd. Als enroll.cisco.com wordt gebruikt voor endpoints die probe voor omleiding doen (verwijs naar postuur CCO [documentenISE postuur stijl vergelijking voor Pre en Post 2.2](https://www.cisco.com/c/en/us/support/docs/security/identity-services-engine-22/210523-ISE-posture-style-comparison-for-pre-and.html) voor details). Zorg ervoor dat de route voor verkeer naar enroll.cisco.com op FTD correct is geconfigureerd.

Stap 2. Download de pakketnaam cisco-secure-client-linux64-5.1.3.62-webdeploy-k9.pkg van [Cisco Software Download](https://software.cisco.com/download/home) en zorg ervoor dat het bestand na het downloaden goed is door te bevestigen dat de MD5-checksum van het gedownloade bestand hetzelfde is als de Cisco Software Download-pagina.

Stap 3. Navigeer naar Objects > Object Management > VPN > Secure Client File. Klik op Add Secure Client File, geef de naam op, blader File Name om te selecteren cisco-secure-client-linux64-5.1.3.62-webdeploy-k9.pkg en selecteer Secure Client Image in File Type de vervolgkeuzelijst. Klik vervolgens op Save.

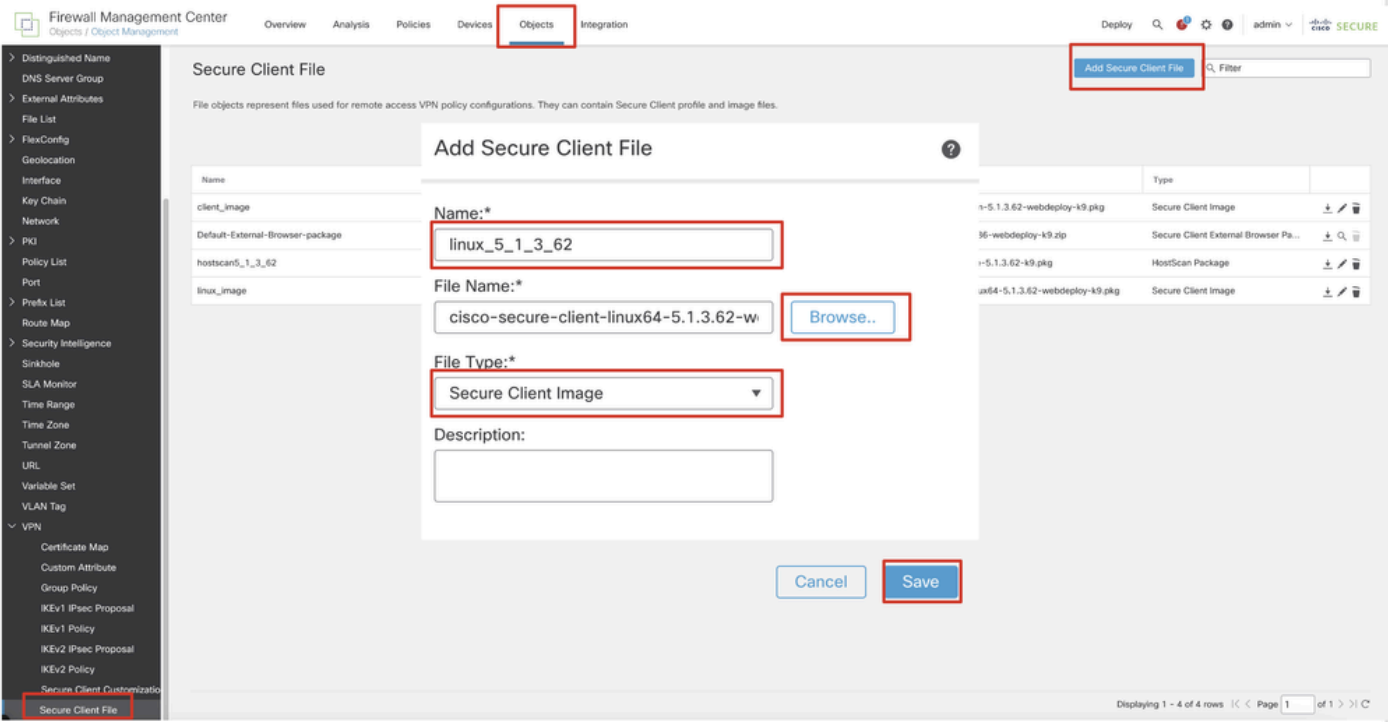

*FMC\_Upload\_Secure\_Client\_Image*

Stap 4. Navigeer naar Objects > Object Management > Network.

Stap 4.1. Maak een object voor de DNS-server. Klik op Add Object, geef de naam en het beschikbare DNS-IP-adres op. Klik op de knop .Save

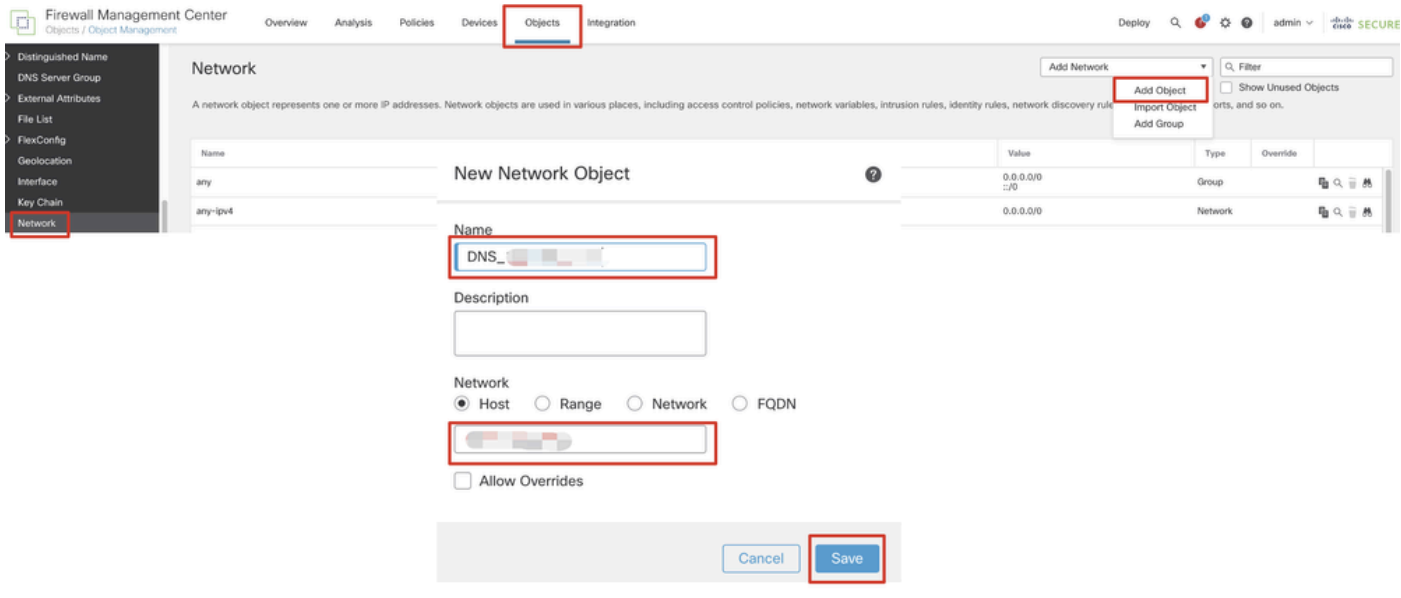

*FMC\_Add\_Object\_DNS*

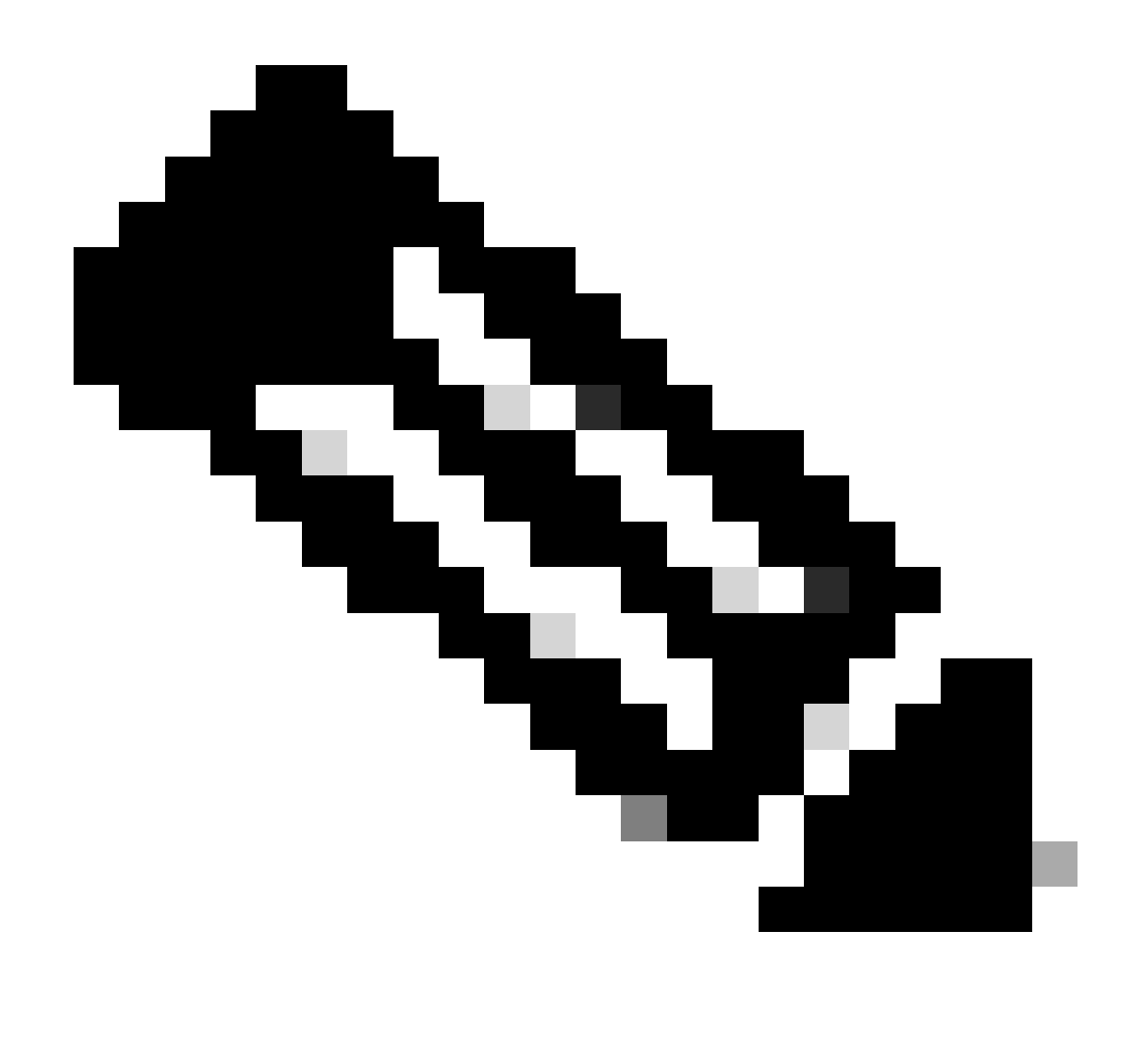

**Opmerking**: DNS-server die hier is geconfigureerd moet worden gebruikt voor VPN-gebruikers.

Stap 4.2. Maak een object voor ISE-PSN. Klik op Add Object, geef de naam en het beschikbare IP-adres van ISE-PSN op. Klik op de knop .Save

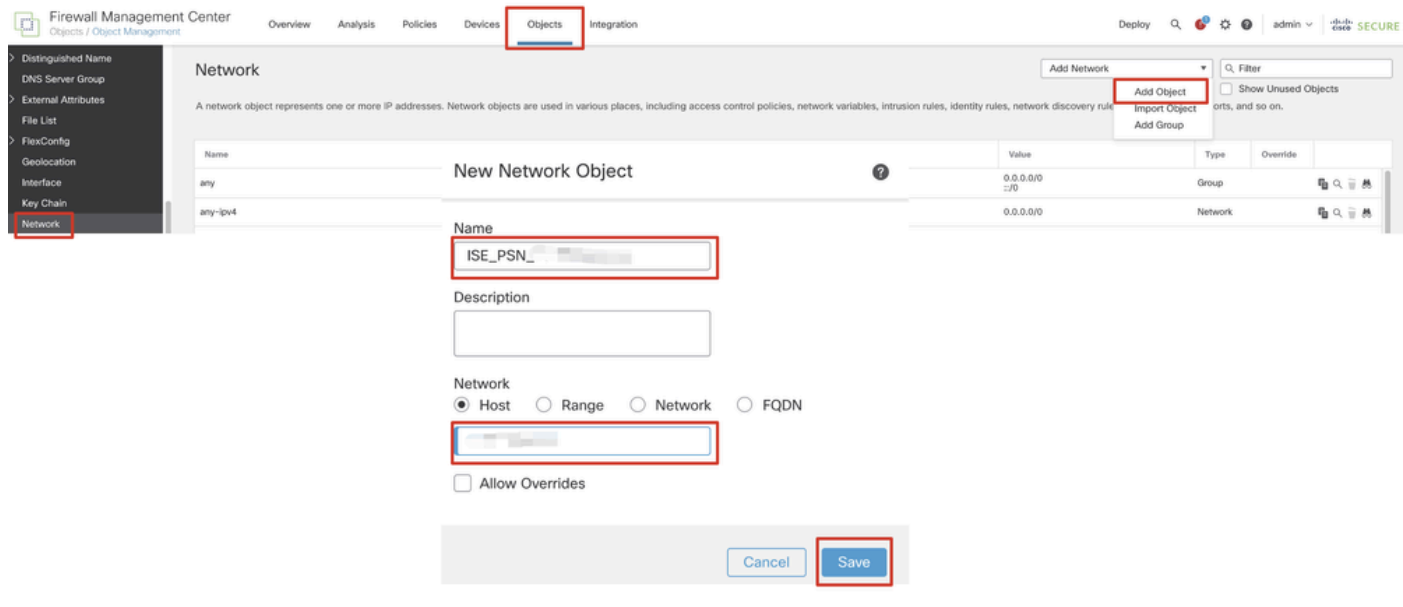

#### *FMC\_Add\_Object\_ISE*

Stap 5. Navigeer naar Objects > Object Management > VPN > Group Policy. Klik op de knop .Add Group Policy Klik op DNS/WINS, selecteer het object van de DNS-server in Primary DNS Server. Klik vervolgens op Save.

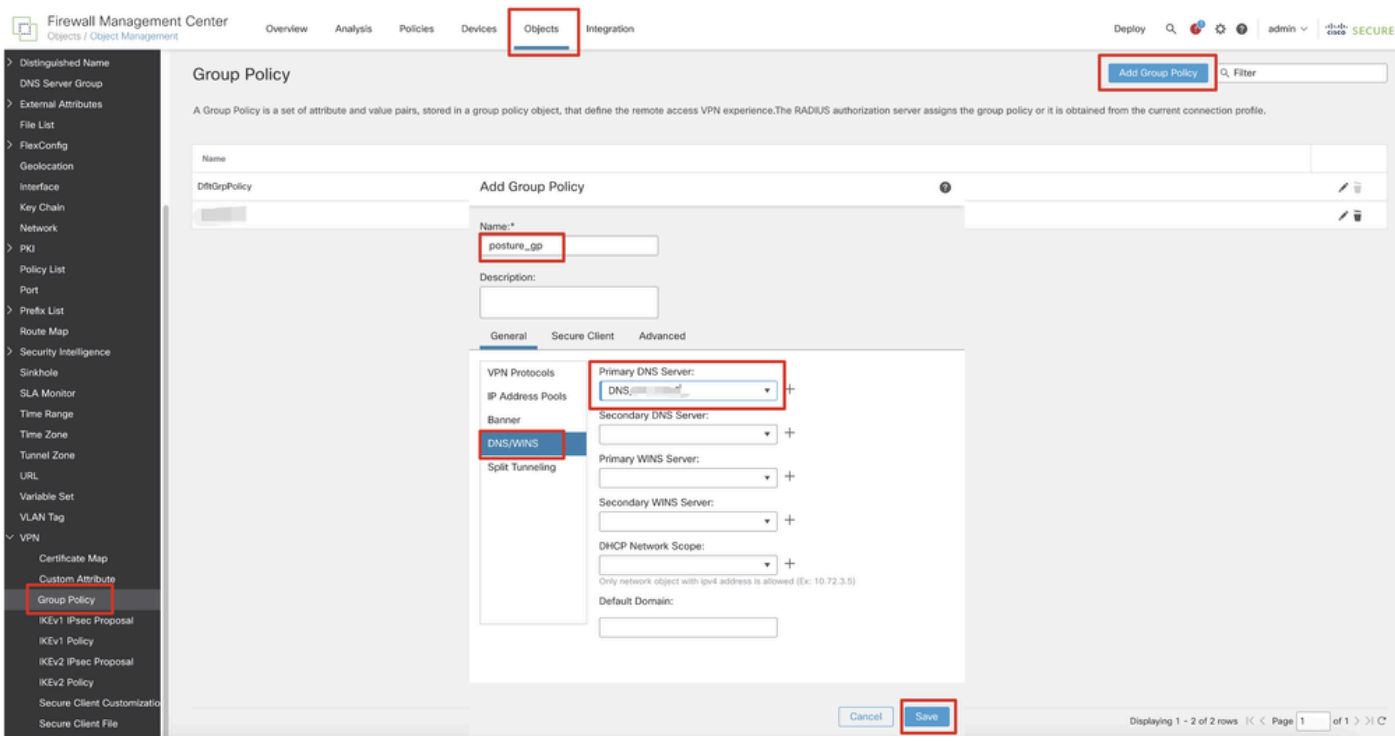

*FMC\_Add\_Group\_Policy*

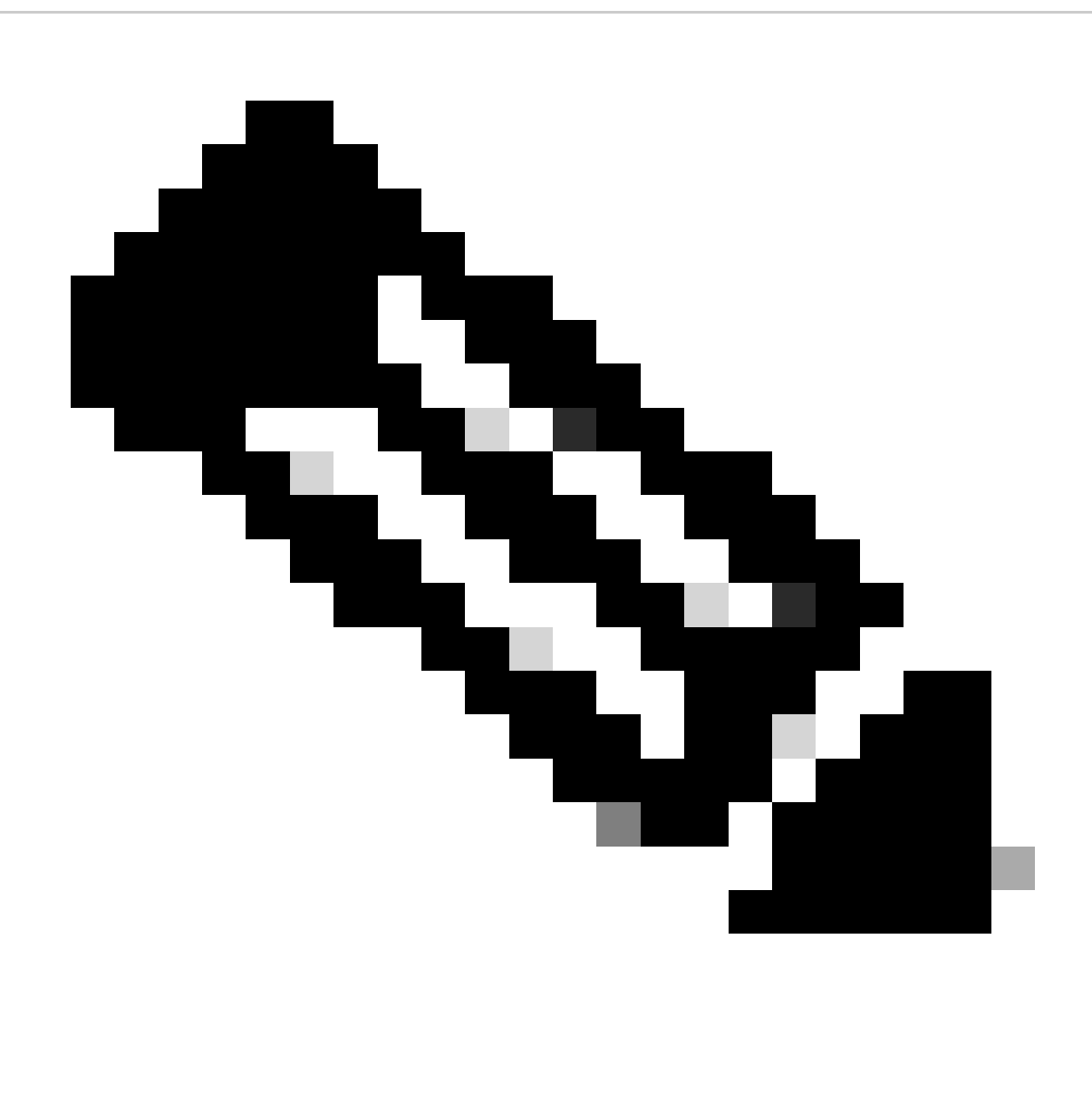

**Opmerking**: zorg ervoor dat de DNS-server die wordt gebruikt in het VPN-groepsbeleid een oplossing kan bieden voor het ISEclient provisioningportal FQDN en enroll.cisco.com.

Stap 6. Navigeer naar Objects > Object Management > Access List > Extended. Klik op de knop .Add Extended Access List

| Firewall Management Center<br>Objects / Object Management                  | Policies<br>Analysis<br>Overview<br>Integration<br>Devices                                                                                                    | Deploy Q C C D admin v dub SECURE    |
|----------------------------------------------------------------------------|----------------------------------------------------------------------------------------------------|--------------------------------------|
| $~\vee~$ AAA Server<br><b>RADIUS Server Group</b><br>Single Sign-on Server | Extended<br>An access list object, also known as an access control list (ACL), selects the traffic to which a service will apply. Standard-Identifies traffic based on destination address only, Identifies traffic based on source and de | Add Extended Access List   Q. Filter |
| Access List<br>Extended                                                    | addresses. You use these objects when configuring particular features, such as route maps.<br>Value<br>Name                                                                                                    | Override                             |

*VCC\_Add\_Redirect\_ACL*

Stap 6.1. Geef de naam op van de doorverwijzing ACL. Deze naam moet dezelfde zijn als in het ISE-autorisatieprofiel. Klik op de knop .Add

#### New Extended Access List Object

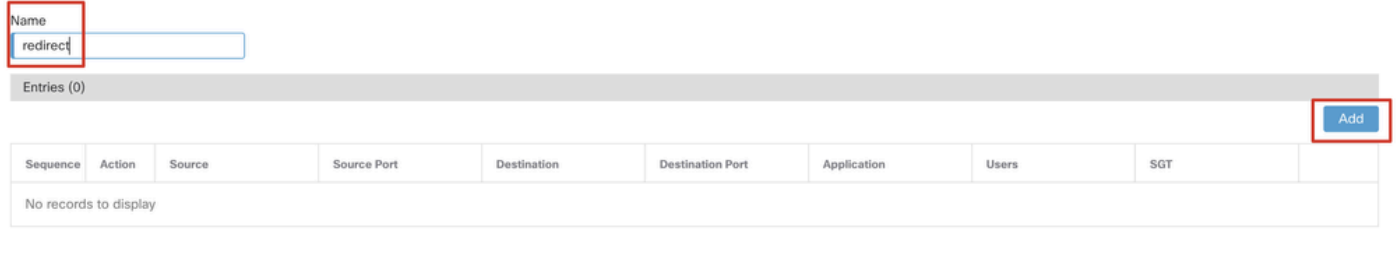

#### Allow Overrides

#### *FMC\_Add\_Redirect\_ACL\_Part\_1*

Stap 6.2. Blokkeer DNS-verkeer, verkeer naar ISE-PSN-IP-adres en de herstelservers om deze uit te sluiten van omleiding. Laat de rest van het verkeer toe. Dit activeert een omleiding. Klik op de knop .Save

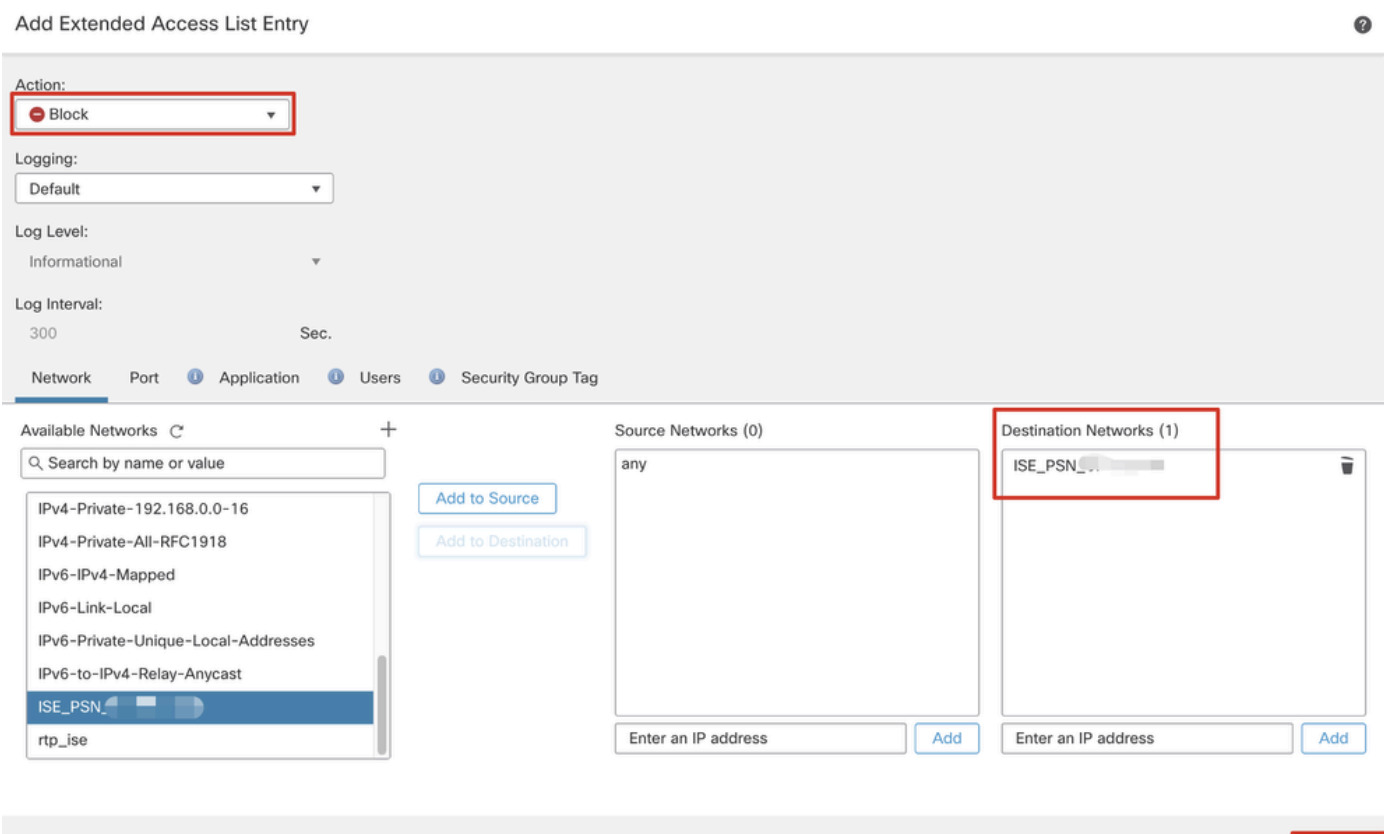

*FMC\_Add\_Redirect\_ACL\_Part\_2*

Cancel Save

Cancel

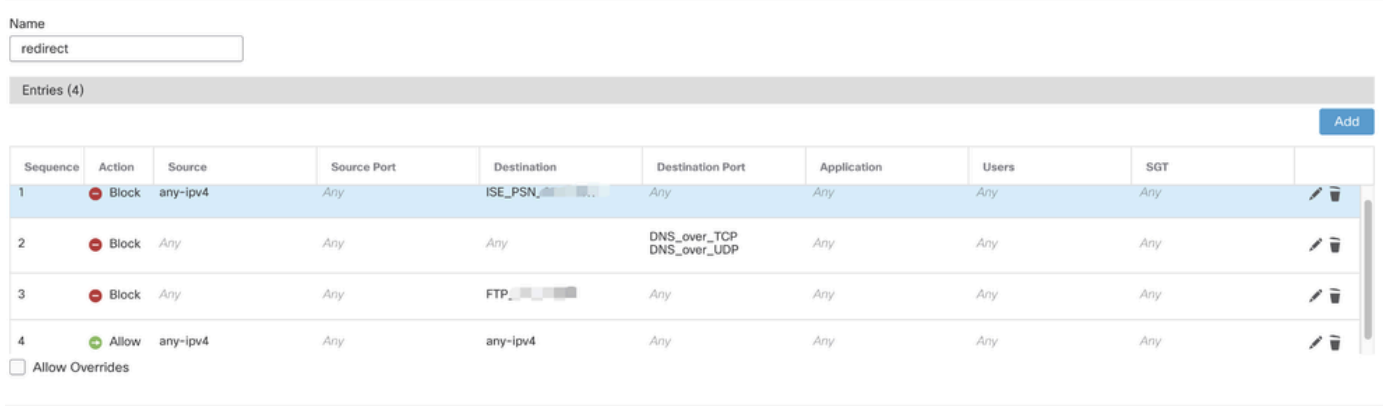

Cance

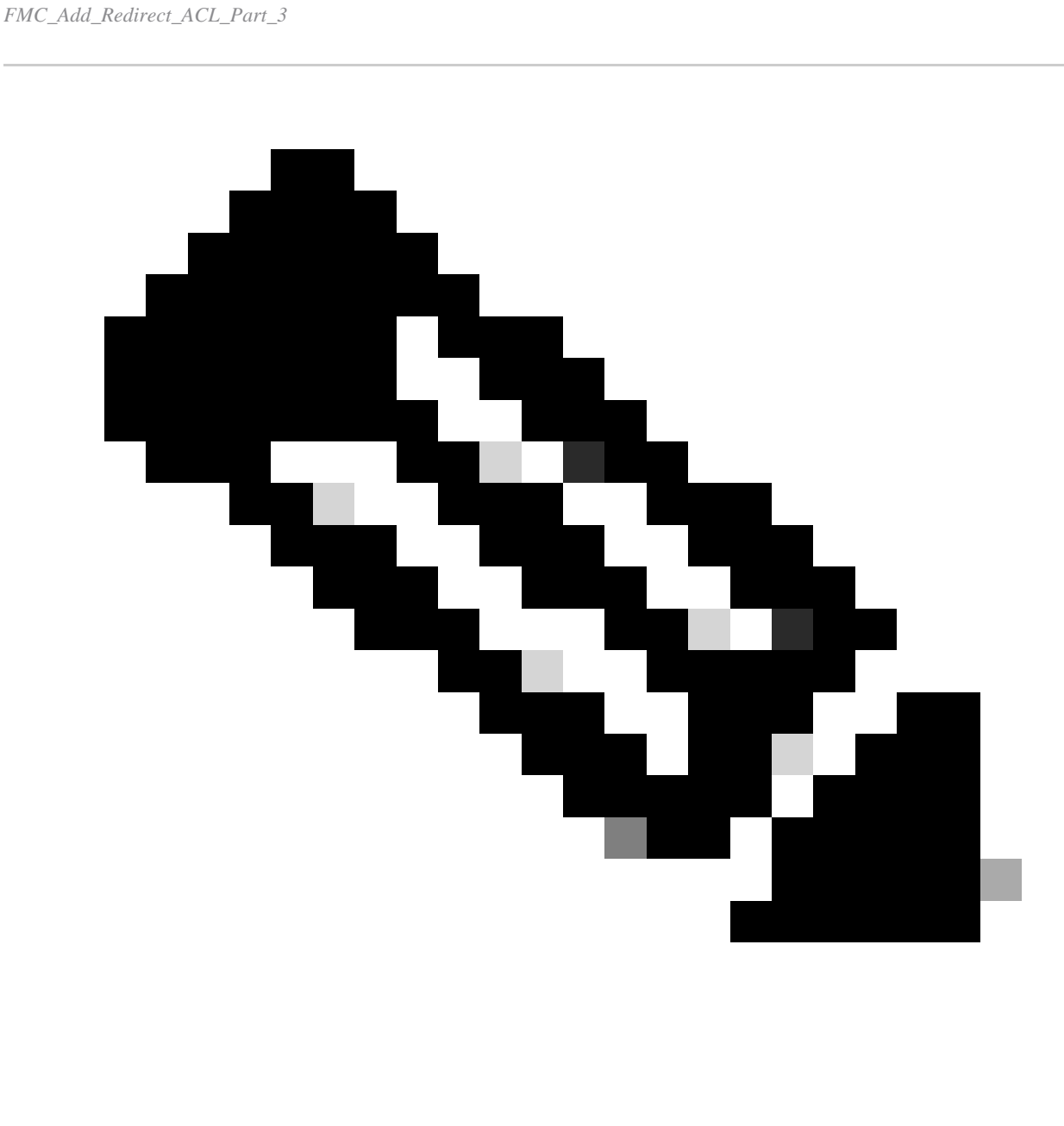

**Opmerking**: Bestemmings-FTP wordt in dit voorbeeld van omleiding van ACL gebruikt als voorbeeld van de herstelserver.

Stap 7. Navigeer naar Objects > Object Management > RADIUS Server Group. Klik op de knop .Add RADIUS Server Group

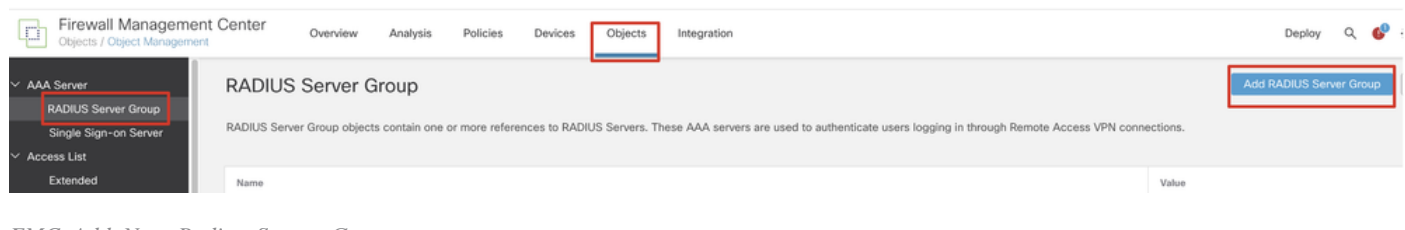

*FMC\_Add\_New\_Radius\_Server\_Group*

Stap 7.1. Geef naam, check Enable authorize only, check Enable interim account update, check Enable dynamic authorization.

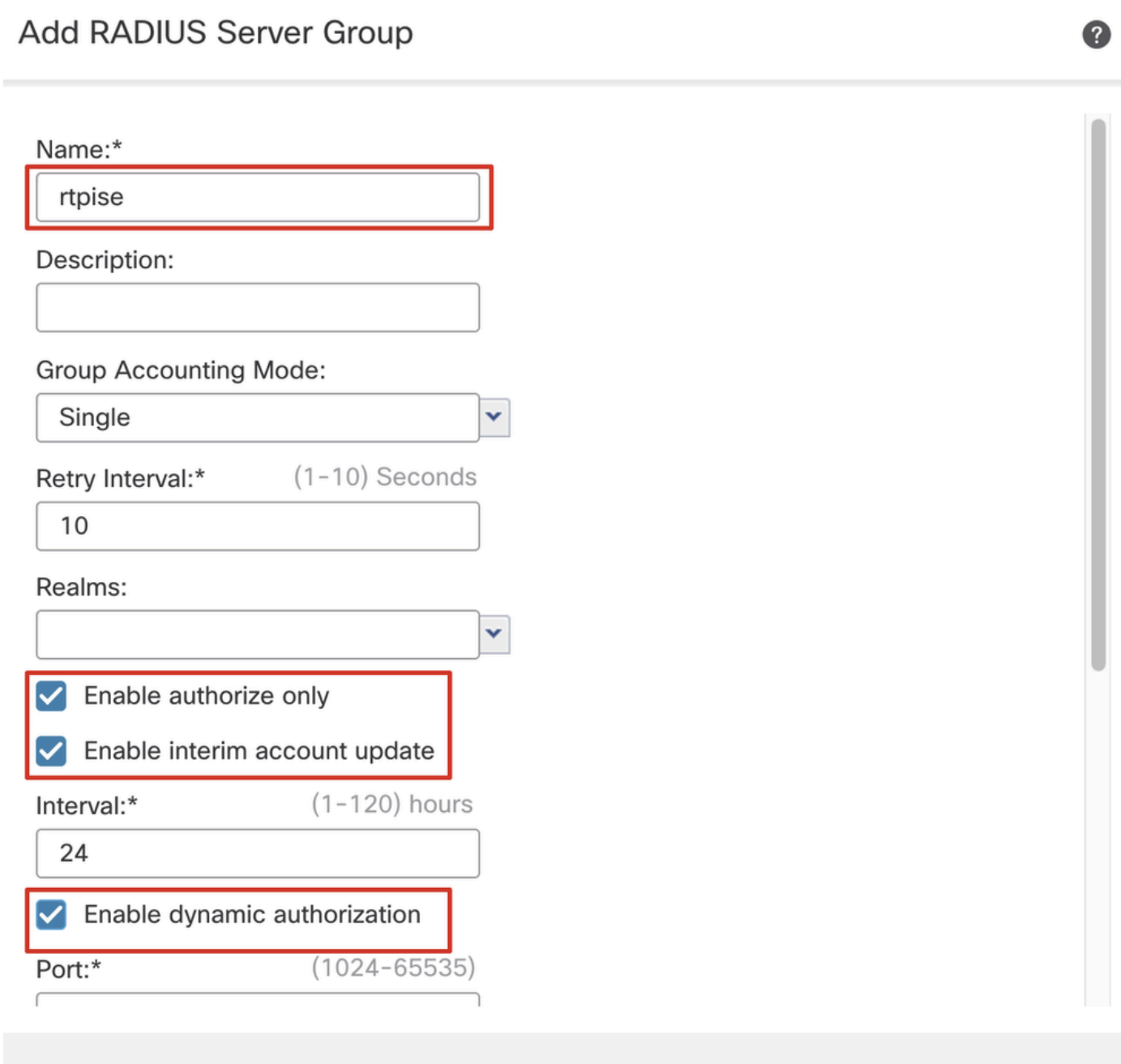

Save

Cancel

Stap 7.2. Klik op het Plus pictogram om een nieuwe radiusserver toe te voegen. Verstrek ISE-PSN IP Address/Hostname, Key. Selecteer de modusspecific interface voor verbinding. Selecteer het Redirect ACL. Klik vervolgens op Saveom de nieuwe radiusserver op te slaan. Klik vervolgens nogmaals opSave om de nieuwe servergroep met de straal op te slaan.

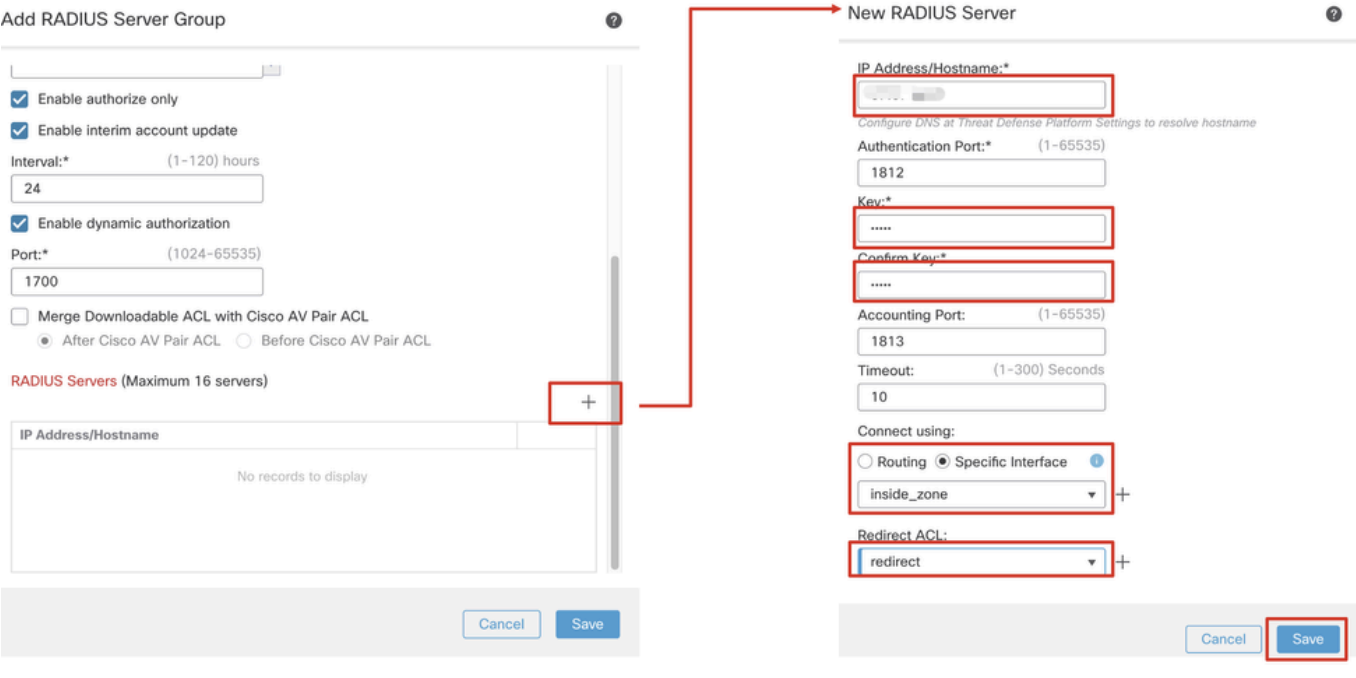

*FMC\_Add\_New\_Radius\_Server\_Group\_Part\_2*

Stap 8. Navigeer naar Objects > Object Management > Address Pools > IPv4 Pools. Klik op Add IPv4 Pools de afbeelding **Name, IPv4 Address Range**en geef deze op Mask. Klik vervolgens op Save.

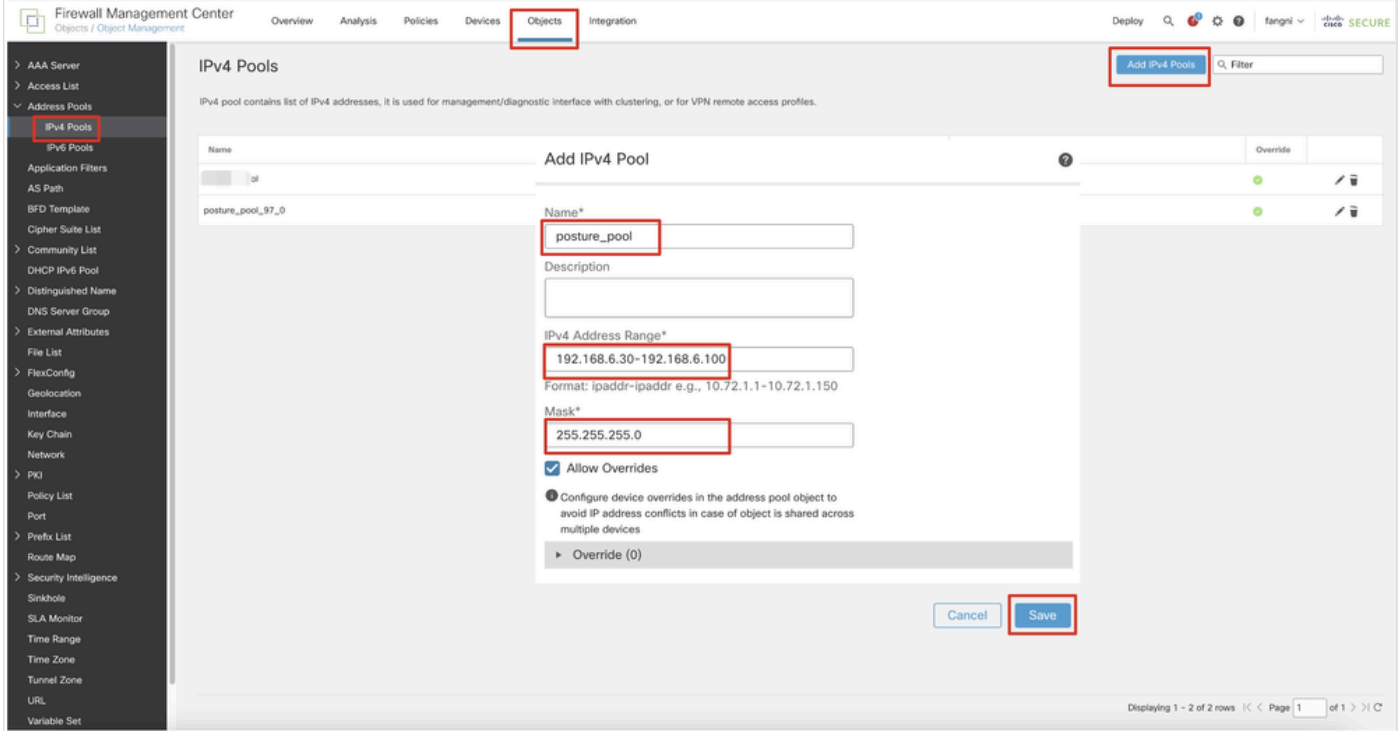

Stap 9. Navigeer naar Certificate Objects > Object Management > PKI > Cert Enrollment. Klik op Add Cert Enrollment, geef een naam op en selecteer Self Signed Certificatein Enrollment Type. Klik op het Certificate Parameters tabblad en specificeer Common Name en Country Code. Klik vervolgens op Save.

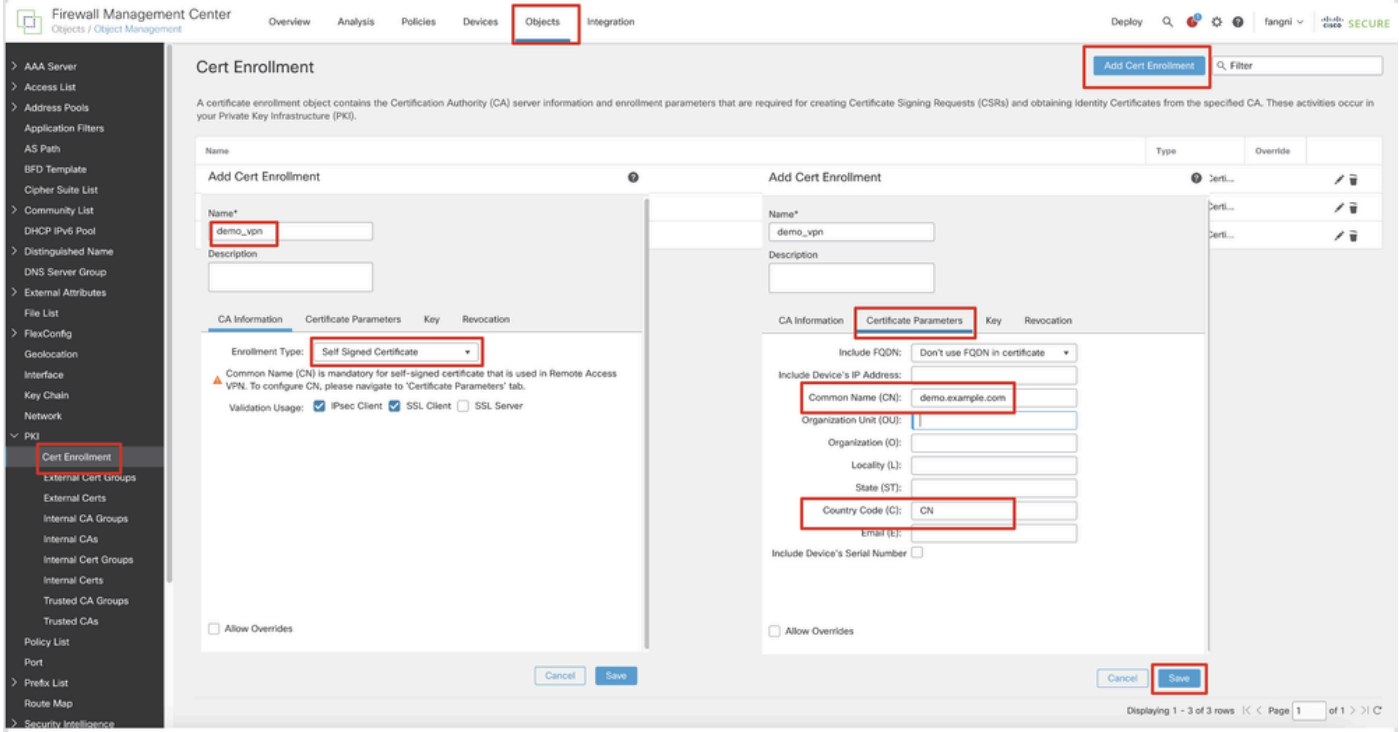

*VCC\_Add\_New\_Cert\_Enroll*

Stap 10. Navigeer naar Devices > Certificates. Klik op Add, selecteer de FTD-naam onder Device, selecteer de vorige geconfigureerde inschrijving onder Cert Enrollment. Klik op de knop .Add

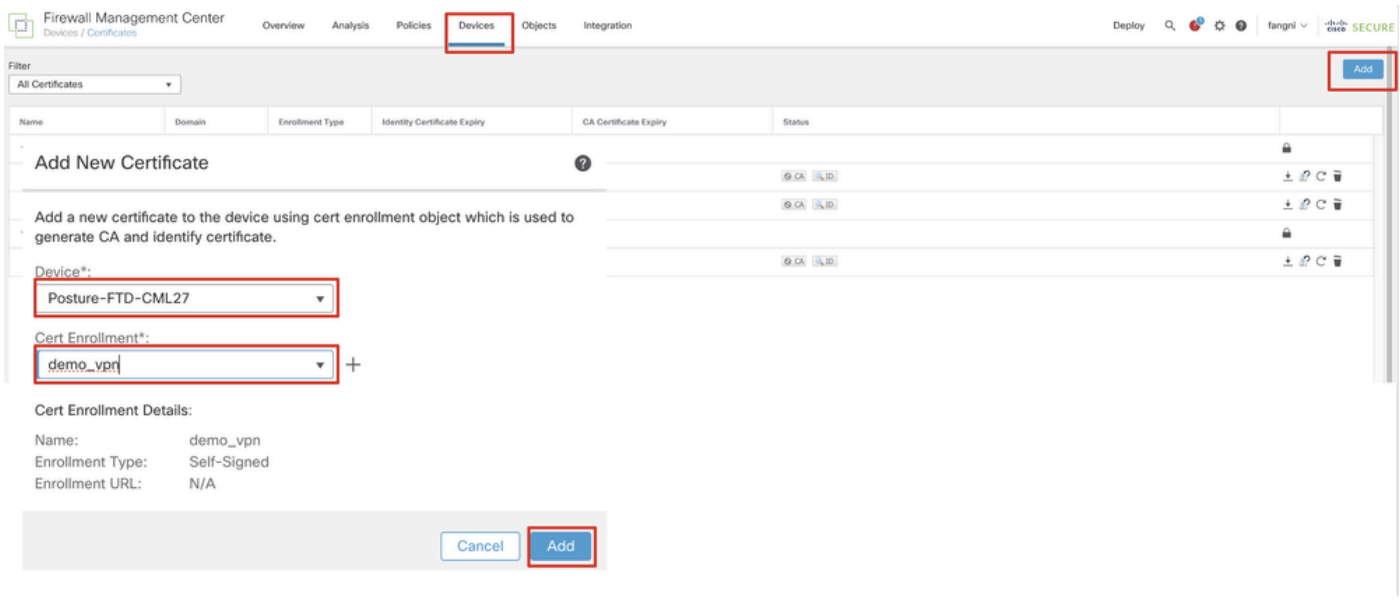

*FMC\_Add\_New\_Cert\_To\_FTD*

Stap 11. Navigeer naar Devices > VPN > Remote Access. Klik op de knop .Add

Stap 11.1. Geef de naam op en voeg het FTD toe aan Selected Devices. Klik op de knop .Next

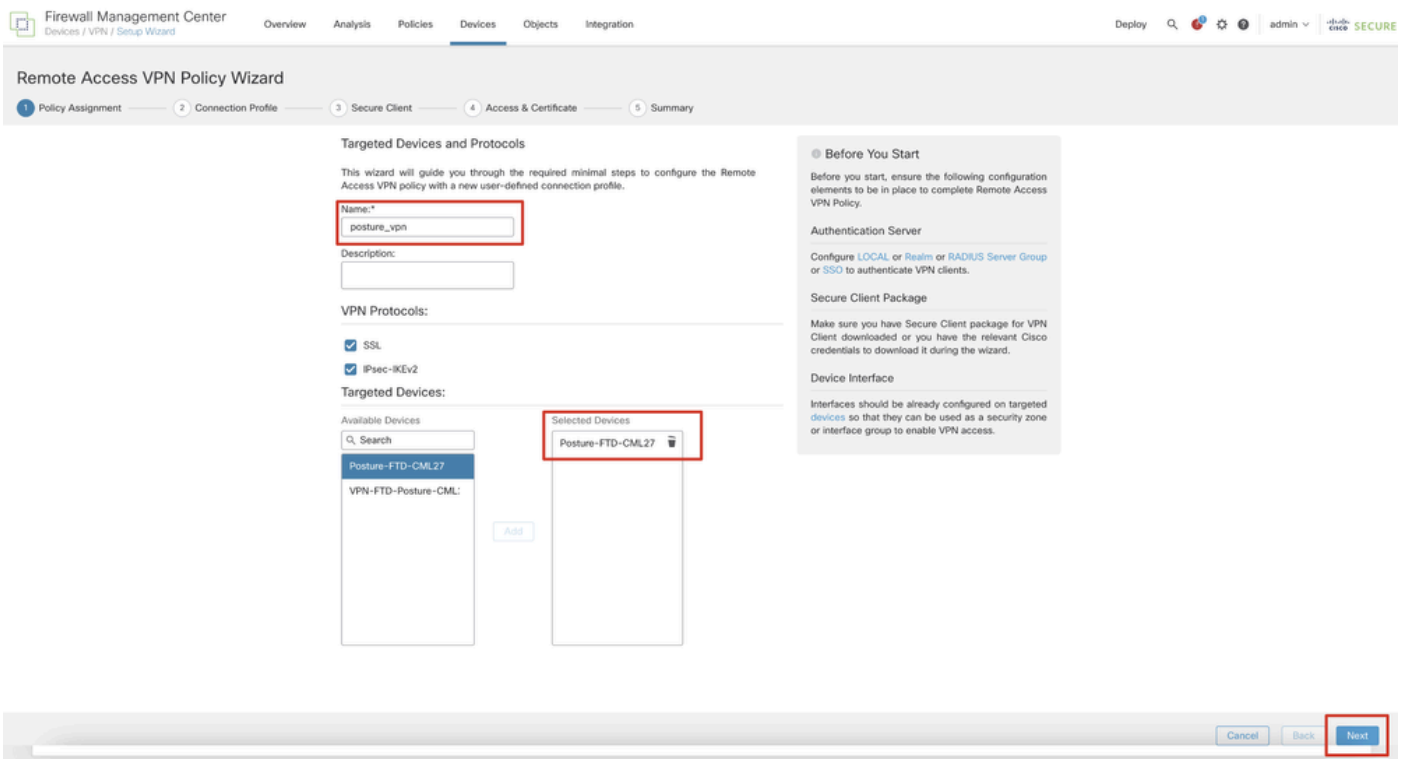

*FMC\_New\_RAVPN\_Wizard\_1*

Stap 11.2. Selecteer een servergroep met een straal die eerder is geconfigureerd in de Authentication Server, Authorization Server, Accounting Server. Blader naar beneden op de pagina.

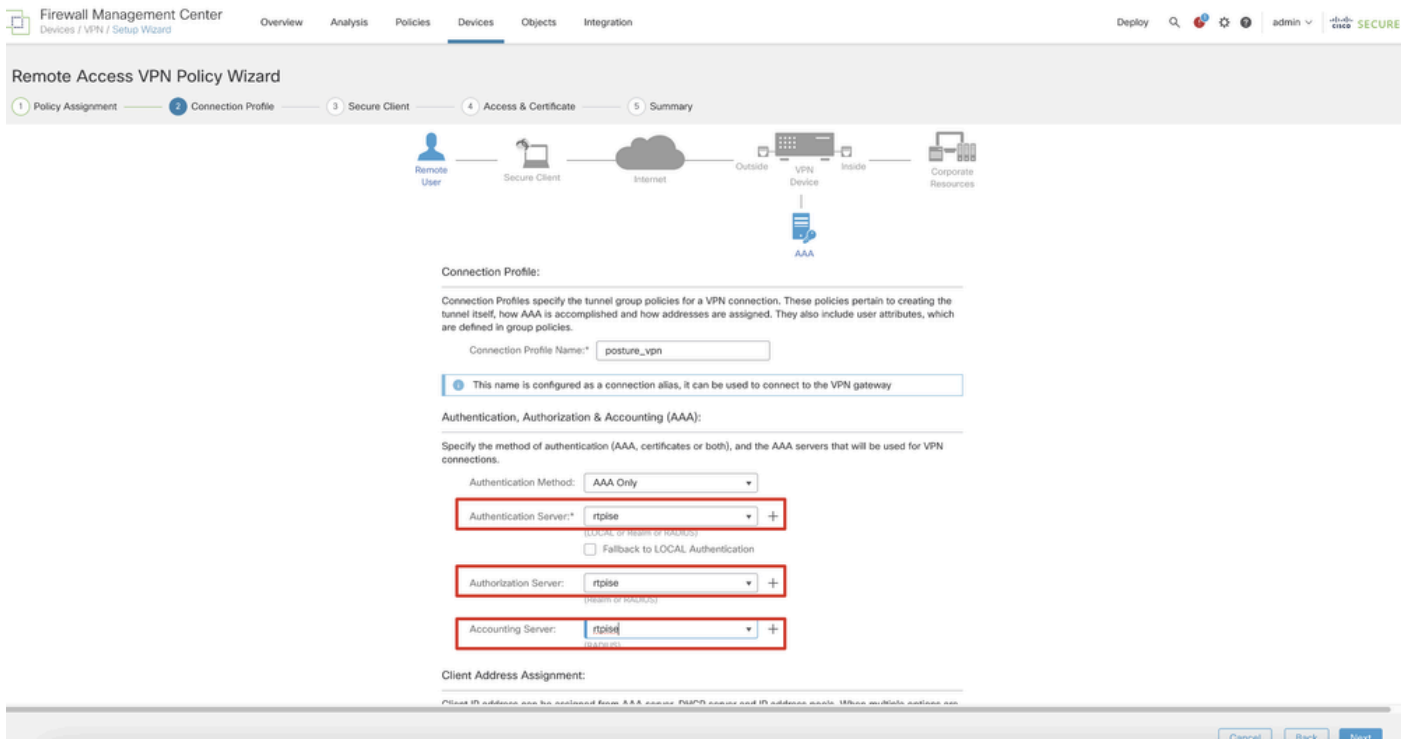

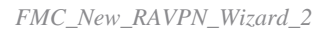

Stap 11.3. Selecteer de eerder ingestelde poolnaam in IPv4 Address Pools. Selecteer eerder geconfigureerd groepsbeleid in Group Policy. Klik Next.

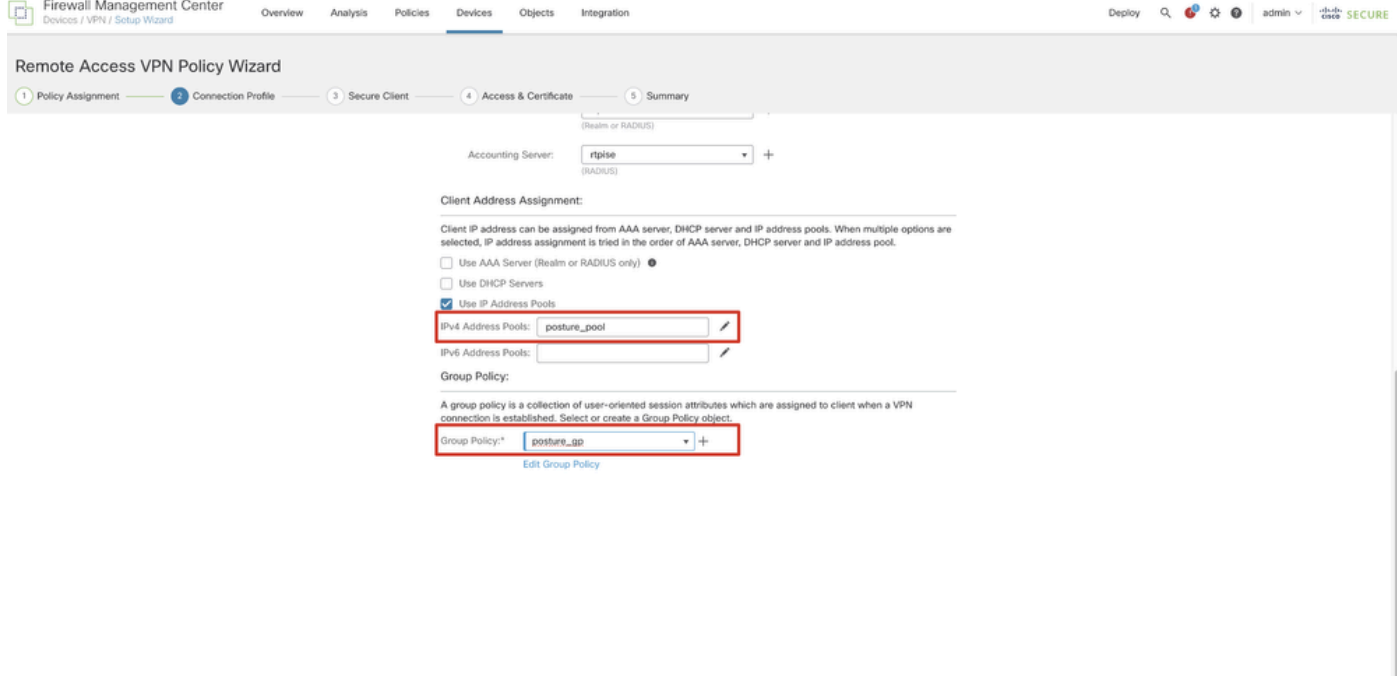

Cancel Back iГ»

*FMC\_New\_RAVPN\_Wizard\_3*

#### Stap 11.4. Schakel het selectievakje van de Linux-afbeelding in. Klik op de knop .Next

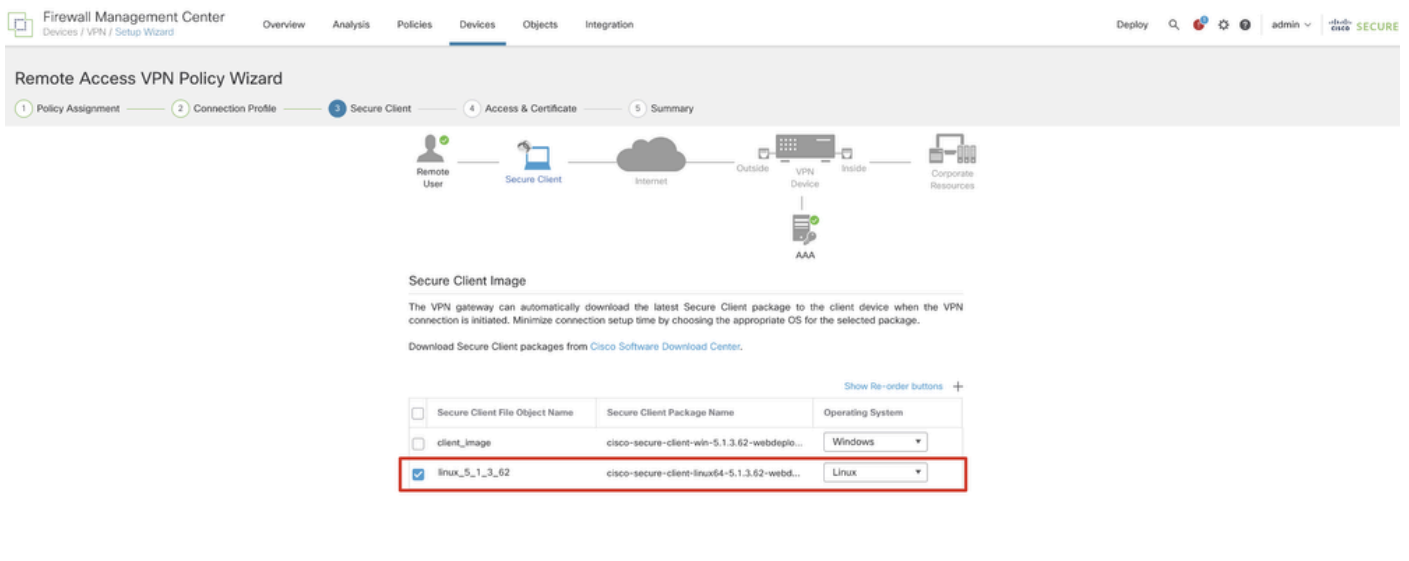

Example Back Next

*FMC\_New\_RAVPN\_Wizard\_4*

Stap 11.5. Selecteer de interface van VPN-interface. Selecteer de cert-inschrijving die is aangemeld voor FTD in stap 9. Klik op de knop .Next

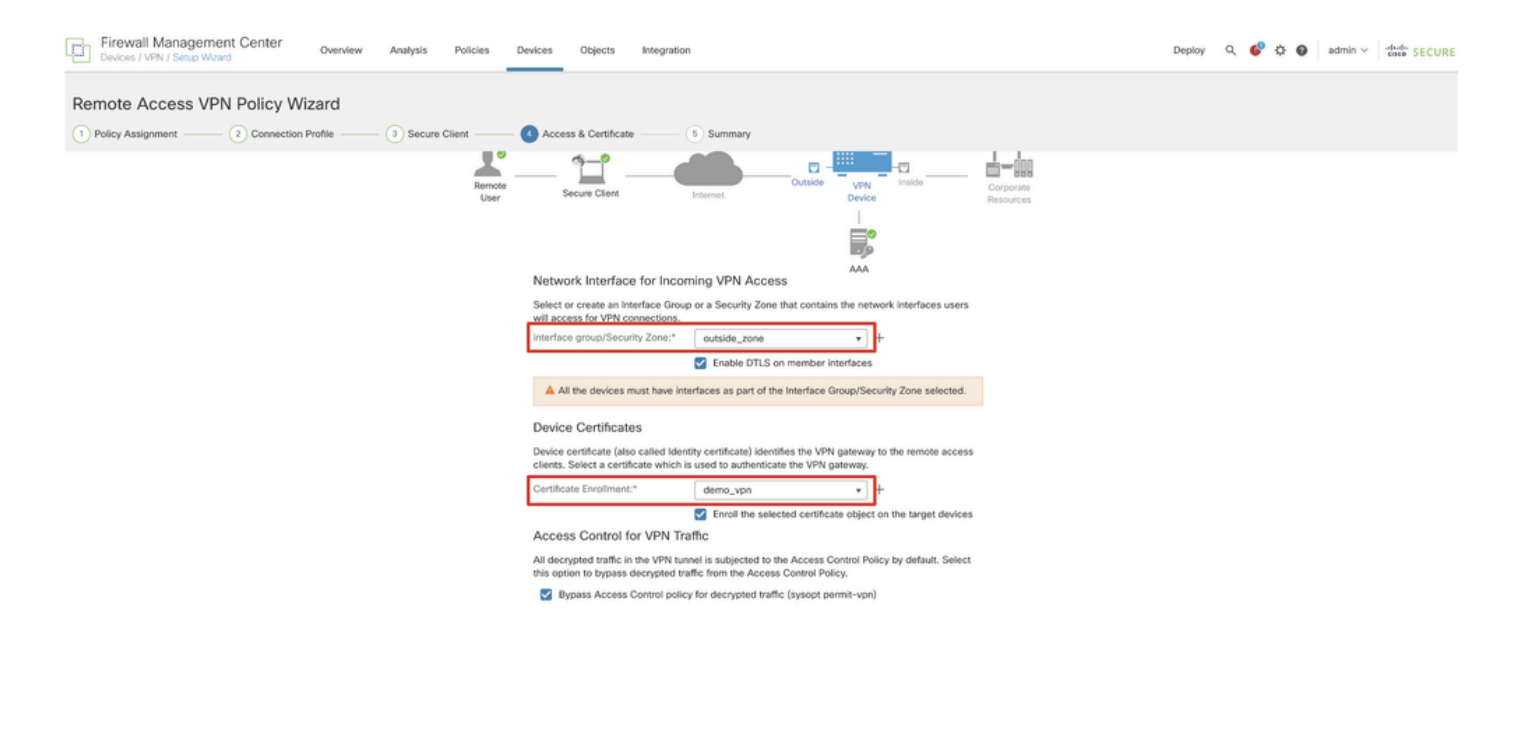

Cancel Back Next

*FMC\_New\_RAVPN\_Wizard\_5*

Stap 11.6. Bevestig de gerelateerde informatie op de overzichtspagina. Als alles goed is, klikt u op Finish. Als u iets moet wijzigen, klikt u op Back.

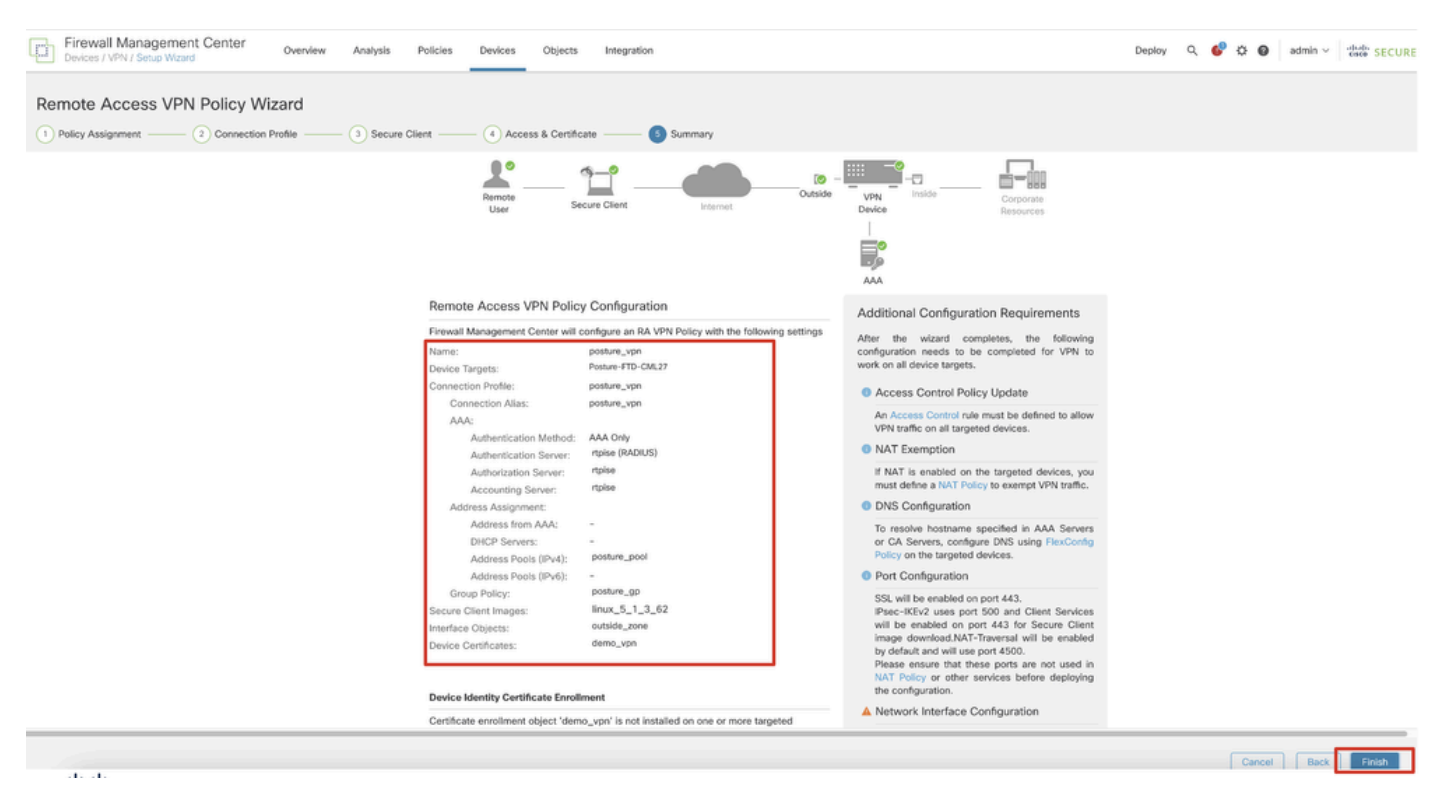

*FMC\_New\_RAVPN\_Wizard\_6*

Stap 12. Implementeer de nieuwe configuratie in FTD om de configuratie van VPN voor externe toegang te voltooien.

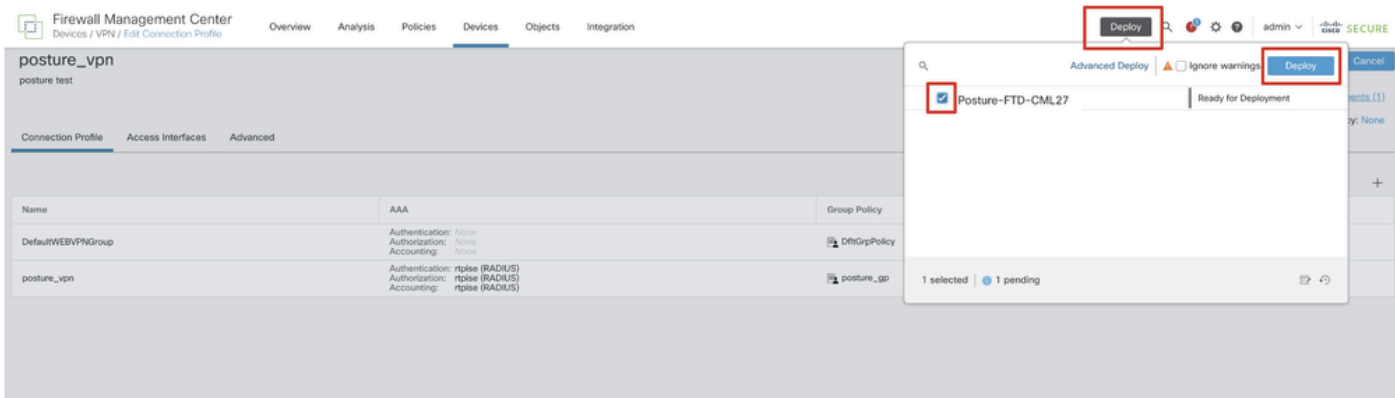

*VCC\_Implementatie\_FTD*

#### Configuraties op ISE

Stap 13. Navigeer naar Work Centers > Posture > Network Devices. Klik op de knop .Add

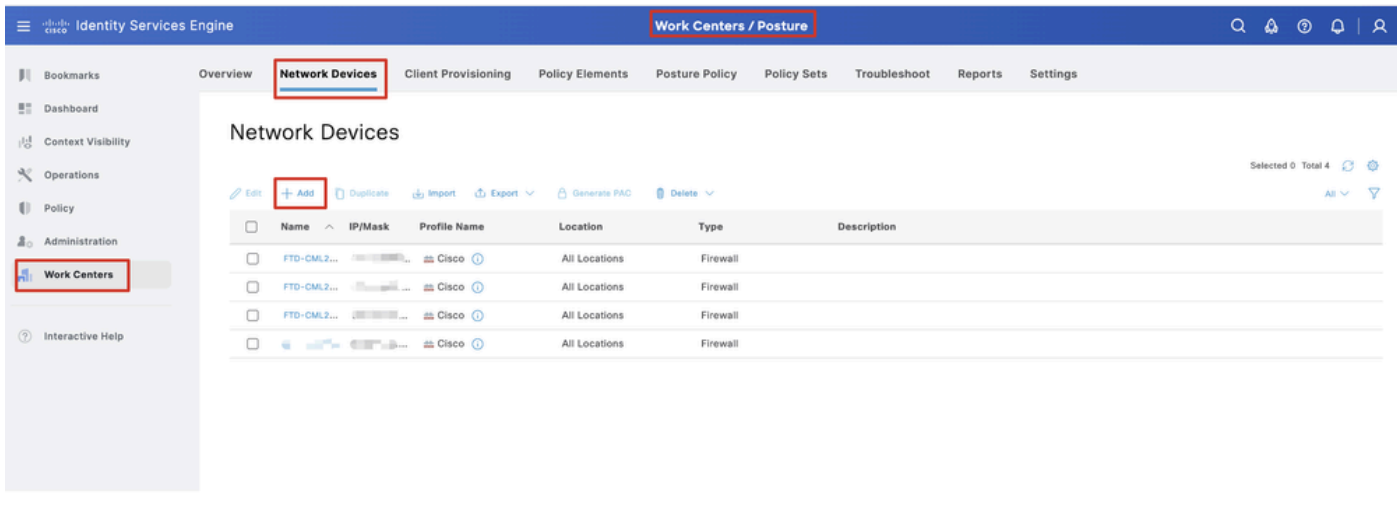

*ISE\_Add\_New\_Devices*

Stap 13.1. Verstrek de pagina Name, IP Addressen scrol de pagina omlaag.

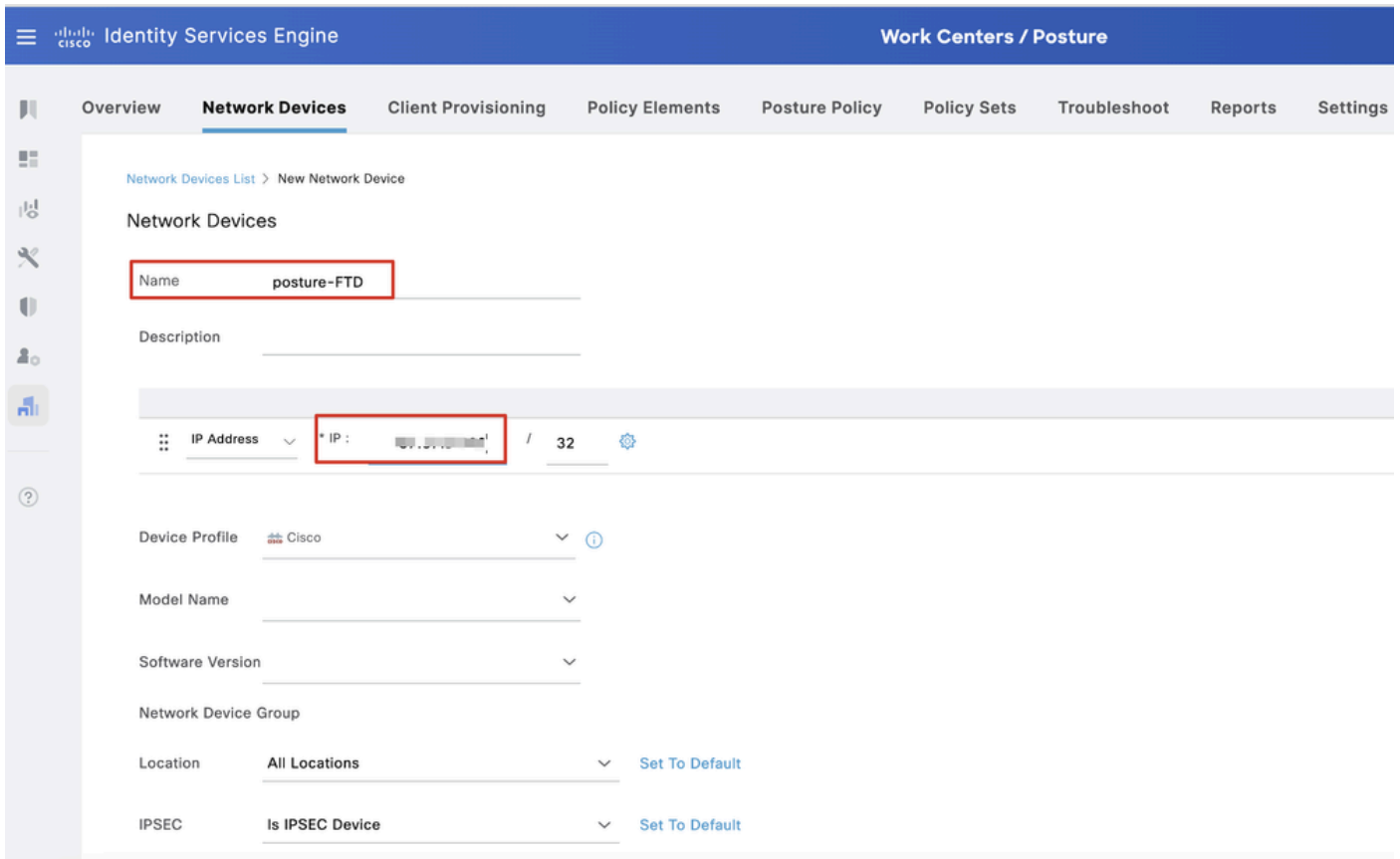

*ISE\_add\_new\_devices\_1*

Stap 13.2. Schakel het selectievakje RADIUS Authentication Settings in. Geef het Shared Secret aan. Klik op de knop .Submit

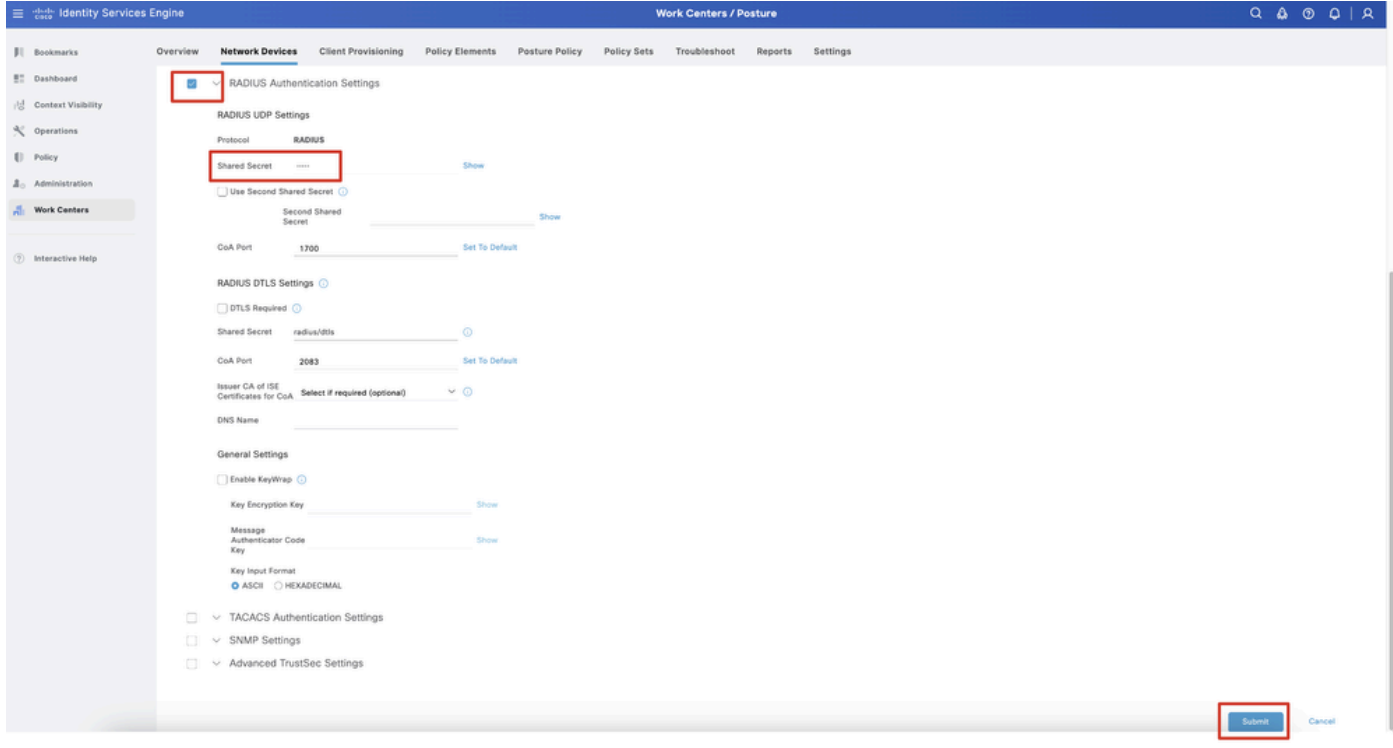

*ISE\_add\_new\_devices\_2*

Stap 14. Download de pakketnaam cisco-secure-client-linux64-4.3.3139.0-isecompliance-webdeploy-k9.pkg van [Cisco Software Download](https://software.cisco.com/download/home) en zorg ervoor dat het bestand goed is door te bevestigen dat de MD5-checksum van het gedownloade bestand hetzelfde is als de pagina Cisco

Software Download. De pakketnaam cisco-secure-client-linux64-5.1.3.62-webdeploy-k9.pkg is gedownload in Stap 1.

Stap 15. Navigeer naar Work Centers > Posture > Client Provisioning > Resources. Klik op de knop .Add Selecteer Agent resources from local disk.

| Ξ                   | digly Identity Services Engine                                                      |                                        |                                                   |                                                        | <b>Work Centers / Posture</b> |                                  |            |                     |                                             |
|---------------------|-------------------------------------------------------------------------------------|----------------------------------------|---------------------------------------------------|--------------------------------------------------------|-------------------------------|----------------------------------|------------|---------------------|---------------------------------------------|
| Ш                   | <b>Network Devices</b><br>Overview                                                  | <b>Client Provisioning</b>             | <b>Policy Elements</b>                            | <b>Posture Policy</b>                                  | <b>Policy Sets</b>            | Troubleshoot                     | Reports    | Settings            |                                             |
| 腊<br>喝<br>$\propto$ | Client Provisioning Policy<br><b>Resources</b><br><b>Client Provisioning Portal</b> | Resources<br>$\mathscr{O}$ Edit<br>Add | n Duplicate<br><b>前</b> Delete                    |                                                        |                               |                                  |            |                     | Selected 0 Total 16<br>- 77<br>$All$ $\vee$ |
| $\mathbf{U}$        |                                                                                     | $\Box$                                 | Agent resources from Cisco site                   |                                                        | Type                          | $\checkmark$                     | Version    | <b>Last Update</b>  | Description                                 |
| 2 <sub>0</sub>      |                                                                                     | u                                      | Agent resources from local disk                   |                                                        |                               | WinSPWizard                      | 3.2.0.1    | 2023/07/04 06:54:02 | Supplicant Pro                              |
| Ali.                |                                                                                     | o                                      | Native Supplicant Profile                         |                                                        |                               | Native Supplicant Pro Not Applic |            | 2016/10/07 04:01:12 | Pre-configurec                              |
|                     |                                                                                     | Agent Configuration<br>o               |                                                   |                                                        |                               | Native Supplicant Pro Not Applic |            | 2023/07/04 07:55:16 | Pre-configurec                              |
| $\circledR$         |                                                                                     | o                                      | Agent Posture Profile                             |                                                        |                               | MacOsXSPWizard                   | 2.7.0.1    | 2023/07/04 06:54:02 | Supplicant Pro                              |
|                     |                                                                                     | AMP Enabler Profile<br>o               |                                                   | 5.1.3.062                                              |                               | CiscoSecureClientDe 5.1.3.62     |            | 2024/05/08 10:20:06 | Cisco Secure C                              |
|                     |                                                                                     | 0                                      | CiscoSecureClientDesktopLinux 5.1.3.062           |                                                        |                               | CiscoSecureClientDe 5.1.3.62     |            | 2024/05/08 10:31:28 | Cisco Secure C                              |
|                     |                                                                                     | □                                      |                                                   | CiscoSecureClientComplianceModuleWindows 4.3.4015.8192 |                               | CiscoSecureClientCo 4.3.4015     |            | 2024/05/08 10:26:57 | Cisco Secure (                              |
|                     |                                                                                     | □                                      | CiscoSecureClientComplianceModuleLinux 4.3.3139.0 |                                                        |                               | CiscoSecureClientCo 4.3.3139.0   |            | 2024/05/08 10:34:00 | Cisco Secure (                              |
|                     |                                                                                     | o                                      | CiscoAgentlessWindows 5.0.03061                   |                                                        |                               | CiscoAgentlessWind               | 5.0.3061.0 | 2023/07/04 06:54:10 | With CM: 4.3.3                              |
|                     |                                                                                     | o                                      | CiscoAgentlessOSX 5.0.03061                       |                                                        |                               | CiscoAgentlessOSX                | 5.0.3061.0 | 2023/07/04 06:54:14 | With CM: 4.3.3                              |
|                     |                                                                                     | o                                      | CiscoTemporalAgentWindows 5.0.03061               |                                                        |                               | CiscoTemporalAgent               | 5.0.3061.0 | 2023/07/04 06:54:03 | With CM: 4.3.3                              |
|                     |                                                                                     | о                                      | CiscoTemporalAgentOSX 5.0.03061                   |                                                        |                               | CiscoTemporalAgent               | 5.0.3061.0 | 2023/07/04 06:54:07 | With CM: 4.3.3                              |
|                     |                                                                                     |                                        |                                                   |                                                        |                               |                                  |            |                     |                                             |

*ISE\_Upload\_Resource*

Stap 15.1. Selecteer Cisco Provided Package. Choose File Klik om cisco-secure-client-linux64-5.1.3.62-webimplementation-k9.pkg te uploaden. Klik op de knop .Submit

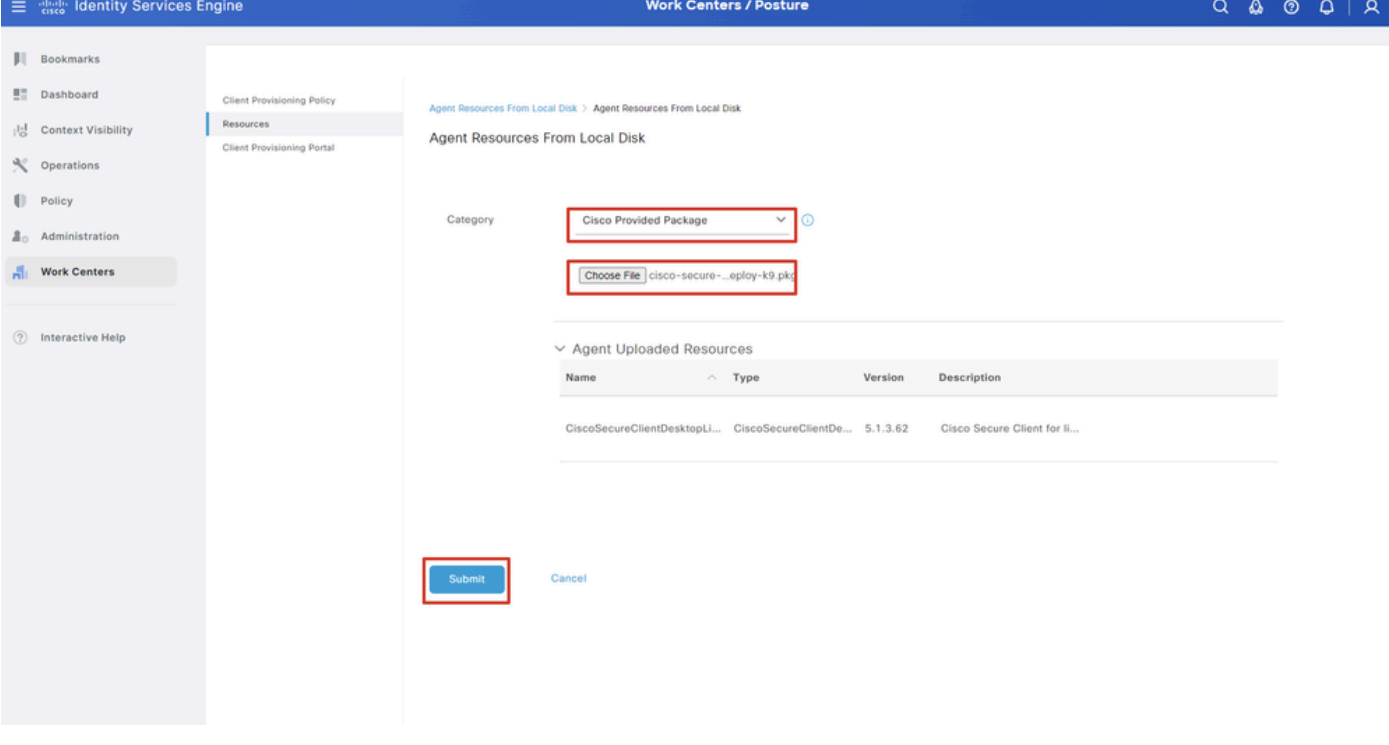

*ISE\_Upload\_Resources\_1*

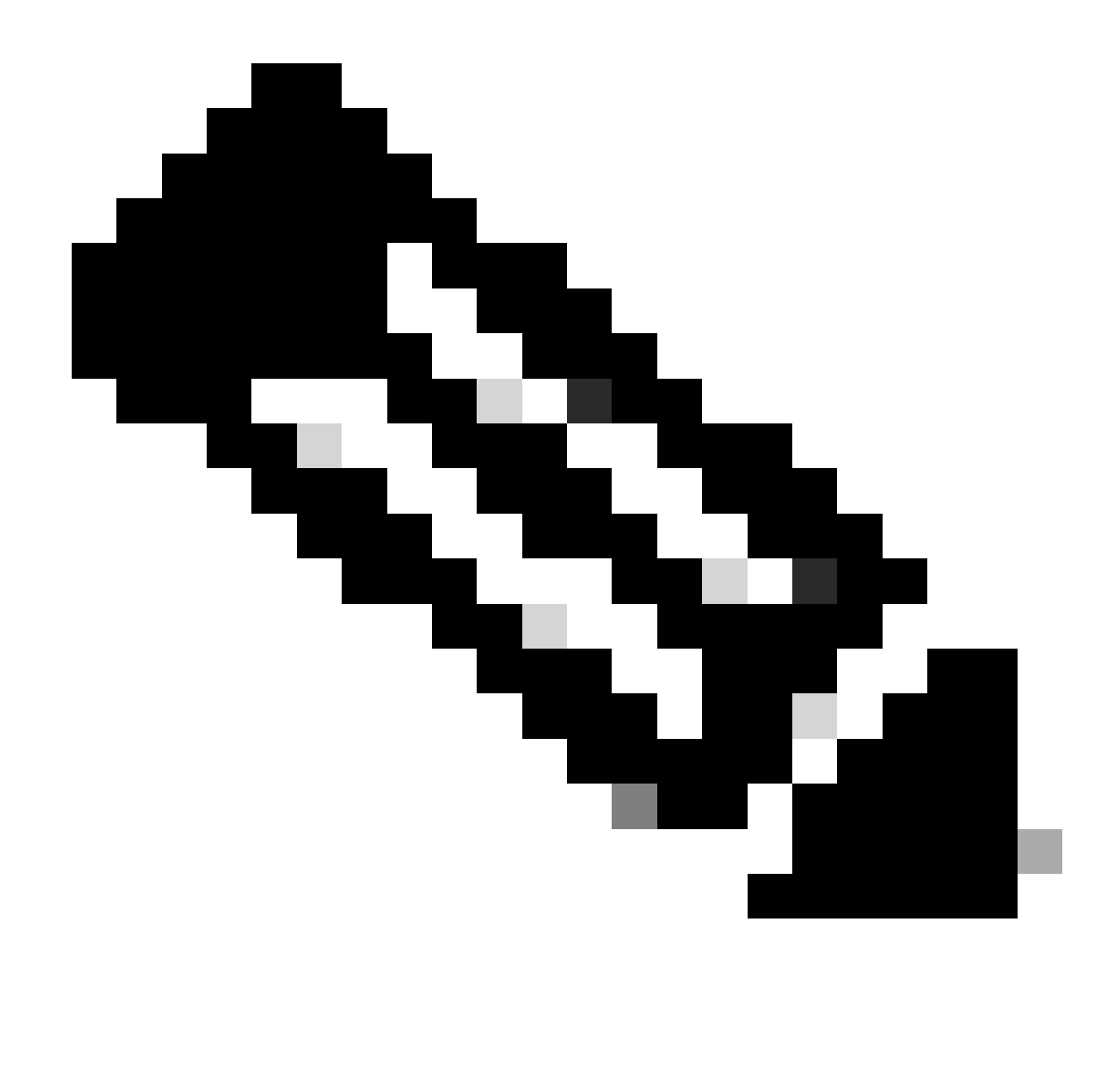

**Opmerking**: Herhaal stap 14. om te uploaden cisco-secure-client-linux64-4.3.3139.0-isecompliance-webdeploy-k9.pkg .

Stap 16. Navigeer naar Work Centers > Posture > Client Provisioning > Resources. Klik op de knop .Add Selecteer Agent Posture Profile.

|                | 三 sub Identity Services Engine<br><b>Work Centers / Posture</b> |                            |                                 |                            |                    |                                                  |                            |                            |  |  |  |  |  |  |  |
|----------------|-----------------------------------------------------------------|----------------------------|---------------------------------|----------------------------|--------------------|--------------------------------------------------|----------------------------|----------------------------|--|--|--|--|--|--|--|
|                | <b>Network Devices</b><br>Overview                              | <b>Client Provisioning</b> | <b>Policy Elements</b>          | <b>Posture Policy</b>      | <b>Policy Sets</b> | Troubleshoot                                     | Settings<br>Reports        |                            |  |  |  |  |  |  |  |
| 51<br>問        | Client Provisioning Policy<br>Resources                         |                            | Resources                       |                            |                    |                                                  |                            |                            |  |  |  |  |  |  |  |
| $\propto$      | Client Provisioning Portal                                      |                            |                                 |                            |                    |                                                  |                            | Selected 0 Total 16        |  |  |  |  |  |  |  |
| $\blacksquare$ |                                                                 | $\mathscr{D}$ Edit         | → Add ∧   Duplicate   Delete    |                            |                    |                                                  |                            | ▽<br>$A \mathbb{I}$ $\vee$ |  |  |  |  |  |  |  |
| 2 <sub>0</sub> |                                                                 | $\Box$                     | Agent resources from Cisco site |                            | Version            | <b>Last Update</b>                               | <b>Description</b>         |                            |  |  |  |  |  |  |  |
|                |                                                                 | 0                          | Agent resources from local disk | oSecureClientDe            | 5.1.3.62           | 2024/05/08 10:31:28                              | Cisco Secure Client for Ii |                            |  |  |  |  |  |  |  |
| A.             |                                                                 | Ω                          | Native Supplicant Profile       |                            |                    | ve Supplicant Pro Not Applic 2016/10/07 04:01:12 | Pre-configured Native S    |                            |  |  |  |  |  |  |  |
|                |                                                                 | о                          | Agent Configuration             | oSecureClientCo 4.3.3139.0 |                    | 2024/05/08 10:34:00                              | Cisco Secure Client Linu   |                            |  |  |  |  |  |  |  |
| $\circledcirc$ |                                                                 | O                          | Agent Posture Profile           | ntProfile                  |                    | Not Applic 2024/05/08 10:37:17                   |                            |                            |  |  |  |  |  |  |  |
|                |                                                                 | о                          | AMP Enabler Profile             | ntProfile                  |                    | Not Applic 2024/05/16 15:15:49                   |                            |                            |  |  |  |  |  |  |  |

*ISE\_Add\_Agent\_Posture\_Profile*

Stap 16.1. Verstrek het Name, Server name rules en bewaar de rest als standaard. Klik op de knop .Save

#### Naam: linux\_agent\_profile

#### Regels voor servernamen: \*.example.com

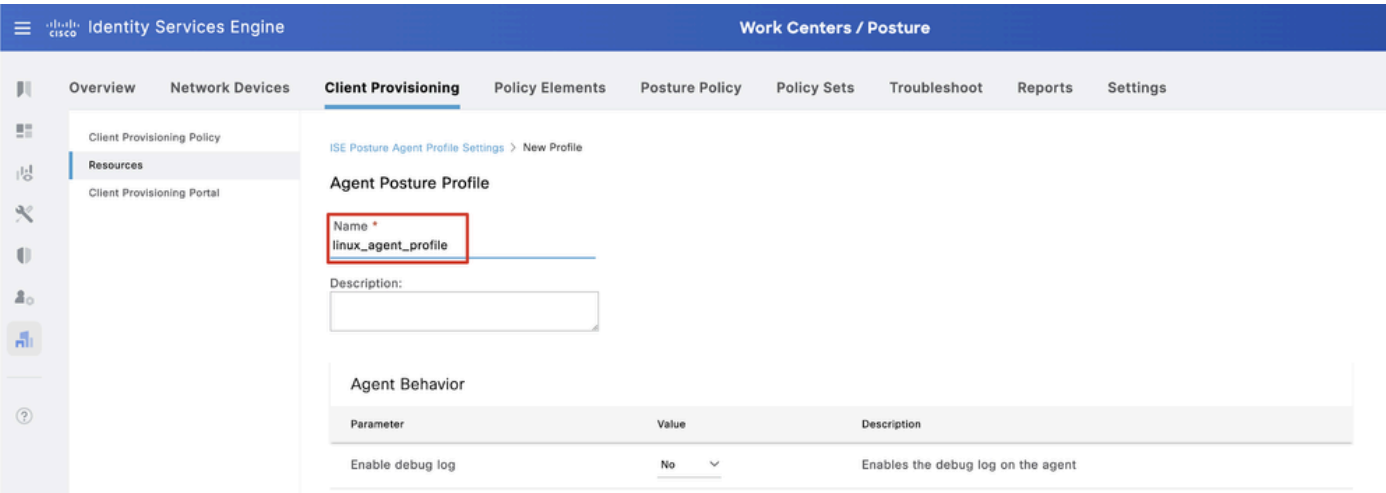

*ISE\_Add\_Agent\_Posture\_Profile\_1*

| ≣                | aliah.<br>Cisco  | <b>Identity Services Engine</b> |                                         |                        |                       | <b>Work Centers / Posture</b> |                                             |         |                                                                                                    |  |
|------------------|------------------|---------------------------------|-----------------------------------------|------------------------|-----------------------|-------------------------------|---------------------------------------------|---------|----------------------------------------------------------------------------------------------------|--|
| Ш                | Overview         | <b>Network Devices</b>          | <b>Client Provisioning</b>              | <b>Policy Elements</b> | <b>Posture Policy</b> | <b>Policy Sets</b>            | Troubleshoot                                | Reports | <b>Settings</b>                                                                                                    |  |
| 腊<br>問           | <b>Resources</b> | Client Provisioning Policy      | Posture Protocol                        |                        |                       |                               |                                             |         |                                                                                                    |  |
| ℀                |                  | Client Provisioning Portal      | Parameter                               | Value                  |                       |                               | Description                                 |         |                                                                                                    |  |
| O                |                  |                                 | PRA retransmission time                 | 120                    | secs                  |                               | communication failure                       |         | This is the agent retry period if there is a Passive Reassessment                                                                                                    |  |
| $\Delta_{\odot}$ |                  |                                 | Retransmission Delay (i)                | 60                     | secs                  |                               | Time (in seconds) to wait before retrying.  |         |                                                                                                    |  |
| 晶                |                  |                                 | Retransmission Limit (iii)              | 4                      |                       |                               | Number of retries allowed for a message.    |         |                                                                                                    |  |
| $\circledR$      |                  |                                 | Discovery host (i)                      |                        |                       |                               | portal.                                     |         | Enter any IP address or FQDN that is routed through a NAD. The NAD<br>detects and redirects that http traffic to the Client Provisioning                                                                       |  |
|                  |                  |                                 | Discovery Backup Server List<br>$\odot$ | Choose                 |                       |                               | discovery probes.                           |         | By default, AnyConnect sends discovery probes to all the Cisco ISE<br>PSNs sequentially if the PSN is unreachable. Choose specific PSNs<br>as the backup list and restrict the nodes to which AnyConnect sends |  |
|                  |                  |                                 | Server name rules * 1                   | *.example.com          |                       |                               |                                             |         | A list of wildcarded, comma-separated names that defines the<br>servers that the agent can connect to. E.g. "*.cisco.com"                                                                                      |  |
|                  |                  |                                 | Call Home List (                        |                        |                       |                               | endpoint doesn't respond for some reason.   |         | A list of IP addresses, that defines the all the Policy service nodes<br>that the agent will try to connect to if the PSN that authenticated the                                                               |  |
|                  |                  |                                 | Back-off Timer (i)                      | 30                     | secs                  |                               | packets till this max time limit is reached |         | Agent will continuously try to reach discovery targets (redirection<br>targets and previously connected PSNs) by sending the discovery                                                                         |  |
|                  |                  |                                 |                                         |                        |                       |                               |                                             |         | Cancel<br>Save                                                                                                    |  |

*ISE\_Add\_Agent\_Posture\_Profile\_2*

#### Stap 17. Navigeer naar Work Centers > Posture > Client Provisioning > Resources. Klik op de knop .Add Selecteer Agent Configuration.

|                             |                                                | 三 second identity Services Engine |                            |                                  |                            |                    | <b>Work Centers / Posture</b>                    |                            |          |                                  |  |
|-----------------------------|------------------------------------------------|-----------------------------------|----------------------------|----------------------------------|----------------------------|--------------------|--------------------------------------------------|----------------------------|----------|----------------------------------|--|
| ш                           | Overview                                       | <b>Network Devices</b>            | <b>Client Provisioning</b> | <b>Policy Elements</b>           | <b>Posture Policy</b>      | <b>Policy Sets</b> | Troubleshoot                                     | Reports                    | Settings |                                  |  |
| 22<br>問                     | <b>Client Provisioning Policy</b><br>Resources |                                   | Resources                  |                                  |                            |                    |                                                  |                            |          |                                  |  |
| $\propto$                   | Client Provisioning Portal                     |                                   |                            |                                  |                            |                    |                                                  |                            |          | Selected 0 Total 16              |  |
|                             |                                                |                                   | $\mathscr{D}$ Edit         | $+$ Add $\land$ $\Box$ Duplicate | <b>Delete</b>              |                    |                                                  |                            |          | $\mathsf{AII} \times \mathsf{R}$ |  |
| $\mathbb{U}$<br>$2^{\circ}$ |                                                |                                   | $\Box$                     | Agent resources from Cisco site  |                            | Version            | <b>Last Update</b>                               | <b>Description</b>         |          |                                  |  |
|                             |                                                |                                   | u                          | Agent resources from local disk  | oSecureClientDe 5.1.3.62   |                    | 2024/05/08 10:31:28                              | Cisco Secure Client for li |          |                                  |  |
| A.                          |                                                |                                   | ∩                          | Native Supplicant Profile        |                            |                    | ve Supplicant Pro Not Applic 2016/10/07 04:01:12 | Pre-configured Native S    |          |                                  |  |
|                             |                                                |                                   |                            | Agent Configuration              | oSecureClientCo 4.3.3139.0 |                    | 2024/05/08 10:34:00                              | Cisco Secure Client Linu   |          |                                  |  |
| $\circledR$                 |                                                |                                   |                            | Agent Posture Profile            | ntProfile                  |                    | Not Applic 2024/05/08 10:37:17                   |                            |          |                                  |  |
|                             |                                                |                                   | $\Box$                     | AMP Enabler Profile              | ntProfile                  |                    | Not Applic 2024/05/16 15:15:49                   |                            |          |                                  |  |

*ISE\_Add\_Agent\_Configuration*

Stap 17.2. Configureer de details:

Select Agent-pakket: Cisco SecureClientDesktopLinux 5.1.3.062

Naam: linux\_agent\_config

Nalevingsmodule: Cisco Secure ClientCompliance-moduleLinux 4.3.313.0

Schakel het selectievakje in van VPN, Diagnostic and Reporting Tool

Profiel Selectie ISE Positie: linux\_agent\_profile

#### Klik op de knop .Submit

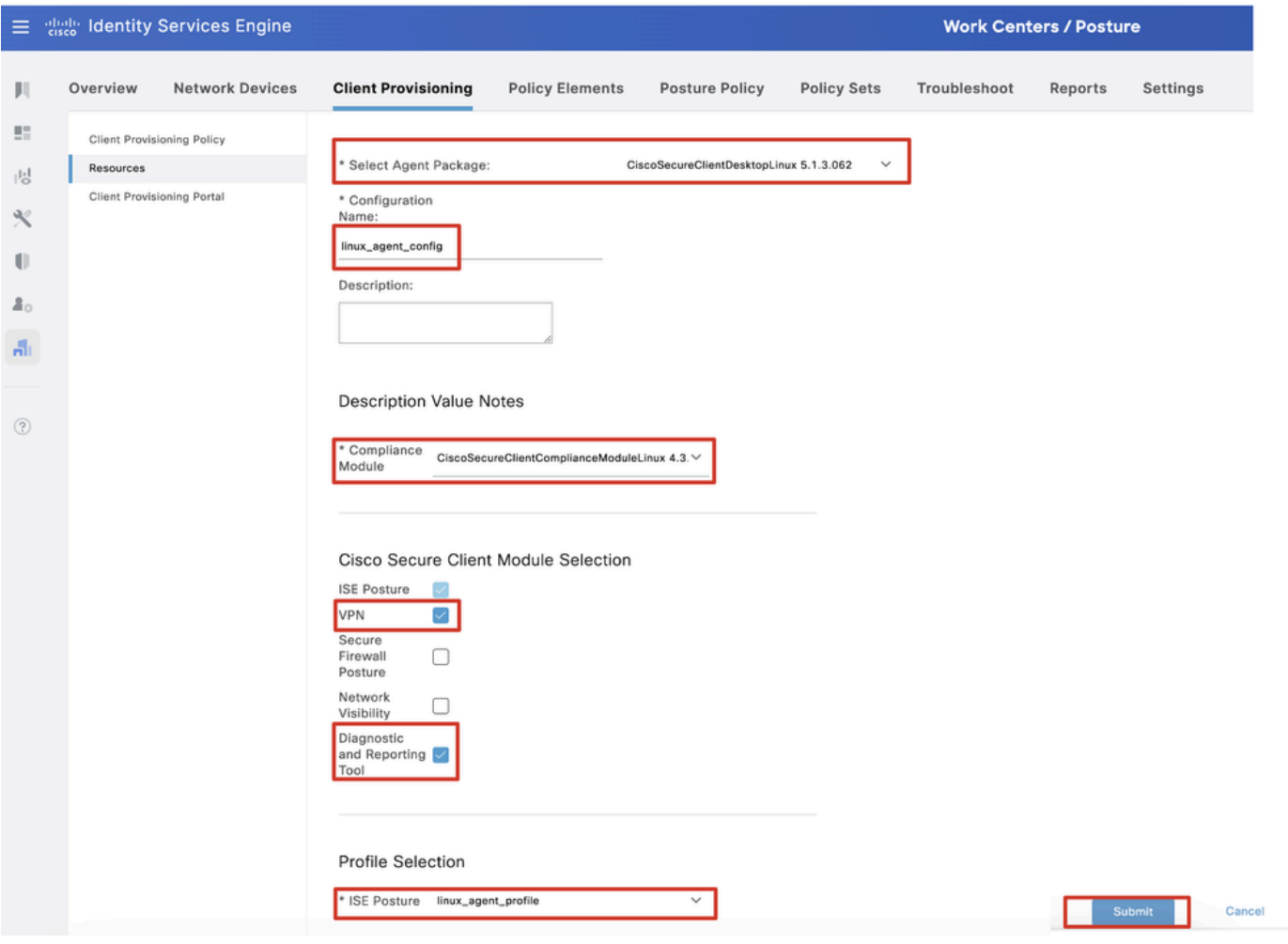

*ISE\_Add\_Agent\_Configuration\_1*

Stap 18. Navigeer naar Work Centers > Posture > Client Provisioning > Client Provisioning Policy. Klik Edit aan het eind van een regelnaam. Selecteer Insert new policy below.

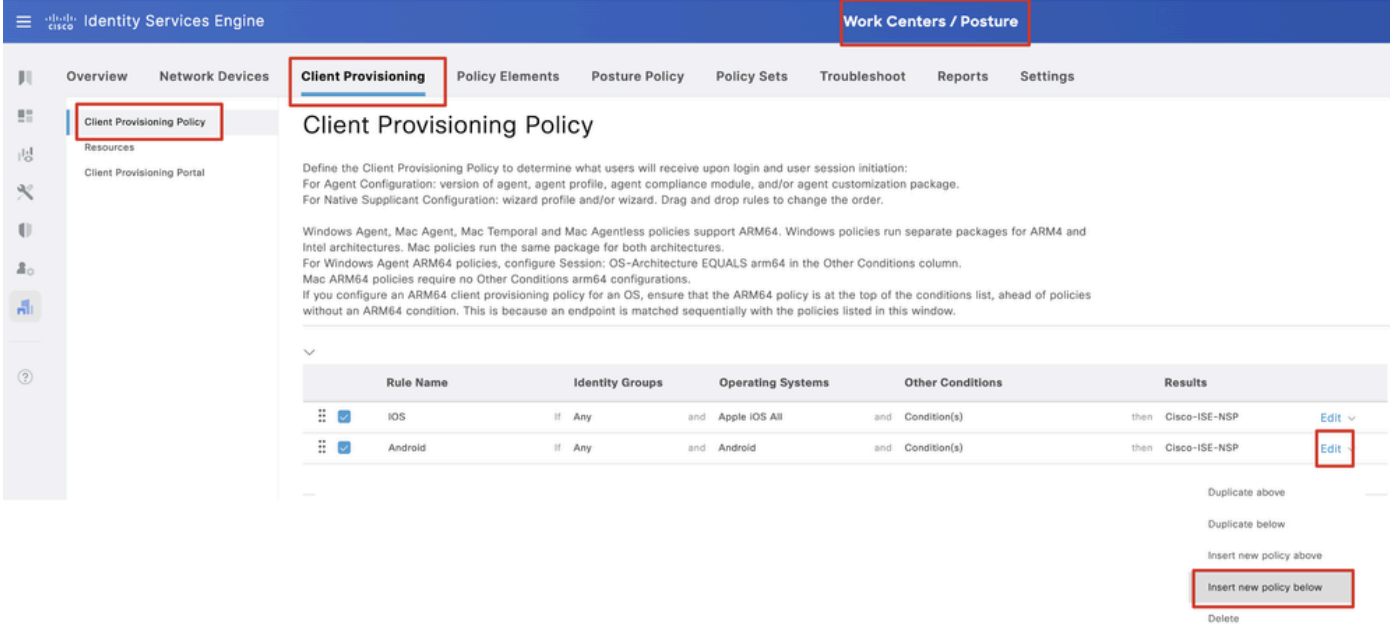

#### Stap 18.1. Configureer de details:

#### Regelnaam: Linux

Besturingssystemen: Linux All

#### Resultaten: linux\_agent\_config

Klik Done en Saveklik.

|                                                     |                                                | 三 steel Identity Services Engine |                                                                                                    |                                                                                                    |                                                      |                              |                                               |              | <b>Work Centers / Posture</b>                                               |          |              |                                                                             |                                           |
|-----------------------------------------------------|------------------------------------------------|----------------------------------|----------------------------------------------------------------------------------------------------|----------------------------------------------------------------------------------------------------|------------------------------------------------------|------------------------------|-----------------------------------------------|--------------|-----------------------------------------------------------------------------|----------|--------------|-----------------------------------------------------------------------------|-------------------------------------------|
|                                                     | Overview                                       | <b>Network Devices</b>           | <b>Client Provisioning</b>                                                                                           | <b>Policy Elements</b>                                                                                                    | <b>Posture Policy</b>                                |                              | <b>Policy Sets</b>                            | Troubleshoot | Reports                                                                     | Settings |              |                                                                             |                                           |
| 盟<br>問<br>$\propto$<br>O<br>$\Delta_{\odot}$<br>Ali | <b>Client Provisioning Policy</b><br>Resources | Client Provisioning Portal       |                                                                                                    | <b>Client Provisioning Policy</b><br>Define the Client Provisioning Policy to determine what users will receive upon login and user session initiation:<br>For Agent Configuration: version of agent, agent profile, agent compliance module, and/or agent customization package.<br>For Native Supplicant Configuration; wizard profile and/or wizard. Drag and drop rules to change the order.<br>Windows Agent, Mac Agent, Mac Temporal and Mac Agentless policies support ARM64. Windows policies run separate packages for ARM4 and<br>Intel architectures. Mac policies run the same package for both architectures.<br>For Windows Agent ARM64 policies, configure Session: OS-Architecture EQUALS arm64 in the Other Conditions column.<br>Mac ARM64 policies require no Other Conditions arm64 configurations.<br>If you configure an ARM64 client provisioning policy for an OS, ensure that the ARM64 policy is at the top of the conditions list, ahead of policies<br>without an ARM64 condition. This is because an endpoint is matched sequentially with the policies listed in this window. |                                                      |                              |                                               |              |                                                                             |          |              |                                                                             |                                           |
| $\circledR$                                         |                                                |                                  | $\checkmark$<br><b>Rule Name</b><br>∄ ⊘<br>IOS<br>÷<br><b>D</b><br>Android<br>Ξ<br>$\overline{\mathcal{L}}$<br>Linux |                                                                                                    | <b>Identity Groups</b><br>If Any<br>If Any<br>If Any | and Android<br>and Linux All | <b>Operating Systems</b><br>and Apple IOS All | and<br>and   | <b>Other Conditions</b><br>Condition(s)<br>Condition(s)<br>and Condition(s) |          | then<br>then | <b>Results</b><br>Cisco-ISE-NSP<br>Cisco-ISE-NSP<br>then linux_agent_config | Edit $\vee$<br>Edit $\vee$<br>Edit $\sim$ |

*ISE\_Add\_New\_Provisioning\_Policy\_1*

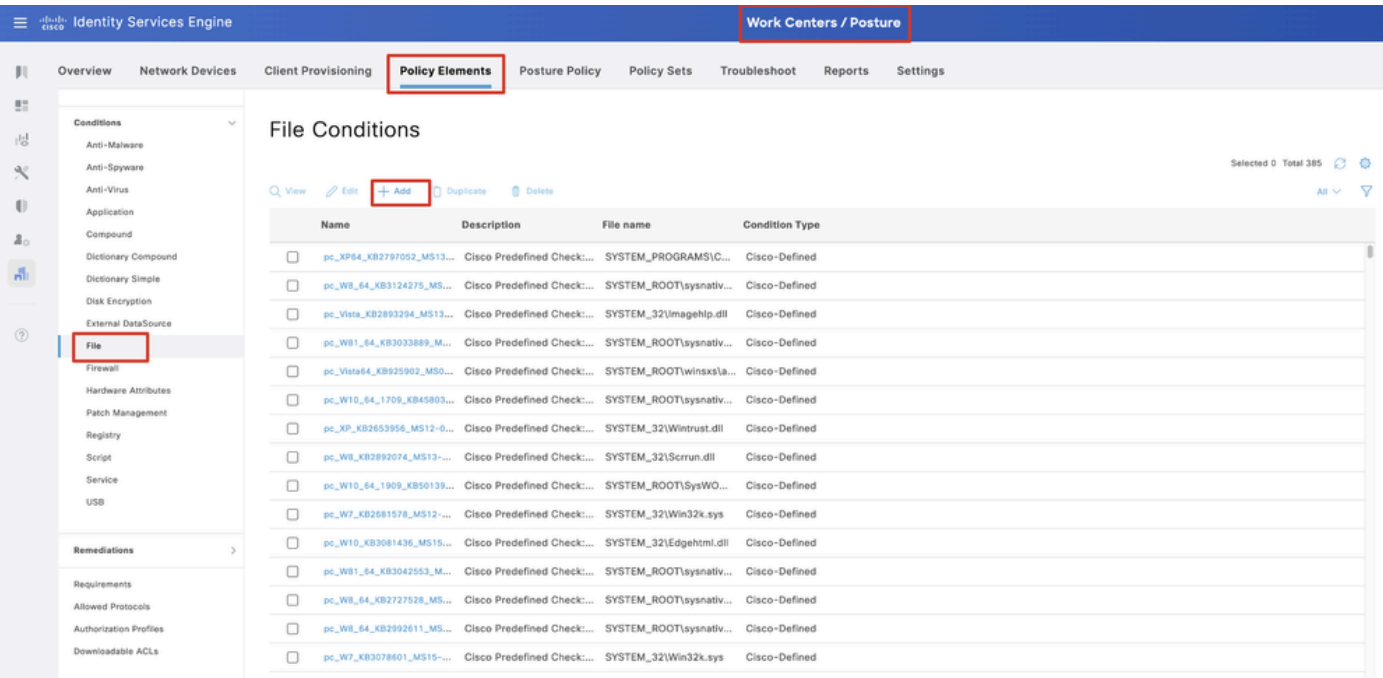

#### Stap 19. Navigeer naar Work Centers > Posture > Policy Elements > Conditions > File. Klik op de knop .Add

#### Stap 19.1. Configureer de details:

Naam: linux\_demo\_file\_existent

*ISE\_Add\_New\_File\_Condition*

Besturingssystemen: Linux All

Bestandstype: FileExistence

File Path: startpunt, Desktop/test.txt

Bestandsbeheerder: bestaat

Klik op de knop .Submit

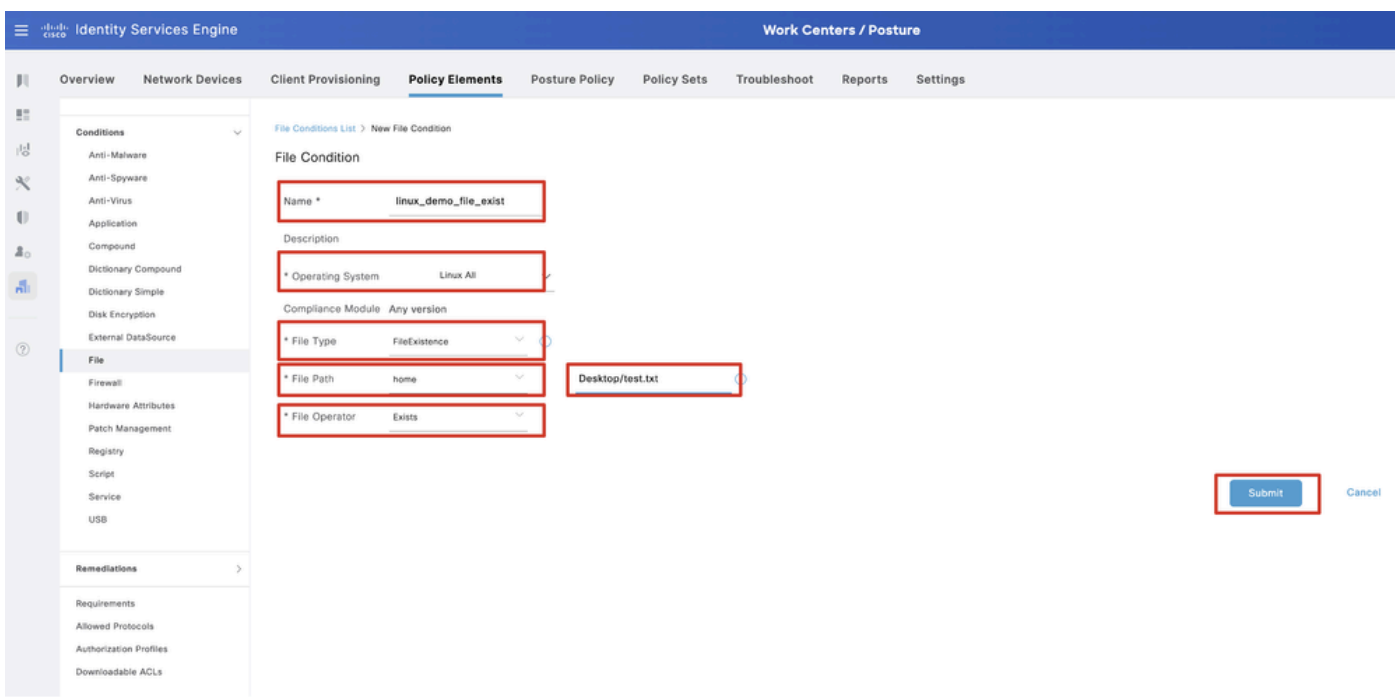

*ISE\_Add\_New\_File\_Condition\_1*

Stap 20. Navigeer naar Work Centers > Posture > Policy Elements > Requirements. Klik Edit aan het eind van een regelnaam. Selecteer Insert new Requirement.

| E disch Identity Services Engine            |                                             |                        |                                                                                                    |       |                         |                |                    |       | <b>Work Centers / Posture</b> |         |                                              |      |                                             |                |                        |
|---------------------------------------------|---------------------------------------------|------------------------|----------------------------------------------------------------------------------------------------|-------|-------------------------|----------------|--------------------|-------|-------------------------------|---------|----------------------------------------------|------|---------------------------------------------|----------------|------------------------|
| <b>Bookmarks</b>                            | Overview                                    | <b>Network Devices</b> | <b>Client Provisioning</b>                                                                                                    |       | <b>Policy Elements</b>  | Posture Policy | Policy Sets        |       | Troubleshoot                  | Reports | Settings                                     |      |                                             |                |                        |
| <b>BT</b> Dashboard<br>  Context Visibility | Conditions<br>Anti-Malware                  |                        |                                                                                                    |       |                         |                |                    |       |                               |         | <b>Guide Me</b>                              |      |                                             |                |                        |
| Operations                                  | Anti-Spyware                                |                        | Requirements                                                                                                    |       |                         |                |                    |       |                               |         |                                              |      |                                             |                |                        |
| <b>I</b> Policy                             | Anti-Virus<br>Application                   |                        | Name                                                                                                    |       | <b>Operating System</b> |                | Compliance Module  |       | Posture Type                  |         | Conditions                                   |      | <b>Remediations Actions</b>                 |                |                        |
| <b>2.</b> Administration                    | Compound                                    |                        | Any AV Installation Win                                                                                                    | for   | Windows All             | using          | 3.x or earlier     | using | Agent                         | met if  | ANY av win inst                              | then | Message Text Only                           | Edit -         |                        |
| <b>Work Centers</b>                         |                                             | Dictionary Compound    | Any NV Definition Win                                                                                                    | for   | Windows All             | using          | 3.x or earlier     | using | Agent                         | met if  | ANY_av_win_def                               | then | Any AVDefRemediationWin                     | Edit :         | Duplicate              |
|                                             | Dictionary Simple<br>Disk Encryption        |                        | Any AS Installation Win                                                                                                    | for   | Windows All             | using          | 3.x or earlier     | using | Agent                         | met if  | ANY_as_win_inst                              | then | Message Text Only                           | Edit           | Insert new Requirement |
|                                             |                                             | External DataSource    | Any AS Definition Win                                                                                                    | fige  | Windows All             | using          | 3.x or earlier     | using | Agent                         | met if  | ANY_as_win_def                               | then | AnyASDefRemediationWin                      | Edit           | Delete                 |
| (?) Interactive Help                        | File                                        |                        | Any AV Installation Mac                                                                                                    | for   | Mac OSX                 | using          | 3 x or earlier     | using | Agent                         | met if  | ANY_av_mac_inst                              | then | Message Text Only                           | Edit $\vee$    |                        |
|                                             | Firewall                                    |                        | Any AV Definition Mac                                                                                                    | float | Mac OSX                 | using          | 3.x or earlier     | using | Agent                         | met if  | ANY_av_mac_def                               | then | AnyAVDefRemediationMac                      | Edit v         |                        |
|                                             |                                             | Hardware Attributes    | Any AS Installation Mac                                                                                                    | for   | Mac OSX                 | using          | 3.x or earlier     | using | Agent                         | met if  | ANY as mac_inst                              | then | Message Text Only                           | $E$ dit $\sim$ |                        |
|                                             | Registry                                    | Patch Management       | Any AS Definition Mac                                                                                                    | for   | Mac OSX                 | using          | 3.x or earlier     | using | Agent                         | met if  | ANY_as_mac_def                               | then | AnyASDefRemediationMac                      | Edit v         |                        |
|                                             | Script                                      |                        | Any AM Installation Win                                                                                                    | for   | Windows All             | using          | 4.x or later       | using | Agent                         | met if  | ANY_am_win_inst                              | then | Message Text Only                           | Edit »         |                        |
|                                             | Service                                     |                        | Any AM Definition Win                                                                                                    | for   | Windows All             | using          | 4.x or later       | using | Agent                         | met if  | ANY_am_win_def                               | then | AnyAMDefRemediationWin                      | $E$ dit $\sim$ |                        |
|                                             | USB                                         |                        | Any AM Installation Mac                                                                                                    | for   | Mac OSX                 | using          | 4.x or later       | using | Agent                         | met if  | ANY_am_mac_inst                              | then | Message Text Only                           | $E$ dit $\sim$ |                        |
|                                             |                                             |                        | Any AM Definition Mac                                                                                                    | for   | Mac OSX                 | using          | 4.x or later       | using | Agent                         | met if  | ANY_am_mac_def                               | then | AnyAMDefRemediationMac                      | Edit v         |                        |
|                                             | Remediations                                |                        | Any AM Installation Lin                                                                                                    | for   | Linux All               | using          | 4.x or later       |       | using Agent                   | met if  | ANY_am_lin_inst                              | then | Select Remediations                         | Edit v         |                        |
|                                             | Requirements                                |                        | Any AM Definition Lin                                                                                                    | for   | Linux All               | using          | 4.x or later       | using | Agent                         | met if  | ANY_am_lin_def                               | then | Select Remediations                         | Edit v         |                        |
|                                             | Allowed Protocols                           |                        | USB Block                                                                                                    | for   | Windows All             | using          | 4.x or later       | using | Agent                         | met if  | USB Check                                    | then | USB Block                                   | Edit v         |                        |
|                                             | Authorization Profiles<br>Downloadable ACLs |                        | Default_AppVis_Requirem for<br>ent_Win                                                                                                    |       | Windows All             | using          | 4.x or later       |       | using Agent                   |         | met if Default_AppVis_Co then<br>ndition_Win |      | Select Remediations                         | Edit =         |                        |
|                                             |                                             |                        | Default_AppVis_Requirem for<br>ent_Mac                                                                                                    |       | Mac OSX                 | using          | 4.x or later       | using | Agent                         | met if  | Default_AppVis_Co then<br>ndition Mac        |      | Select Remediations                         | Edit v         |                        |
|                                             |                                             |                        | Default_Hardware_Attribut for<br>es_Requirement_Win                                                                                                    |       | Windows All             | using          | 4.x or later       | using | Agent                         | met if  | Hardware Attribute then<br>s_Check           |      | Select Remediations                         | Edit v         |                        |
|                                             |                                             |                        | Default_Hardware_Attribut for Mac OSX<br>es_Requirement_Mac                                                                                                    |       |                         |                | using 4.x or later |       | using Agent                   | met if  | s_Check                                      |      | Hardware Attribute then Select Remediations | Edit v         |                        |
|                                             |                                             |                        | Note:<br>Remediation Action is filtered based on the operating system and stealth mode selection.<br>Remediation Actions are not applicable for Application Conditions (configured using the Provision By Category or Provision By Everything options), Hardware Conditions, and External Data source conditions.<br>Remediations Actions are not applicable for Agentless Posture type. |       |                         |                |                    |       |                               |         |                                              |      |                                             |                |                        |

*ISE\_Add\_New\_Posture\_Requirement*

Stap 20.1. Configureer de details:

Naam: Test\_existent\_linux

Besturingssystemen: Linux All

Nalevingsmodule: 4.x of hoger

Houdingstype: agent

Voorwaarden: linux\_demo\_file\_existent

Klik Done en Saveklik.

|             | 三 : dentity Services Engine          |                                                                                                    |                         |                |                          |       | <b>Work Centers / Posture</b> |        |                                |      |                             |                |        |          |
|-------------|--------------------------------------|----------------------------------------------------------------------------------------------------|-------------------------|----------------|--------------------------|-------|-------------------------------|--------|--------------------------------|------|-----------------------------|----------------|--------|----------|
|             | Overview<br><b>Network Devices</b>   | <b>Client Provisioning</b>                                                                                                    | <b>Policy Elements</b>  | Posture Policy | <b>Policy Sets</b>       |       | Troubleshoot<br>Reports       |        | Settings                       |      |                             |                |        |          |
|             |                                      |                                                                                                    |                         |                |                          |       |                               |        |                                |      |                             |                |        |          |
| 57          | Conditions<br>$\sim$                 |                                                                                                    |                         |                |                          |       |                               |        |                                |      |                             |                | $\sim$ |          |
| 嗯           | Anti-Malware                         |                                                                                                    |                         |                |                          |       | <b>Guide Me</b>               |        |                                |      |                             |                |        | $\alpha$ |
| $\infty$    | Anti-Spyware                         |                                                                                                    |                         |                |                          |       |                               |        |                                |      |                             |                |        |          |
|             | Anti-Virus                           | Requirements                                                                                                    |                         |                |                          |       |                               |        |                                |      |                             |                |        |          |
| $\bigoplus$ | Application                          | Name                                                                                                    | <b>Operating System</b> |                | <b>Compliance Module</b> |       | Posture Type                  |        | Conditions                     |      | <b>Remediations Actions</b> |                |        |          |
| å.          | Compound                             | Test_exist_linux                                                                                                    | for<br>Linux All        | using          | 4.x or later             | using | Agent                         | met if | linux_demo_file_ex then<br>lst |      | Select Remediations         | Edit $\vee$    |        |          |
| A.          | Dictionary Compound                  | Any_AV_Installation_Win                                                                                                    | for<br>Windows All      | gnizu          | 3.x or earlier           | using | Agent                         | met if | ANY_av_win_inst                | then | Message Text Only           | Edit $\vee$    |        |          |
|             | Dictionary Simple<br>Disk Encryption | Any AV Definition Win                                                                                                    | Windows All<br>for      | pniku          | 3.x or earlier           | using | Agent                         | met if | ANY_av_win_def                 | then | AnyAVDefRemediationWin      | Felit v        |        |          |
|             | External DataSource                  | Any AS Installation Win                                                                                                    | for<br>Windows All      | philau         | 3.x or earlier           | using | Agent                         | mot if | ANY_as_win_inst                | then | Message Text Only           | Edit ~         |        |          |
| $\circledR$ | File                                 |                                                                                                    |                         |                |                          |       |                               |        |                                |      |                             |                |        |          |
|             | Firewall                             | Any_AS_Definition_Win                                                                                                    | Windows All<br>for      | using          | 3.x or earlier           | using | Agent                         | met if | ANY_as_win_def                 | then | AnyASDefRemediationWin      | Edit $\vee$    |        |          |
|             | Hardware Attributes                  | Any_AV_Installation_Mac                                                                                                    | for<br>Mac OSX          | using          | 3.x or earlier           | using | Agent                         | met if | ANY_av_mac_inst                | then | Message Text Only           | $E$ dit $\vee$ |        |          |
|             | Patch Management                     | Any AV Definition Mac                                                                                                    | Mac OSX<br>for          | using          | 3.x or earlier           | using | Agent                         | met if | ANY_av_mac_def                 | then | AnyAVDefRemediationMac      | Edit $\sim$    |        |          |
|             | Registry                             | Any AS Installation Mac                                                                                                    | for<br>Mac OSX          | using          | 3.x or earlier           | using | Agent                         | met if | ANY as mac_inst                | then | Message Text Only           | Edit $\sim$    |        |          |
|             | Script                               | Any AS Definition Mac                                                                                                    | Mac OSX<br>for          | using          | 3.x or earlier           | using | Agent                         | met if | ANY_as_mac_def                 | then | AnyASDefRemediationMac      | Edit $\vee$    |        |          |
|             | Service                              | Any AM Installation Win                                                                                                    | for<br>Windows All      | using          | 4.x or later             | using | Agent                         | met if | ANY_am_win_inst                | then | Message Text Only           | Edit $\vee$    |        |          |
|             | USB                                  | Any_AM_Definition_Win                                                                                                    | for<br>Windows All      | gnitu          | 4.x or later             | using | Agent                         | met if | ANY_am_win_def                 | then | AnyAMDefRemediationWin      | Edit $\vee$    |        |          |
|             | Remediations<br>s                    | Any AM Installation Mac                                                                                                    | for<br>Mac OSX          | pninu          | 4.x or later             | using | Agent                         | met if | ANY_am_mac_inst                | then | Message Text Only           | Edit $\vee$    |        |          |
|             |                                      | Any_AM_Definition_Mac                                                                                                    | for<br>Mac OSX          | using          | 4.x or later             | using | Agent                         | met if | ANY_am_mac_def                 | then | AnyAMDefRemediationMac      | Edit $\vee$    |        |          |
|             | Requirements                         |                                                                                                    |                         |                |                          |       |                               |        |                                |      |                             |                |        |          |
|             | Allowed Protocols                    | Note:                                                                                                    |                         |                |                          |       |                               |        |                                |      |                             |                |        |          |
|             | Authorization Profiles               | Remediation Action is filtered based on the operating system and stealth mode selection.<br>Remediation Actions are not applicable for Application Conditions (configured using the Provision By Category or Provision By Everything options), Hardware Conditions, and External Data source conditions. |                         |                |                          |       |                               |        |                                |      |                             |                |        |          |
|             | Downloadable ACLs                    | Remediations Actions are not applicable for Agentless Posture type.                                                                                                    |                         |                |                          |       |                               |        |                                |      |                             |                |        |          |
|             |                                      |                                                                                                    |                         |                |                          |       |                               |        |                                |      |                             |                |        |          |
|             |                                      |                                                                                                    |                         |                |                          |       |                               |        |                                |      |                             |                | Save   | Reset    |

*ISE\_Add\_New\_Posture\_Requirement\_1*

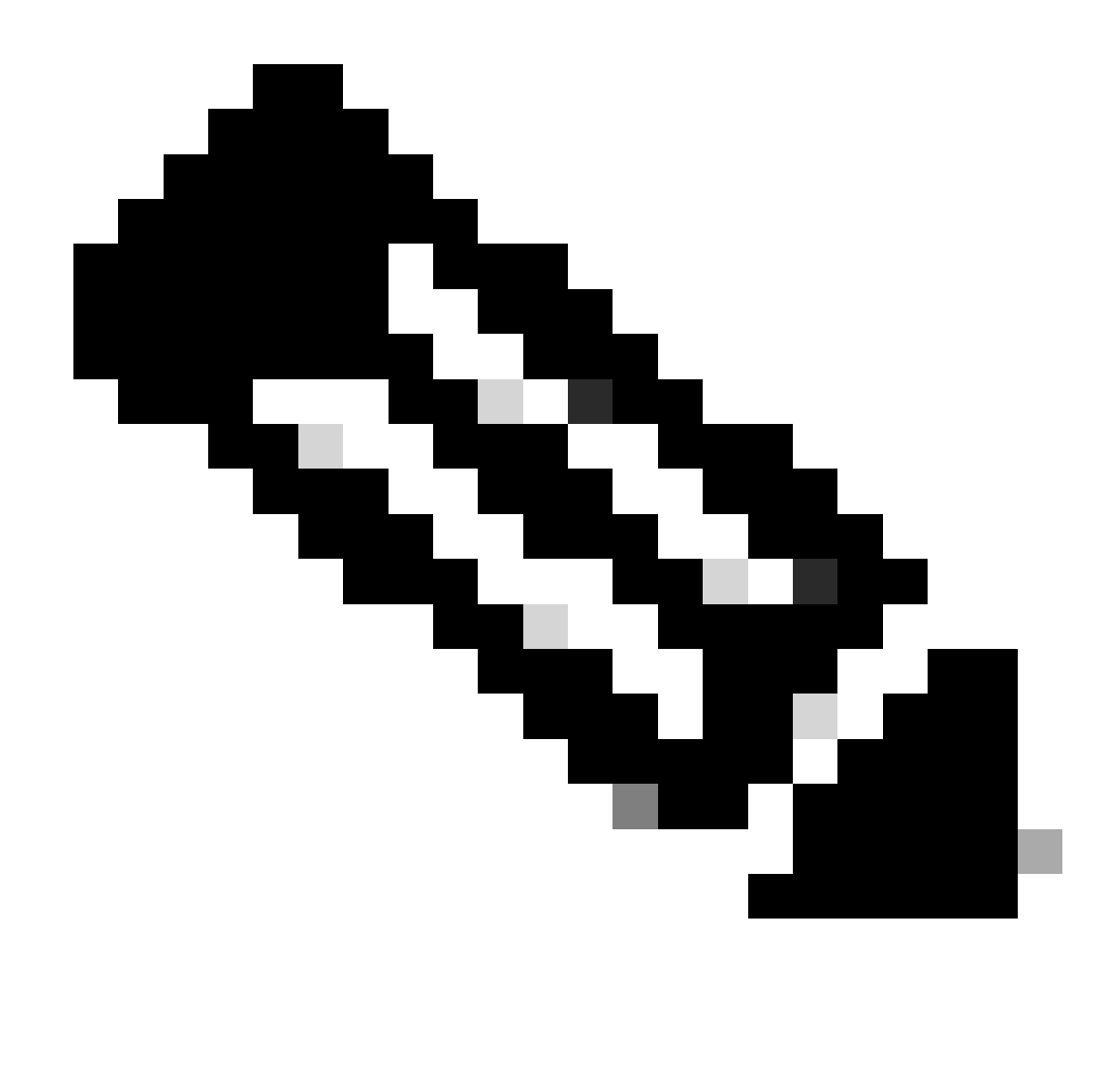

**Opmerking**: Vanaf nu worden alleen shell scripts ondersteund voor Linux agents als herstel.

Stap 21. Navigeer naar Work Centers > Posture > Policy Elements > Authorization Profiles. Klik op de knop .Add

Stap 21.1. Configureer de details:

Naam: known\_redirect

Schakel het selectievakje in van Web Redirection(CWA,MDM,NSP,CPP)

Kiezen Client Provisioning(Posture)

ACL: doorsturen

#### Waarde: client provisioningportal (standaard)

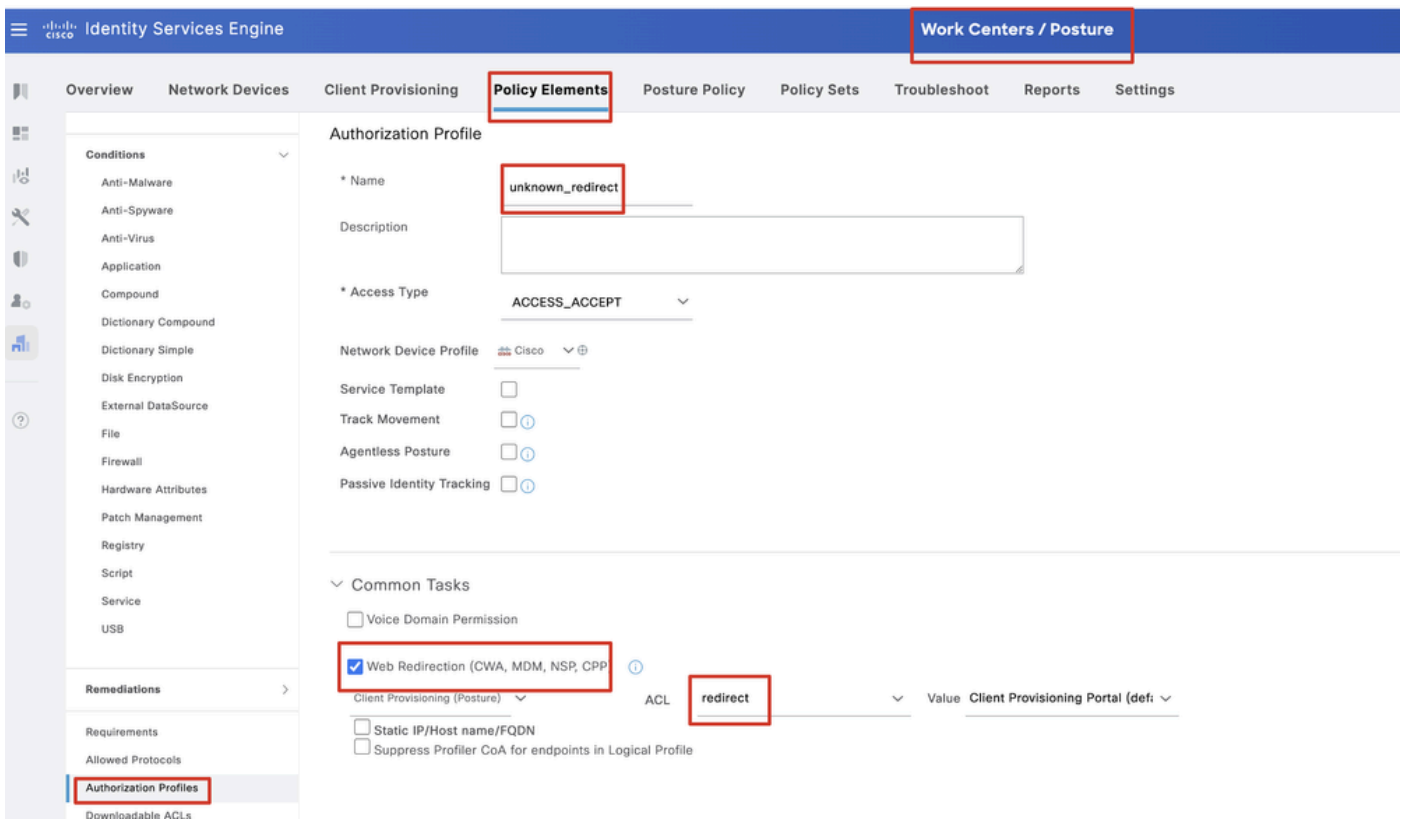

*ISE\_Add\_New\_Authorisation\_Profile\_Redirect\_1*

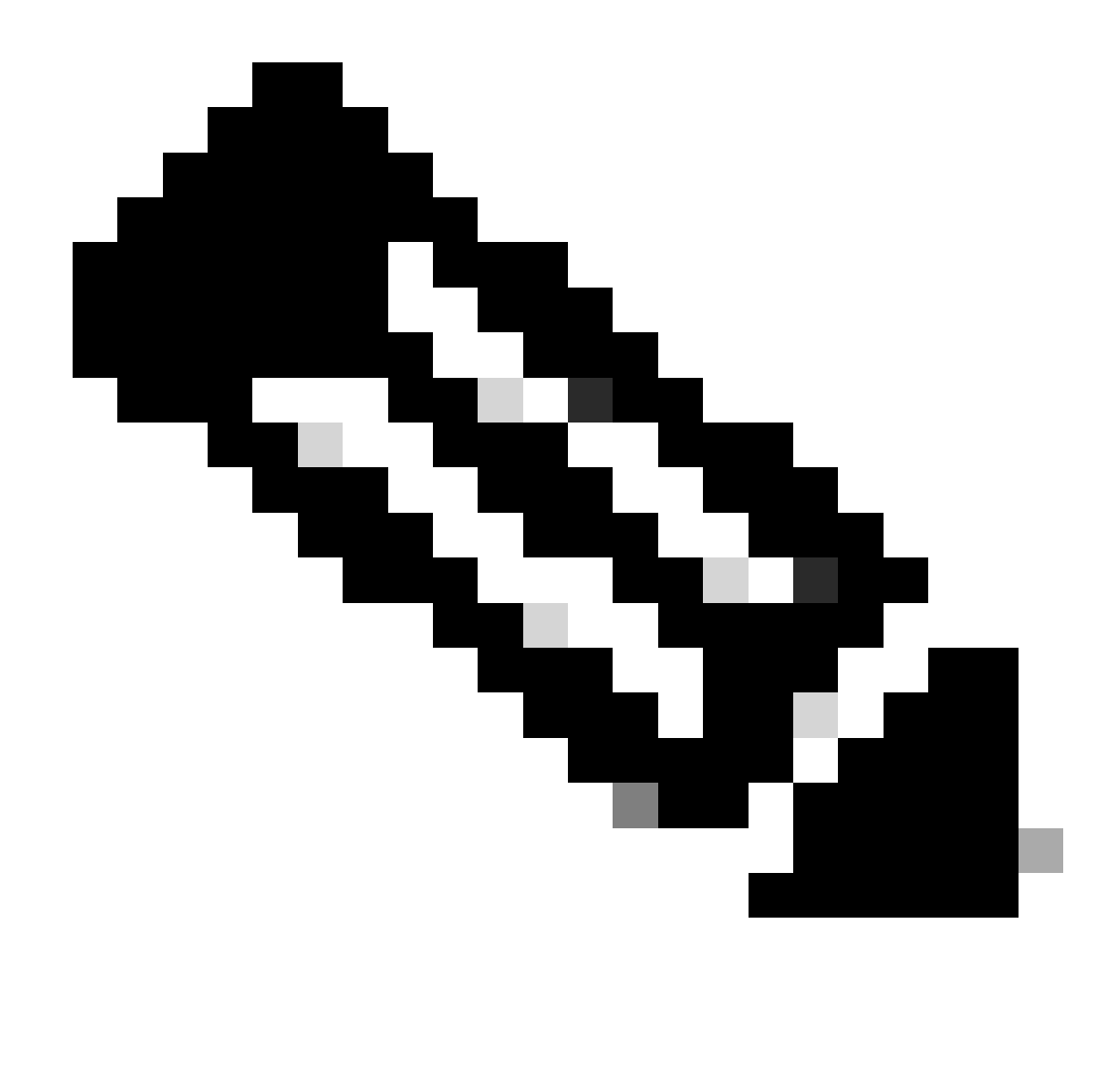

**Opmerking**: deze ACL-naam moet overeenkomen met de overeenkomstige ACL-naam die op FTD is geconfigureerd.

Stap 21.2. Herhaal het Add om nog twee autorisatieprofielen te maken voor niet-conforme en conforme endpoints met de details.

Naam: non\_conforme\_profile

DACL-naam: DENY\_ALL\_IPv4\_TRAFFIC

Naam: compatibel\_profiel

DACL-naam: PERMIT\_ALL\_IPv4\_TRAFFIC

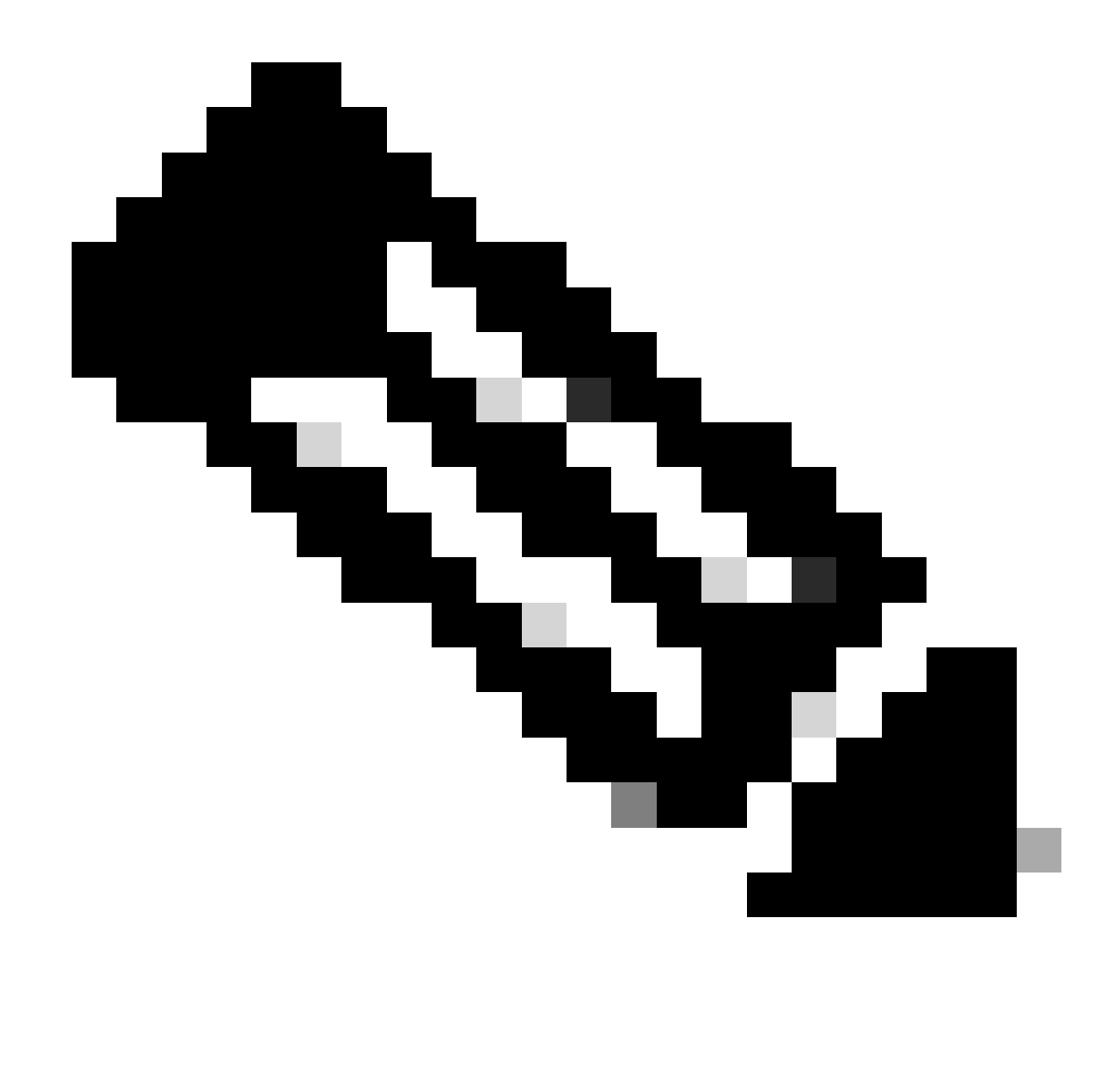

**Opmerking**: de DACL voor compatibele of niet-conforme eindpunten moet worden geconfigureerd volgens de feitelijke vereisten.

Stap 22. Navigeer naar Work Centers > Posture > Posture Policy. Klik Edit aan het eind van regels. Selecteer Insert new policy.

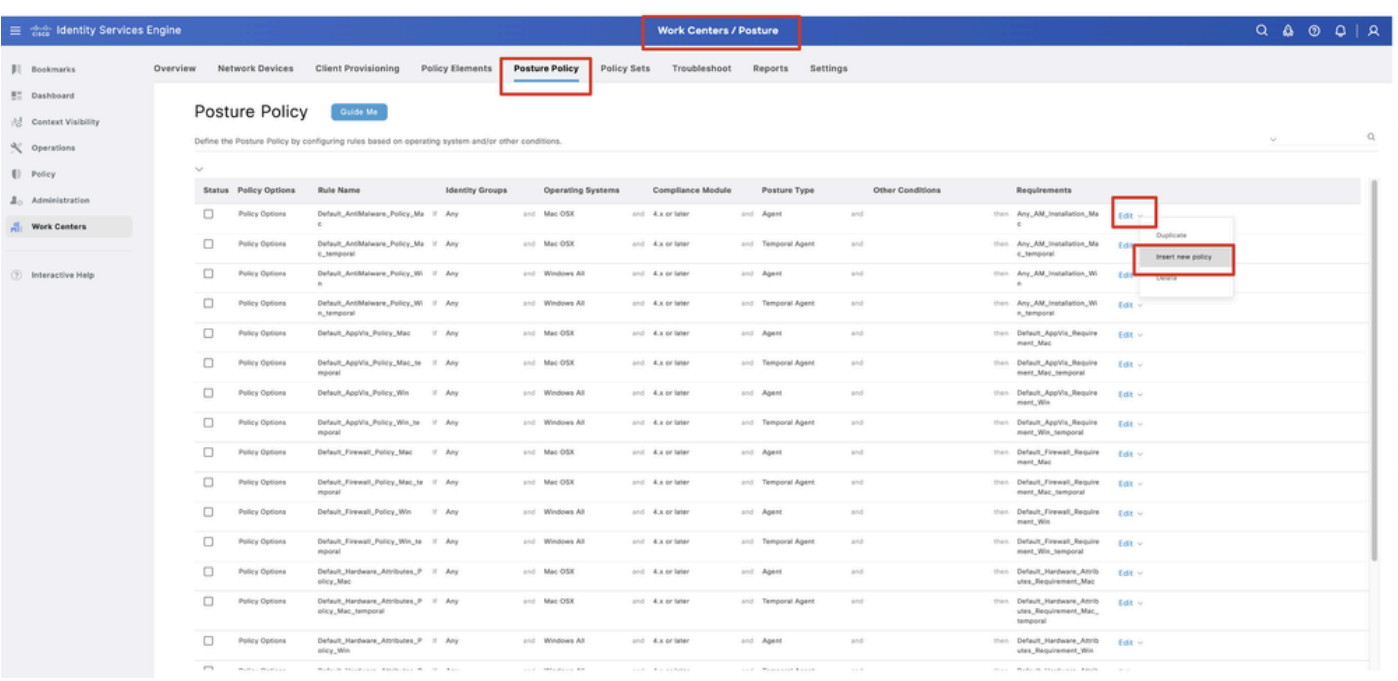

*ISE\_Add\_New\_Posture\_Policy*

#### Stap 22.1. Configureer de details:

Regel Naam: Demo\_test\_existent\_linux

Identiteitsgroepen: alle

Besturingssystemen: Linux All

Nalevingsmodule: 4.x of hoger

Houdingstype: agent

Vereisten: Test\_existent\_linux

Klik Done en Saveklik.

|              | Posture Policy | Guide Me<br>Define the Posture Policy by configuring rules based on operating system and/or other conditions. |        |                 |  |                  |                    |     |                                                                   | $\checkmark$ |
|--------------|----------------|----------------------------------------------------------------------------------------------------|--------|-----------------|--|------------------|--------------------|-----|-------------------------------------------------------------------|--------------|
| $\checkmark$ |                |                                                                                                    |        |                 |  |                  |                    |     |                                                                   |              |
| $\Box$       | Policy Options | Default_Firewall_Policy_Mac                                                                                   | If Any | and Mac OSX     |  | and 4.x or later | and Agent          | and | then Default Firewall Require<br>ment_Mac                         | Edit $\vee$  |
| 0            | Policy Options | Default_Firewall_Policy_Mac_te If Any<br>mporal                                                               |        | and Mac OSX     |  | and 4.x or later | and Temporal Agent | and | then Default_Firewall_Require<br>ment_Mac_temporal                | Edit $\vee$  |
| 0            | Policy Options | Default_Firewall_Policy_Win                                                                                   | If Any | and Windows All |  | and 4.x or later | and Agent          | and | then Default Firewall Require<br>ment_Win                         | Edit $\sim$  |
| 0            | Policy Options | Default_Firewall_Policy_Win_te If Any<br>mporal                                                               |        | and Windows All |  | and 4.x or later | and Temporal Agent | and | then Default_Firewall_Require<br>ment_Win_temporal                | $Edit \vee$  |
| □            | Policy Options | Default Hardware Attributes P II Any<br>olicy_Mac                                                             |        | and Mac OSX     |  | and 4.x or later | and Agent          | and | then Default Hardware Attrib<br>utes_Requirement_Mac              | Edit $\sim$  |
| $\Box$       | Policy Options | Default_Hardware_Attributes_P If Any<br>olicy_Mac_temporal                                                    |        | and Mac OSX     |  | and 4.x or later | and Temporal Agent | and | then Default_Hardware_Attrib<br>utes_Requirement_Mac_<br>temporal | Edit $\vee$  |
| ο            | Policy Options | Default_Hardware_Attributes_P II Any<br>olicy_Win                                                             |        | and Windows All |  | and 4.x or later | and Agent          | and | then Default Hardware Attrib<br>utes_Requirement_Win              | Edit $\vee$  |
| $\Box$       | Policy Options | Default_Hardware_Attributes_P If Any<br>olicy_Win_temporal                                                    |        | and Windows All |  | and 4.x or later | and Temporal Agent | and | then Default_Hardware_Attrib<br>utes_Requirement_Win_t<br>emporal | Edit $\vee$  |
| □            | Policy Options | Default_USB_Block_Policy_Win If Any                                                                           |        | and Windows All |  | and 4.x or later | and Agent          | and | then USB_Block                                                    | Edit $\vee$  |
|              | Policy Options | Default_USB_Block_Policy_Win II Any                                                                           |        | and Windows All |  | and 4.x or later | and Temporal Agent | and | then USB_Block_temporal                                           | Edit $\vee$  |

*ISE\_Add\_New\_Posture\_Policy\_1*

#### Stap 23. Navigeer naar Work Centers > Posture > Policy Sets. Klik om te Insert new row aboveklikken.

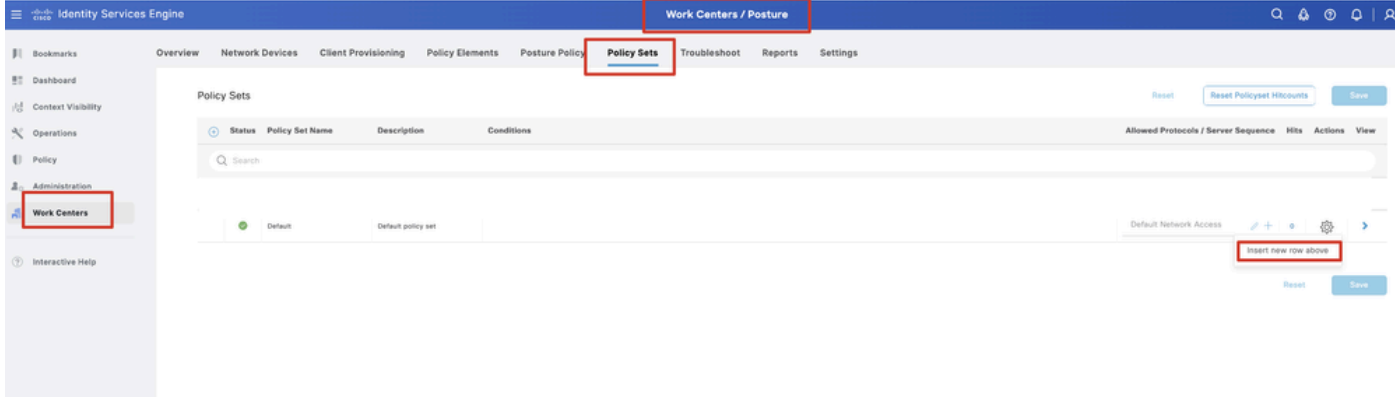

*ISE\_add\_new\_policy\_set*

#### Stap 23.1. Configureer de details:

Policy Set-naam: Firewallhouding

Voorwaarden: IP-adres voor netwerktoegangsapparaat gelijk aan [FTD IP-adres]

Klik op de knop . Save

| ■ Sice Identity Services Engine           |          |             |                        |                            |                    |                 |                                                       |             | <b>Work Centers / Posture</b> |         |          |  | $Q \& Q \cup Q \mid Q$                                |                                  |       |   |               |  |
|-------------------------------------------|----------|-------------|------------------------|----------------------------|--------------------|-----------------|-------------------------------------------------------|-------------|-------------------------------|---------|----------|--|-------------------------------------------------------|----------------------------------|-------|---|---------------|--|
| <b>JI</b> Bookmarks                       | Overview |             | Network Devices        | <b>Client Provisioning</b> |                    | Policy Elements | Posture Policy                                        | Policy Sets | Troubleshoot                  | Reports | Settings |  |                                                       |                                  |       |   |               |  |
| <b>BT</b> Dashboard<br>Context Visibility |          | Policy Sets |                        |                            |                    |                 |                                                       |             |                               |         |          |  | Reset                                                 | <b>Reset Policyset Hitcounts</b> |       |   | Save          |  |
| % Operations                              |          |             | 5tatus Policy Set Name |                            | Description        |                 | Conditions                                            |             |                               |         |          |  | Allowed Protocols / Server Sequence Hits Actions View |                                  |       |   |               |  |
| [] Policy                                 |          | Q. Search   |                        |                            |                    |                 |                                                       |             |                               |         |          |  |                                                       |                                  |       |   |               |  |
| $\Delta_0$ Administration                 |          | o           | Firewall Posture       |                            |                    |                 | D Network Access Device IP Address EQUALS / 1999/1999 |             |                               |         |          |  | Default Network Access                                | $2 + 7$                          |       | 卷 |               |  |
| <b>Work Centers</b>                       |          | ۰           | Default                |                            | Default policy set |                 |                                                       |             |                               |         |          |  | Default Network Access                                | $2 + 4$                          |       | 魯 | $\rightarrow$ |  |
| <b>2</b> Interactive Help                 |          |             |                        |                            |                    |                 |                                                       |             |                               |         |          |  |                                                       |                                  | Reset |   | Save          |  |
|                                           |          |             |                        |                            |                    |                 |                                                       |             |                               |         |          |  |                                                       |                                  |       |   |               |  |
|                                           |          |             |                        |                            |                    |                 |                                                       |             |                               |         |          |  |                                                       |                                  |       |   |               |  |

*ISE\_add\_new\_policy\_set\_1*

Stap 23.2. Klik op > om de beleidsset in te voeren. Creëer nieuwe autorisatieregels voor status die compatibel, niet-conform en onbekende status is. Klik op de knop .Save

Voldoet aan compatibel\_profiel

Niet conform niet-conform\_conform\_profiel

#### Onbekend met known\_redirect

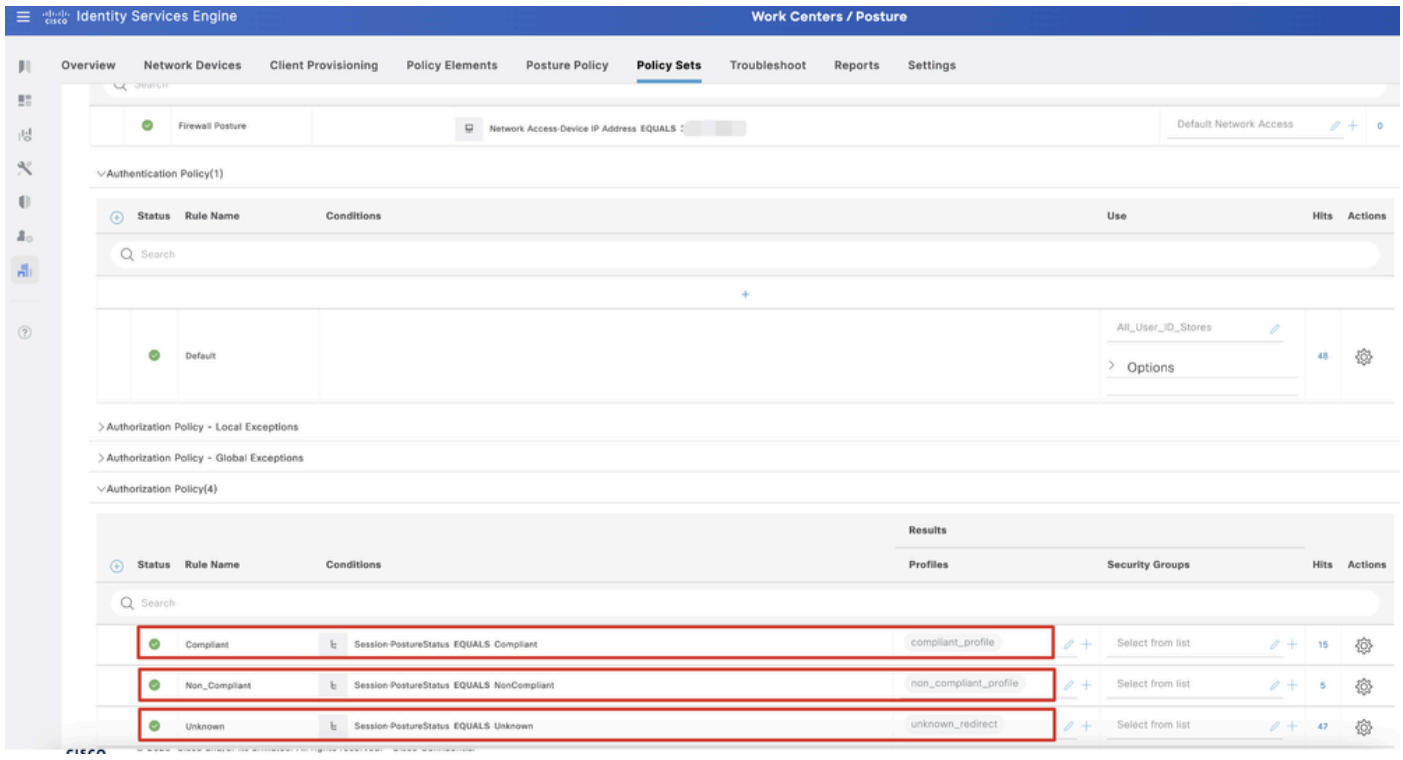

*ISE\_add\_new\_policy\_set\_2*

#### Configuraties op Ubuntu

Stap 24. Login bij Ubuntu client via GUI. Open de browser om in te loggen op het VPN-portal. In dit voorbeeld is het demo.example.com.

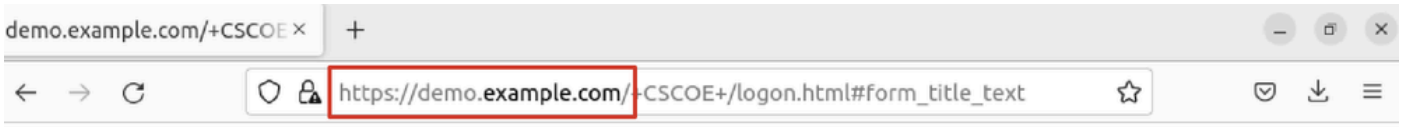

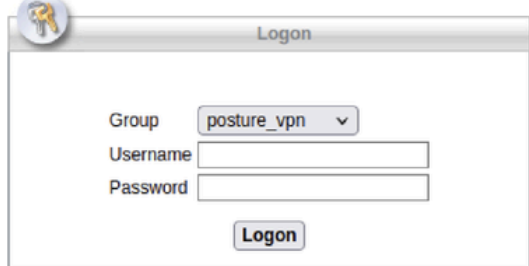

 $\overline{\phantom{a}}$ 

*Ubuntu\_browser\_VPN\_login*

Stap 25. Klik op de knop .Download for Linux

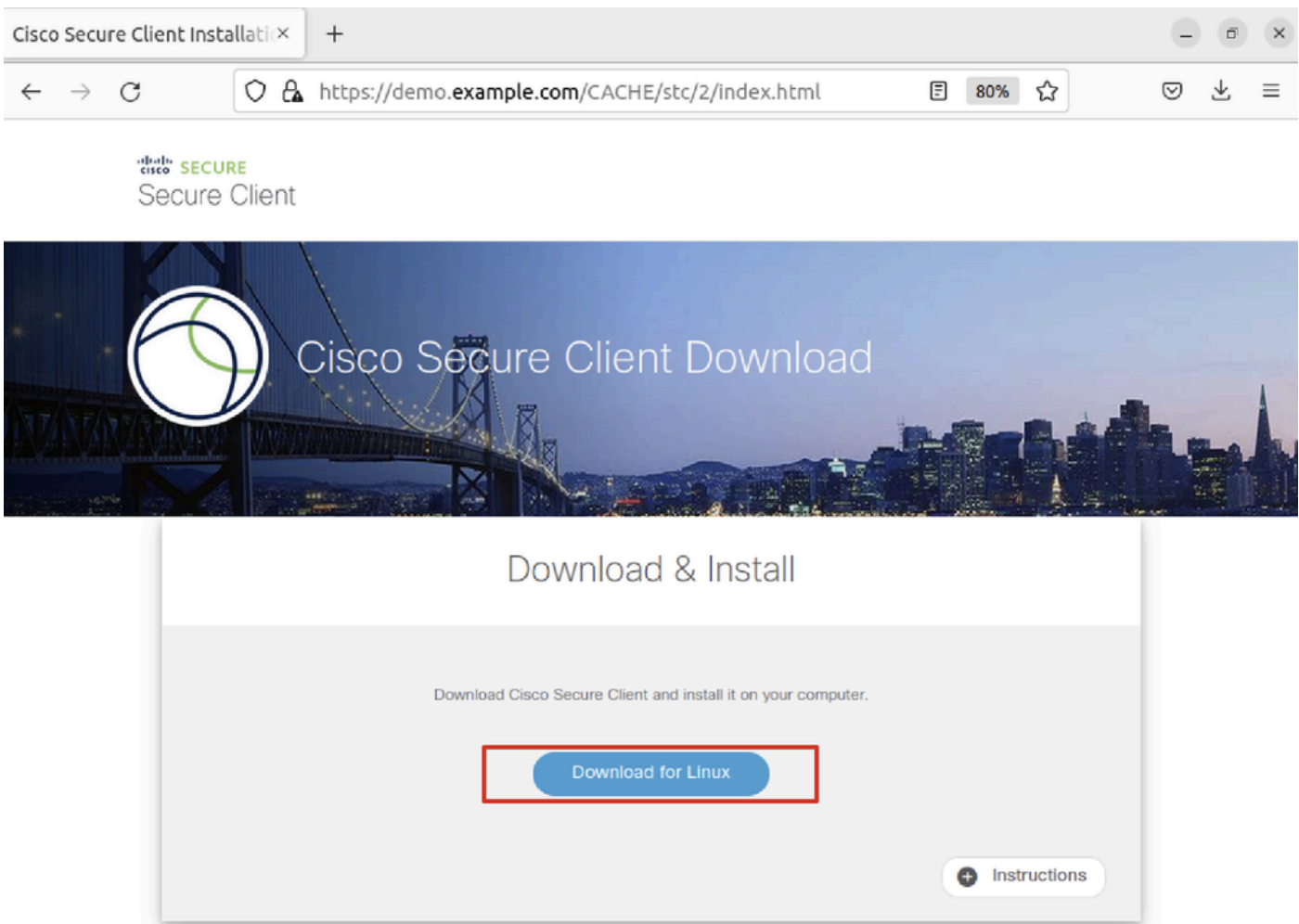

*Ubuntu\_browser\_VPN\_download\_1*

De gedownloade bestandsnaam is cisco-secure-client-linux64-5.1.3.62-core-vpn-webdeploy-k9.sh.

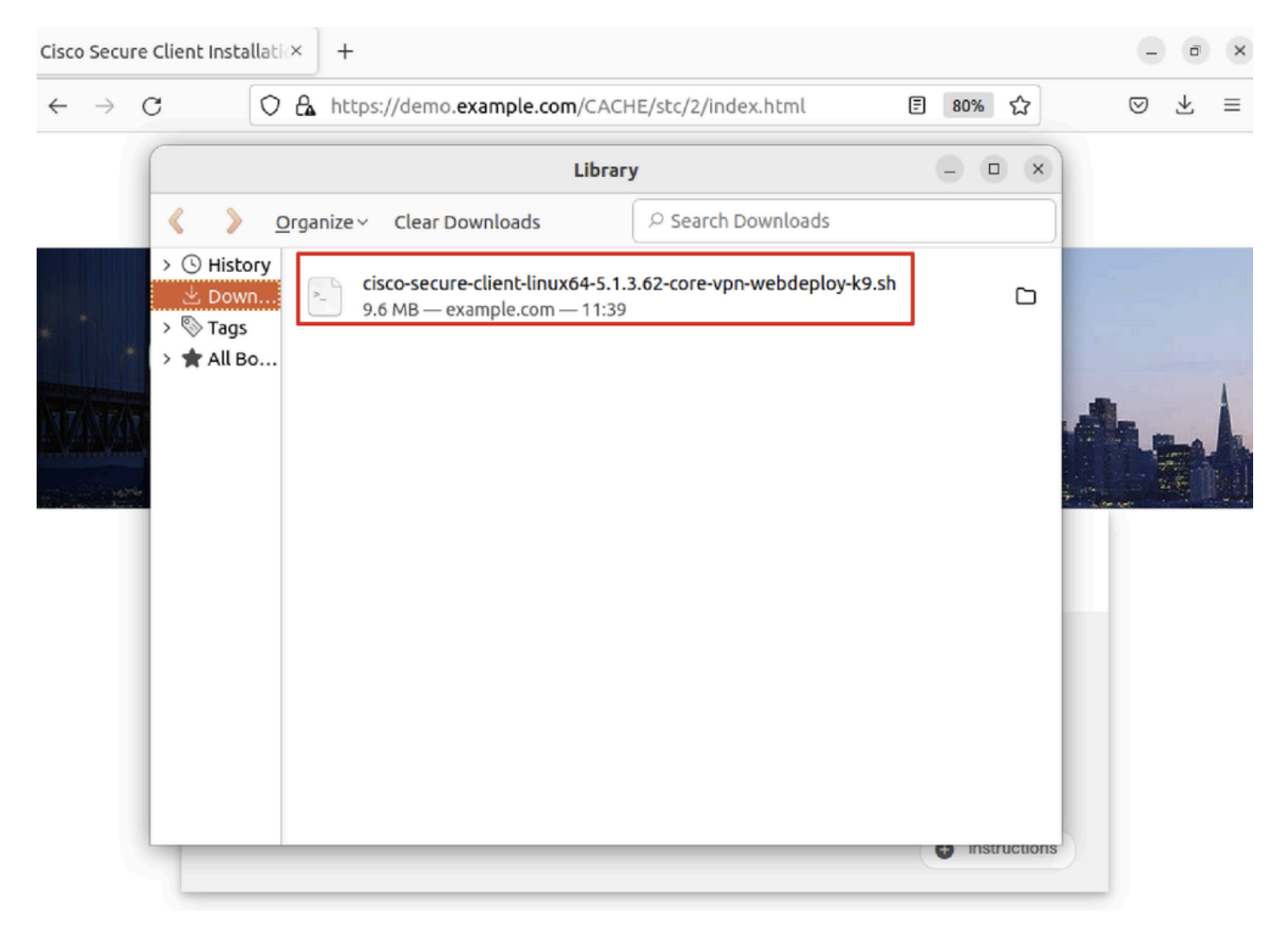

*Ubuntu\_browser\_VPN\_download\_2*

Stap 26. VPN-certificaat downloaden via de browser en de naam van het bestand wijzigen in <certificaat>.crt. Dit is het voorbeeld van het gebruik van firefox om het certificaat te downloaden.

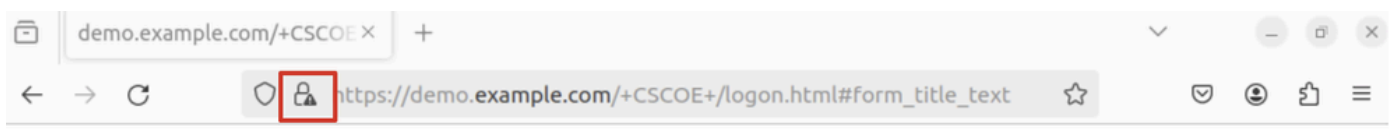

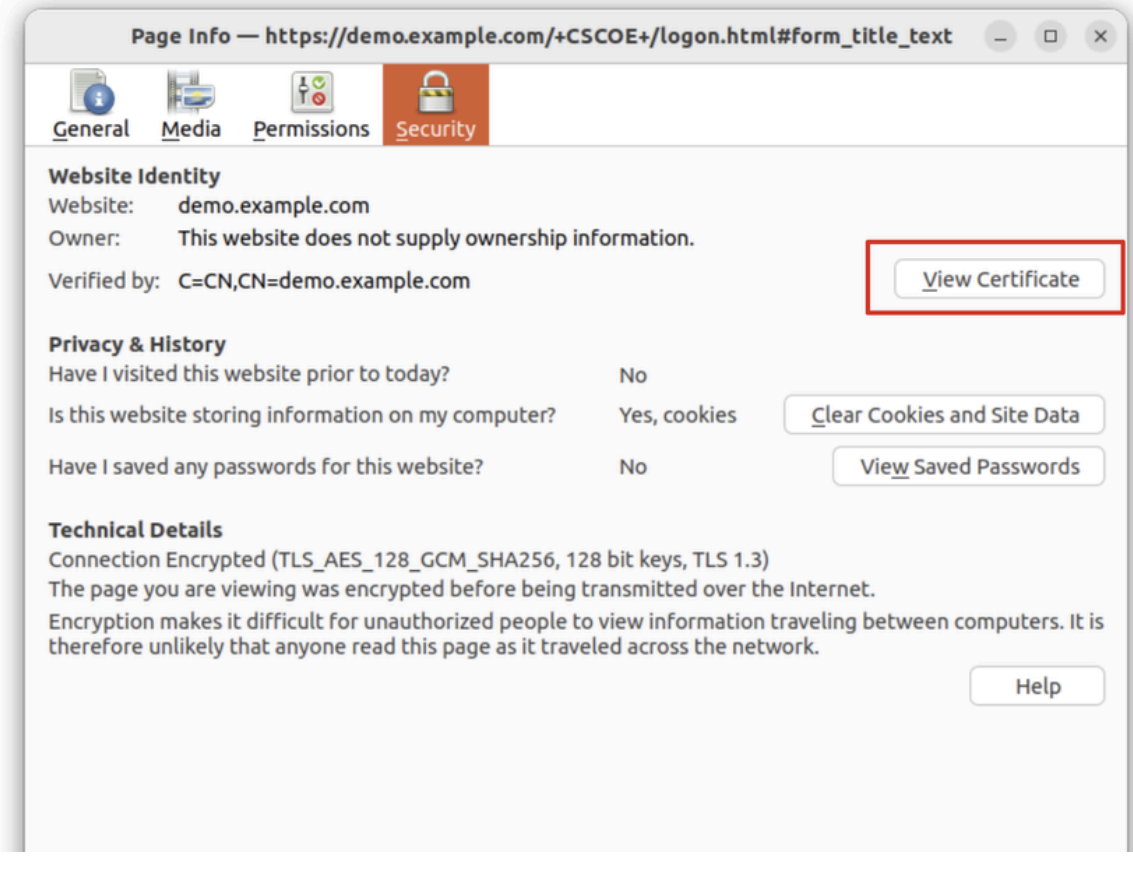

*Ubuntu\_browser\_VPN\_cert\_download*

Stap 27. Open de terminal op de Ubuntu-client. Blader naar path home/user/Downloads/ om Cisco Secure-client te installeren.

#### <#root>

user@ubuntu22-desktop:~\$

**cd Downloads/**

```
user@ubuntu22-desktop:~/Downloads$
```

```
ls
```

```
cisco-secure-client-linux64-5.1.3.62-core-vpn-webdeploy-k9.sh
```
demo-example-com.crt

```
user@ubuntu22-desktop:~/Downloads$
```

```
chmod +x cisco-secure-client-linux64-5.1.3.62-core-vpn-webdeploy-k9.sh
```
[sudo] password for user: Installing Cisco Secure Client... Migrating /opt/cisco/anyconnect directory to /opt/cisco/secureclient directory Extracting installation files to /tmp/vpn.zaeAZd/vpninst959732303.tgz... Unarchiving installation files to /tmp/vpn.zaeAZd... Starting Cisco Secure Client Agent... Done! Exiting now. user@ubuntu22-desktop:~/Downloads\$

Stap 28. Vertrouw op het VPN portal certificaat op de Ubuntu client.

#### <#root>

user@ubuntu22-desktop:~\$

**cd Downloads/**

user@ubuntu22-desktop:~/Downloads\$

**ls**

```
cisco-secure-client-linux64-5.1.3.62-core-vpn-webdeploy-k9.sh
```
**demo-example-com.crt**

user@ubuntu22-desktop:~/Downloads\$

 **openssl verify demo-example-com.crt**

 $CN =$  demo.example.com,  $C = CN$ error 18 at 0 depth lookup: self-signed certificate Error demo-example-com.crt:

**verification failed**

user@ubuntu22-desktop:~/Downloads\$

**sudo cp demo-example-com.crt /usr/local/share/ca-certificates/**

user@ubuntu22-desktop:~/Downloads\$

**sudo update-ca-certificates**

Updating certificates in /etc/ssl/certs... rehash: warning: skipping ca-certificates.crt,it does not contain exactly one certificate or CRL

#### **1 added**

```
, 0 removed; done.
Running hooks in /etc/ca-certificates/update.d...
done.
```
user@ubuntu22-desktop:~/Downloads\$

**openssl verify demo-example-com.crt**

demo-example-com.crt: OK

Stap 29. Open Cisco Secure-client op Ubuntu-client en sluit VPN met succes aan op demo.example.com.

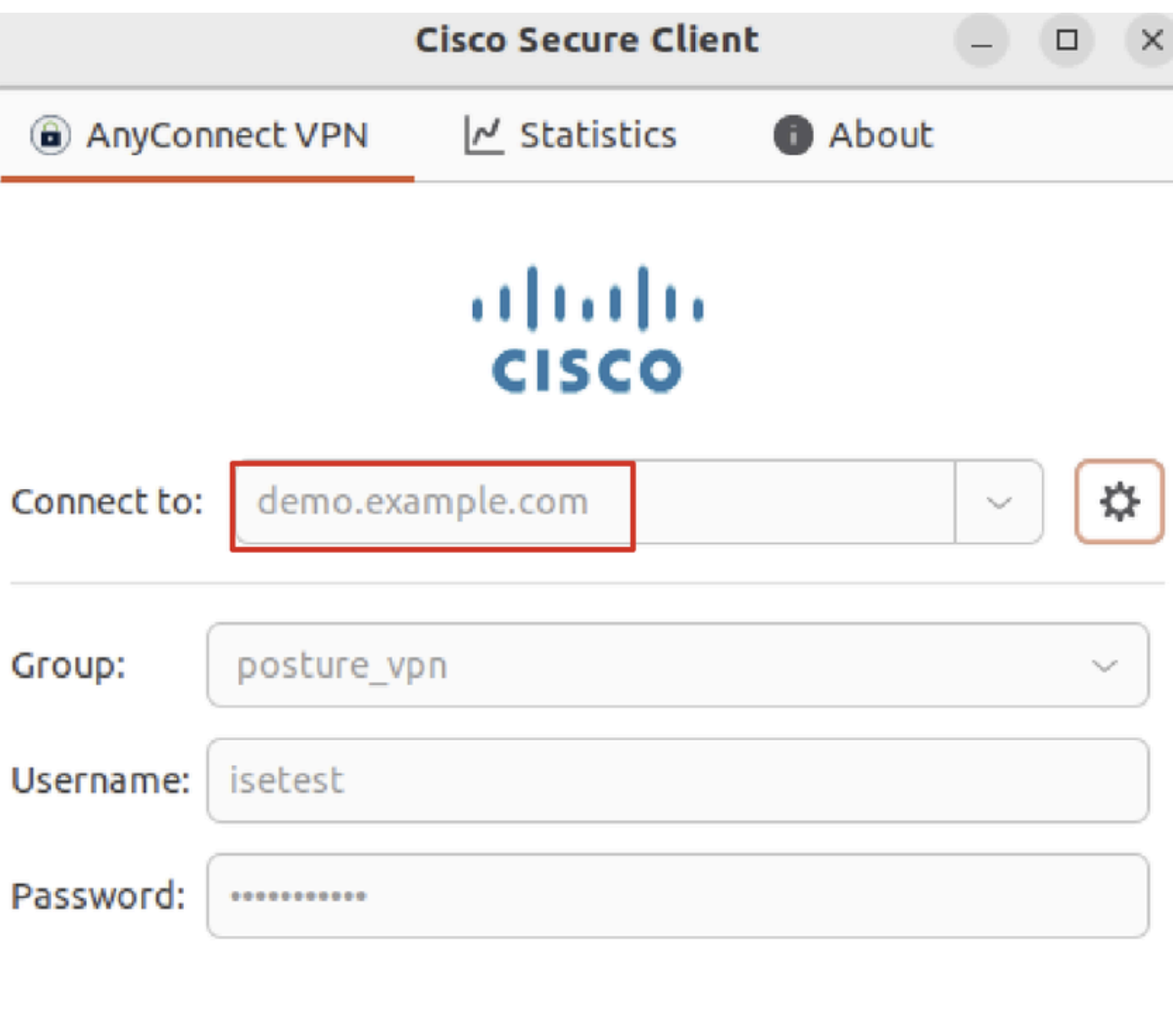

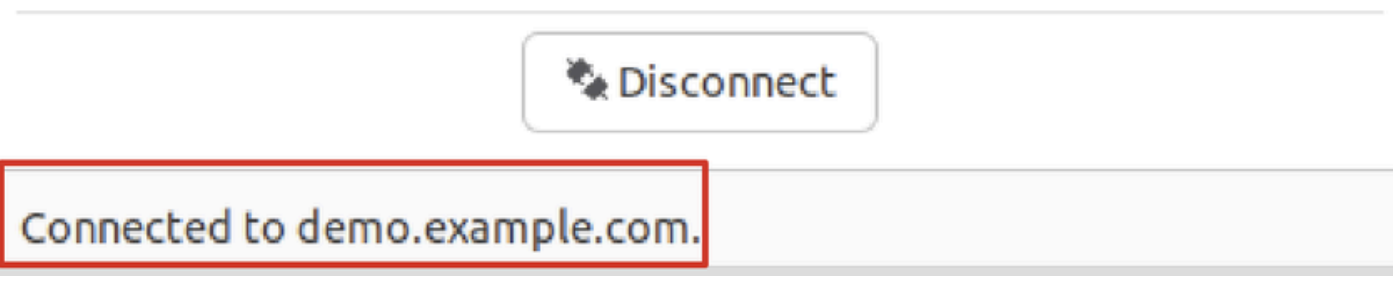

*Ubuntu\_Secure\_Client\_Connected*

Stap 30. Open de browser om toegang te krijgen tot elke website die de omleiding naar de ISE CPP portal veroorzaakt. Download het certificaat van het ISE CPP-portal en hernoem het bestand naar <certificaat>.crt. Dit is een voorbeeld van het gebruik van Firefox voor het downloaden.

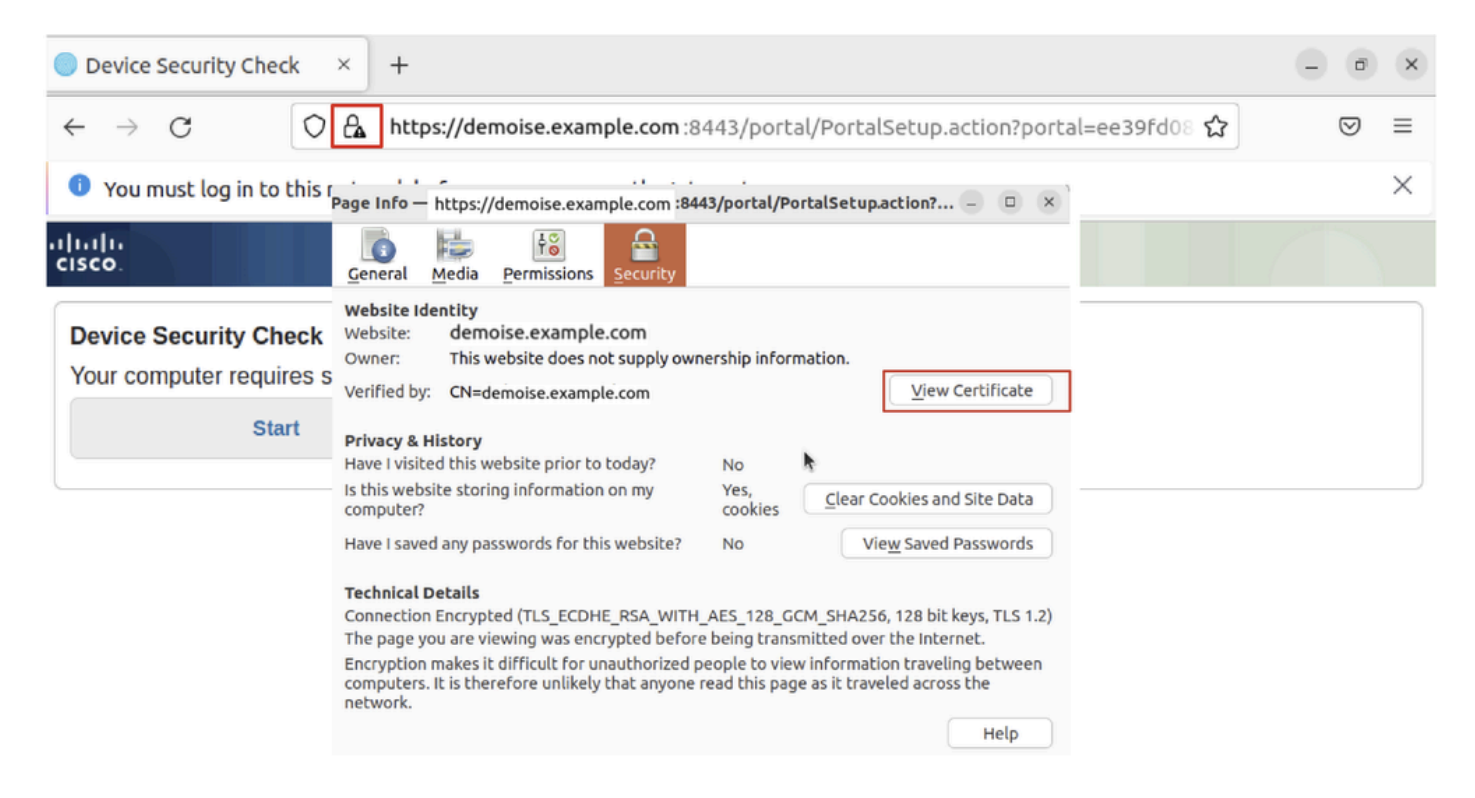

```
Ubuntu_browser_CPP_cert_download
```
Stap 30.1. Vertrouw het ISE CPP portal certificaat op de Ubuntu client.

#### <#root>

user@ubuntu22-desktop:~/Downloads\$ ls cisco-secure-client-linux64-5.1.3.62-core-vpn-webdeploy-k9.sh demo-example-com.crt

**ise-cert.crt**

user@ubuntu22-desktop:~/Downloads\$

**sudo cp ise-cert.crt /usr/local/share/ca-certificates/**

user@ubuntu22-desktop:~/Downloads\$

```
sudo update-ca-certificates
```
Updating certificates in /etc/ssl/certs... rehash: warning: skipping ca-certificates.crt,it does not contain exactly one certificate or CRL

**1 added**

```
, 0 removed; done.
Running hooks in /etc/ca-certificates/update.d...
done.
```
Stap 31. Klik Start op de ISE CPP portal.

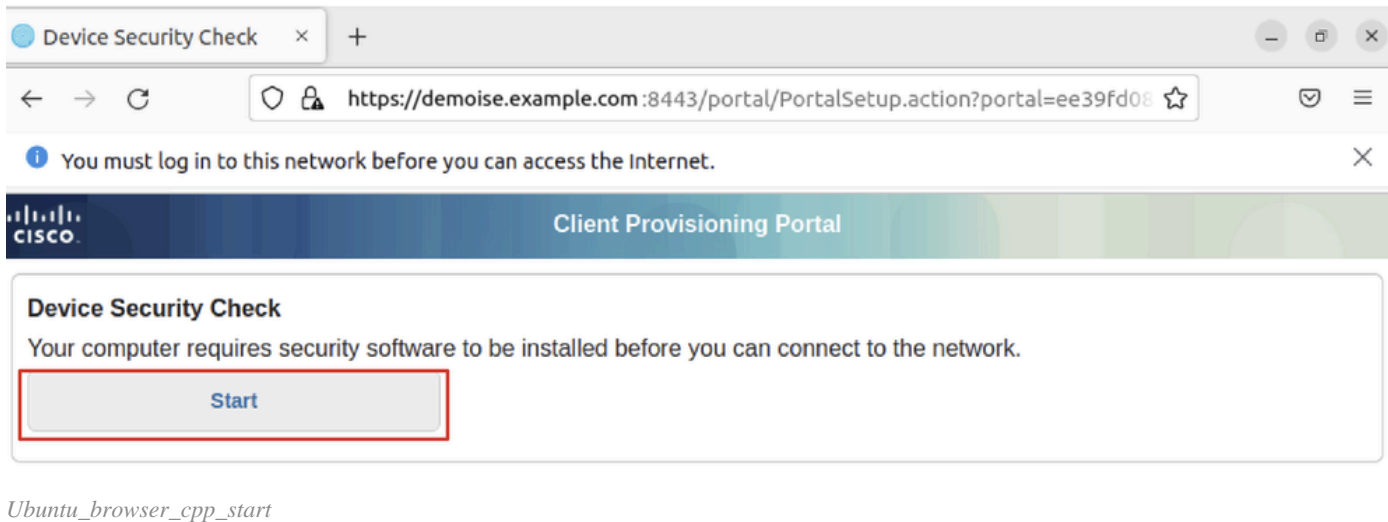

# Stap 32. Click here to download and install Agent.

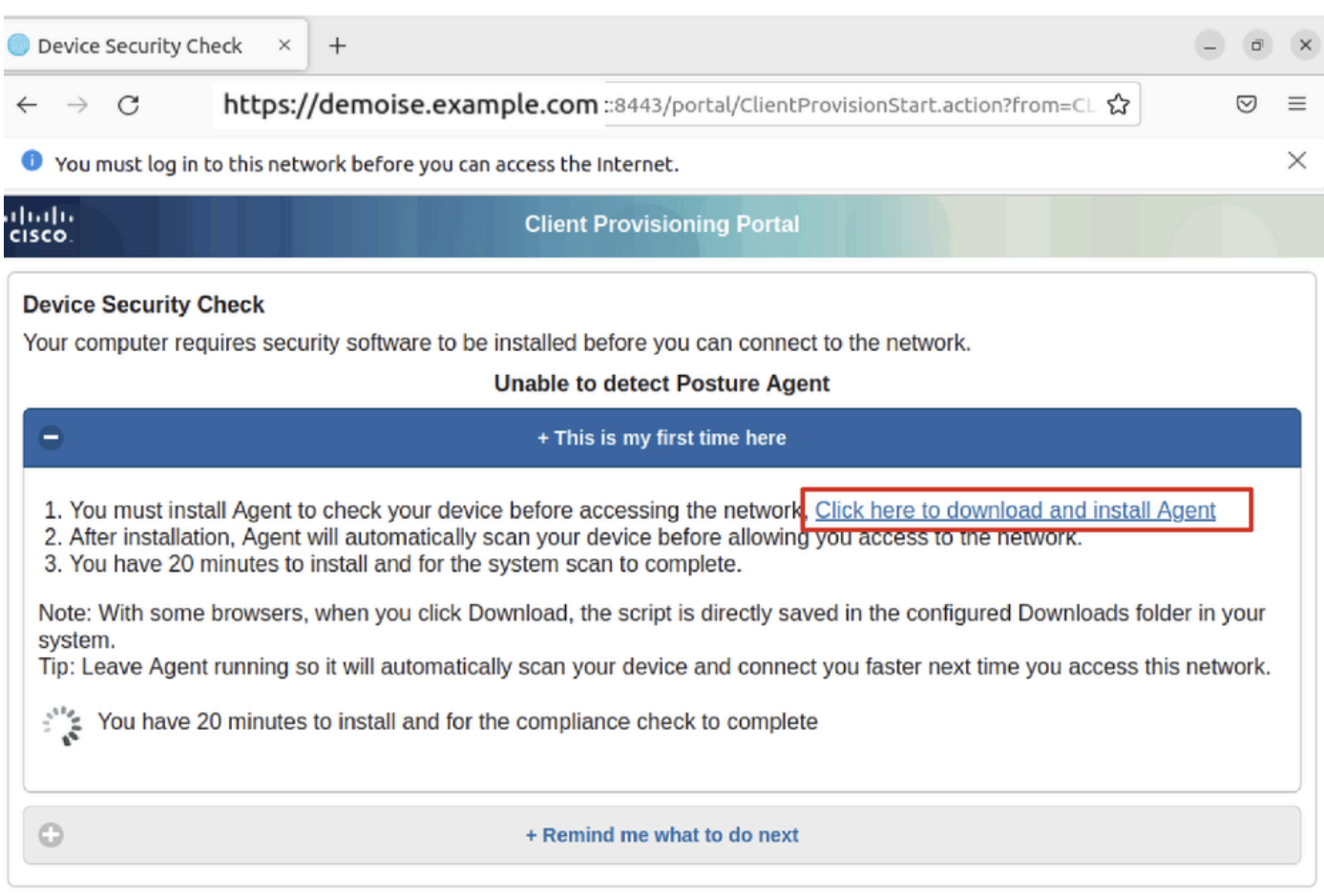

*Ubuntu\_browser\_cpp\_download\_houding*

Stap 33. Open de terminal op de Ubuntu-client. Navigeer naar pad home/user/Downloads/ om de postuur module te installeren.

#### <#root>

user@ubuntu22-desktop:~/Downloads\$ ls

**cisco-secure-client-ise-network-assistant-linux64-5.1.3.62\_demoise.example.com\_8443\_0NcLgcMURfyZmR6HoLmLZg.sh**

```
cisco-secure-client-linux64-5.1.3.62-core-vpn-webdeploy-k9.sh
demo-example-com.crt
ise-cert.crt
user@ubuntu22-desktop:~/Downloads$
chmod +x cisco-secure-client-ise-network-assistant-linux64-5.1.3.62 demoise.example.com 8443_0NcLgcMURfy
user@ubuntu22-desktop:~/Downloads$ 
user@ubuntu22-desktop:~/Downloads$ 
user@ubuntu22-desktop:~/Downloads$
./cisco-secure-client-ise-network-assistant-linux64-5.1.3.62_demoise.example.com_8443_0NcLgcMURfyZmR6HoLmLZg.sh
Cisco Network Setup Assistant
(c) 2022-2024 Cisco Systems, Inc. Cisco, Cisco Systems and Cisco Systems logo are registered trademarks
Cisco ISE Network Setup Assistant started. Version - 5.1.3.62
Trusted and Secure Connection
You are connected to
demoise.example.com
```
whose identity has been certified. Your connection to this website is encrypted. Downloading Cisco Secure Client... Downloading remote package... Running Cisco Secure Client - Downloader... Installation is completed.

Stap 34. Sluit op Ubuntu client UI de Cisco Secure-client af en open deze opnieuw. De ISE-postermodule is geïnstalleerd en kan met succes worden uitgevoerd.

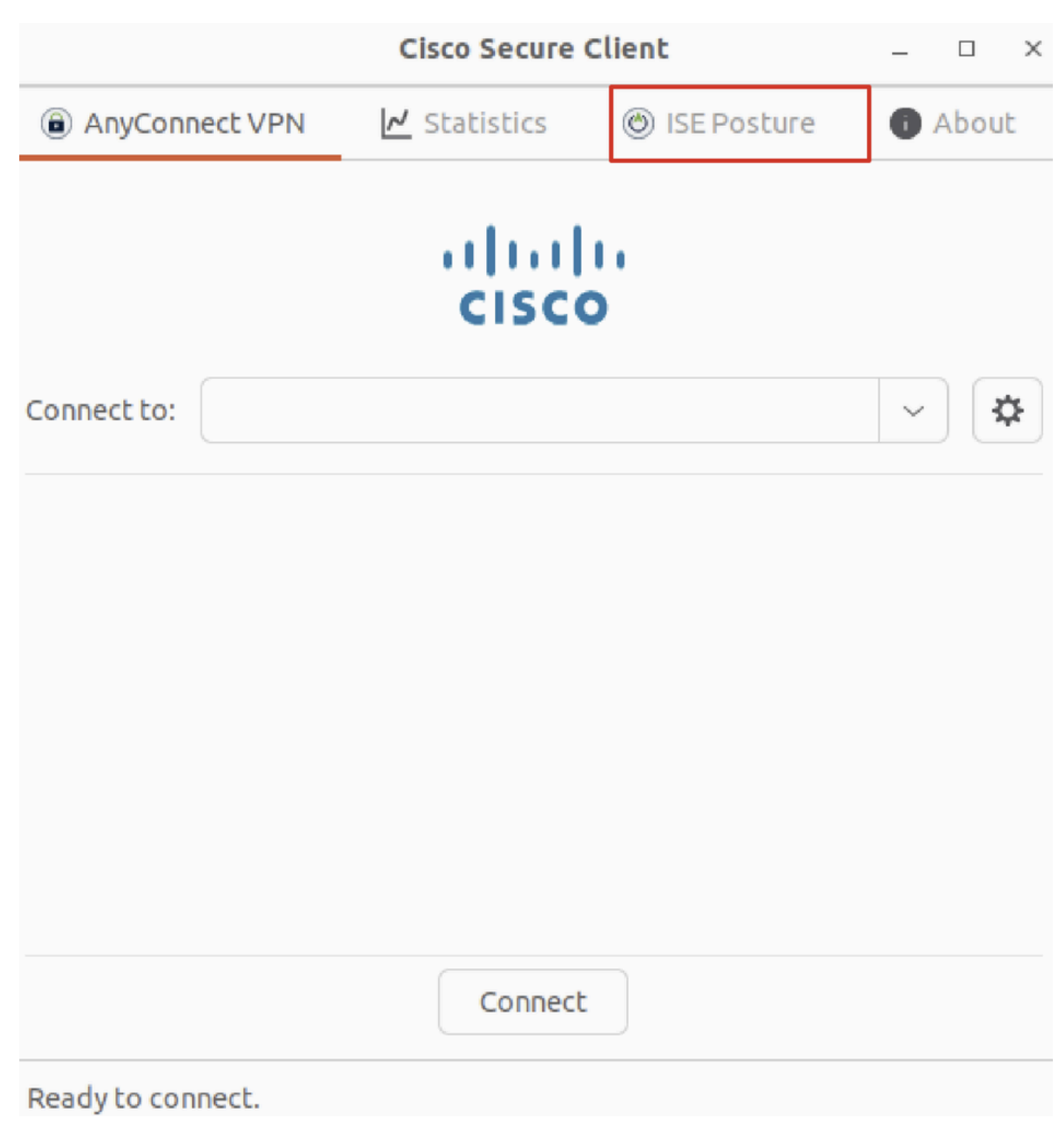

*Ubuntu\_Secure\_Client\_ISE\_posture\_geïnstalleerd*

Stap 35. Open de terminal op de Ubuntu-client. Navigeer naar pad home/user/Desktop , maak een test.txt bestand om te voldoen aan de bestandsvoorwaarde die op ISE is geconfigureerd.

<#root>

user@ubuntu22-desktop:~\$

**cd Desktop/**

user@ubuntu22-desktop:~/Desktop\$

#### Verifiëren

Gebruik deze sectie om te controleren of uw configuratie goed werkt.

Stap 1. Sluit VPN aan op demo.example.com op Ubuntu-client.

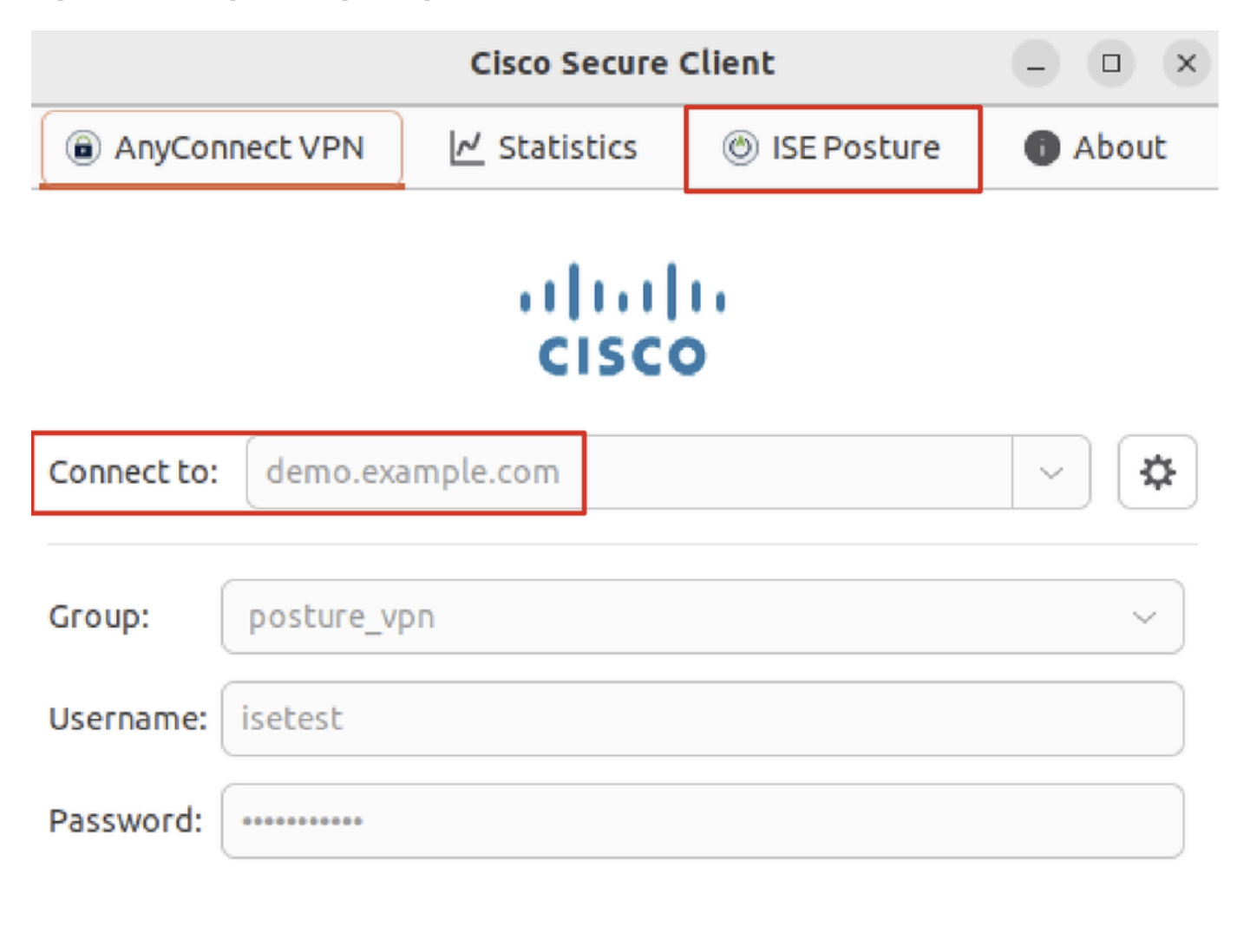

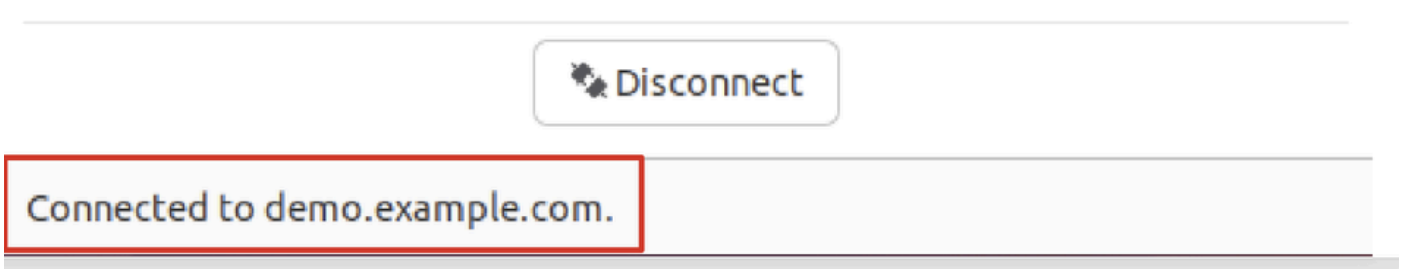

*verify\_ubuntu\_beveiligde\_client\_verbinding*

Stap 2. Controleer de status van de ISE-houding op de Ubuntu-client.

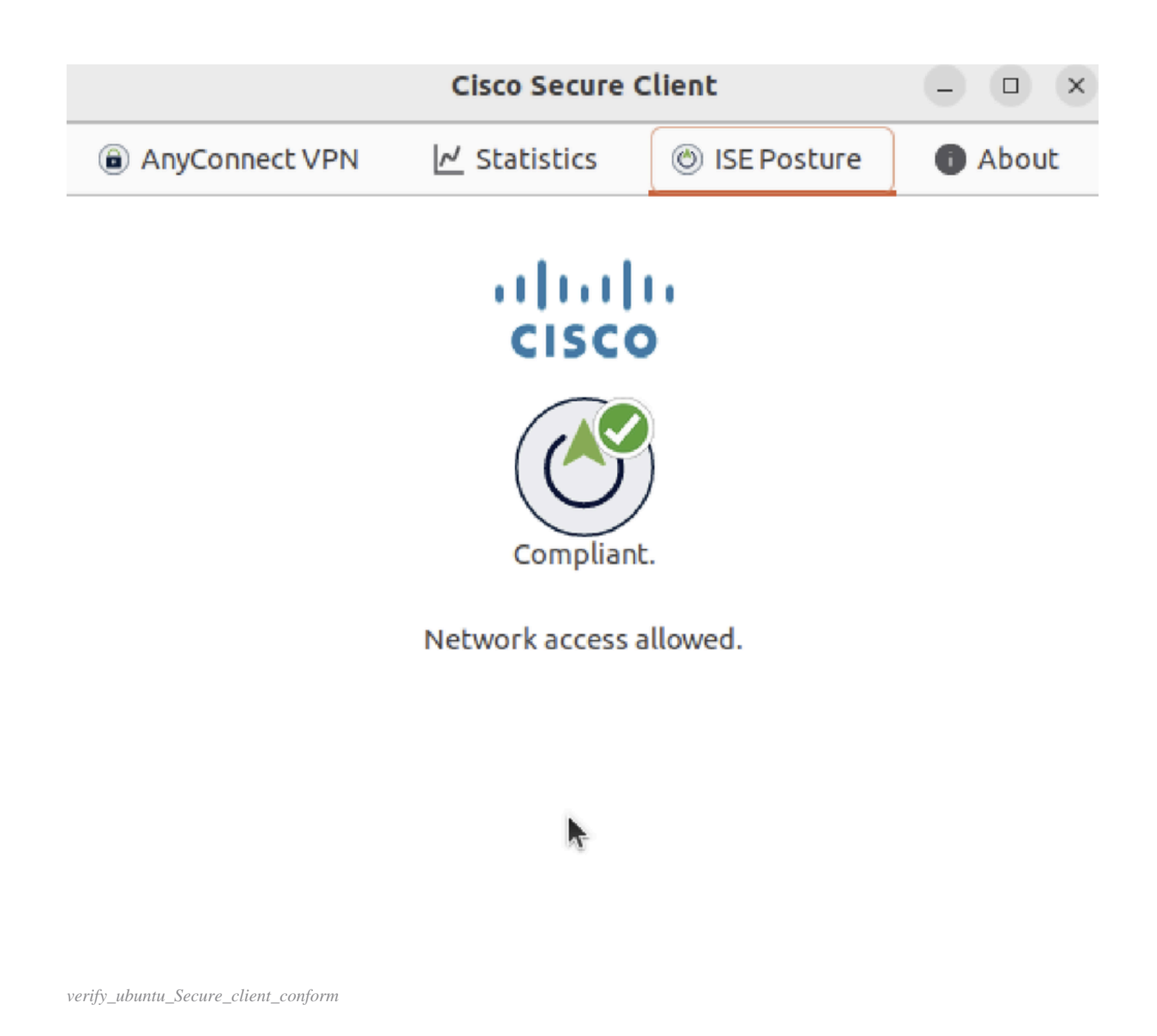

#### Stap 3. Controleer Radius Live Log in ISE. Navigeer naar Operations > RADIUS Live Log.

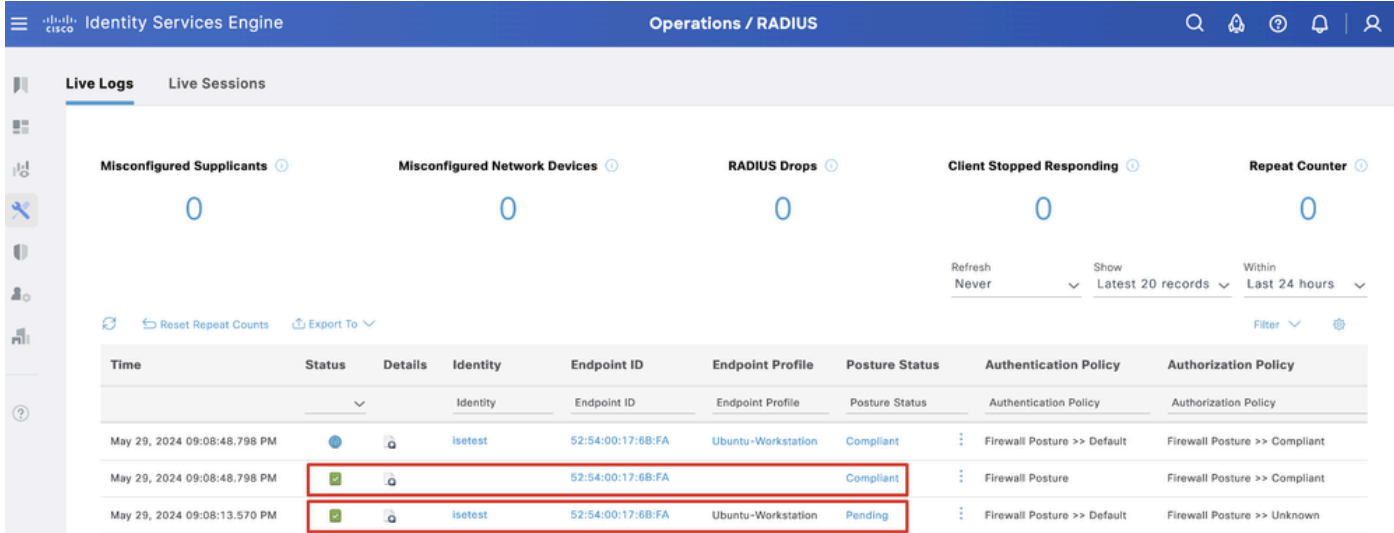

*verify\_ise\_livelog*

Stap 4. Navigeer naar FTD CLI via SSH of console.

#### <#root>

 $\rightarrow$ 

>

```
system support diagnostic-cli
```
Attaching to Diagnostic CLI ... Press 'Ctrl+a then d' to detach. Type help or '?' for a list of available commands.

ftdv741>

**enable**

Password: ftdv741# ftdv741#

**show vpn-sessiondb detail anyconnect**

```
Session Type: AnyConnect Detailed
```

```
Username : isetest Index : 33
Assigned IP : 192.168.6.30 Public IP : 192.168.10.13
Protocol : AnyConnect-Parent SSL-Tunnel DTLS-Tunnel
License : AnyConnect Premium
Encryption : AnyConnect-Parent: (1)none SSL-Tunnel: (1)AES-GCM-128 DTLS-Tunnel: (1)AES-GCM-256
Hashing : AnyConnect-Parent: (1)none SSL-Tunnel: (1)SHA256 DTLS-Tunnel: (1)SHA384
Bytes Tx : 51596 Bytes Rx : 17606
Pkts Tx : 107 Pkts Rx : 136
Pkts Tx Drop : 0 Pkts Rx Drop : 0
Group Policy : posture_gp Tunnel Group : posture_vpn
Login Time : 14:02:25 UTC Fri May 31 2024
Duration : 0h:00m:55s
Inactivity : 0h:00m:00s
VLAN Mapping : N/A VLAN : none
Audt Sess ID : cb007182000210006659d871
Security Grp : none Tunnel Zone : 0
AnyConnect-Parent Tunnels: 1
SSL-Tunnel Tunnels: 1
DTLS-Tunnel Tunnels: 1
AnyConnect-Parent:
Tunnel ID : 33.1
Public IP : 192.168.10.13
Encryption : none Hashing : none 
TCP Src Port : 59180 TCP Dst Port : 443 
Auth Mode : userPassword 
Idle Time Out: 30 Minutes Idle TO Left : 29 Minutes 
Client OS : linux-64
Client OS Ver: Ubuntu 22.04 LTS 22.04 (Jammy Jellyfish)
```
Client Type : AnyConnect **Client Ver : Cisco AnyConnect VPN Agent for Linux 5.1.3.62** Bytes Tx : 6364 Bytes Rx : 0 Pkts Tx : 1 Pkts Rx : 0 Pkts Tx Drop : 0 Pkts Rx Drop : 0 SSL-Tunnel: Tunnel ID : 33.2 Assigned IP :192.168.6.30 Public IP : 192.168.10.13 Encryption : AES-GCM-128 Hashing : SHA256 Ciphersuite : TLS\_AES\_128\_GCM\_SHA256 Encapsulation: TLSv1.3 TCP Src Port : 59182 TCP Dst Port : 443 Auth Mode : userPassword Idle Time Out: 30 Minutes Idle TO Left : 29 Minutes Client OS : Linux\_64 Client Type : SSL VPN Client Client Ver : Cisco AnyConnect VPN Agent for Linux 5.1.3.62 Bytes Tx : 6364 Bytes Rx : 498 Pkts Tx : 1 Pkts Rx : 6 Pkts Tx Drop : 0 Pkts Rx Drop : 0 **Filter Name : #ACSACL#-IP-PERMIT\_ALL\_IPV4\_TRAFFIC-57f6b0d3** DTLS-Tunnel: Tunnel ID : 33.3 Assigned IP :192.168.6.30 Public IP : 192.168.10.13 Encryption : AES-GCM-256 Hashing : SHA384 Ciphersuite : ECDHE-ECDSA-AES256-GCM-SHA384 Encapsulation: DTLSv1.2 UDP Src Port : 56078 UDP Dst Port : 443 Auth Mode : userPassword Idle Time Out: 30 Minutes Idle TO Left : 29 Minutes Client OS : Linux\_64 Client Type : DTLS VPN Client Client Ver : Cisco AnyConnect VPN Agent for Linux 5.1.3.62 Bytes Tx : 38868 Bytes Rx : 17108 Pkts Tx : 105 Pkts Rx : 130 Pkts Tx Drop : 0 Pkts Rx Drop : 0 **Filter Name : #ACSACL#-IP-PERMIT\_ALL\_IPV4\_TRAFFIC-57f6b0d3**

Problemen oplossen

Deze sectie bevat informatie die u kunt gebruiken om problemen met de configuratie te troubleshooten.

Voor een postenstroom en probleemoplossing bij Cisco Secure Client en ISE controleert u de **[Vergelijking](https://www.cisco.com/c/en/us/support/docs/security/identity-services-engine-22/210523-ISE-posture-style-comparison-for-pre-and.html)** van Cisco**[-documentenISE](https://www.cisco.com/c/en/us/support/docs/security/identity-services-engine-22/210523-ISE-posture-style-comparison-for-pre-and.html)[poortstijlen voor Pre en Post 2.2](https://www.cisco.com/c/en/us/support/docs/security/identity-services-engine-22/210523-ISE-posture-style-comparison-for-pre-and.html)** en **[probleemoplossing voor ISE-sessiebeheer en -houding.](https://www.cisco.com/c/en/us/support/docs/security/identity-services-engine/215419-ise-session-management-and-posture.html)**

Gerelateerde informatie

• [Compatibiliteit van netwerkcomponenten voor Cisco Identity Services Engine, release 3.3](https://www.cisco.com/c/en/us/td/docs/security/ise/3-3/compatibility_doc/b_ise_sdt_33.html#reference_zvp_mv4_lsb)

- [Beheerdershandleiding voor Cisco Identity Services Engine, release 3.3](https://www.cisco.com/c/en/us/td/docs/security/ise/3-3/admin_guide/b_ise_admin_3_3/b_ISE_admin_33_compliance.html)
- **[Cisco Technical Support en downloads](https://www.cisco.com/c/en/us/support/index.html?referring_site=bodynav)**

### Over deze vertaling

Cisco heeft dit document vertaald via een combinatie van machine- en menselijke technologie om onze gebruikers wereldwijd ondersteuningscontent te bieden in hun eigen taal. Houd er rekening mee dat zelfs de beste machinevertaling niet net zo nauwkeurig is als die van een professionele vertaler. Cisco Systems, Inc. is niet aansprakelijk voor de nauwkeurigheid van deze vertalingen en raadt aan altijd het oorspronkelijke Engelstalige document (link) te raadplegen.